# **KAWAI**

Informazioni importanti

Preparazione

# ES520 Manuale Utente

Comandi principali

Regolazione e impostazioni

Appendice

# **Avvertenze Utili**

# **CONSERVATE QUESTE ISTRUZIONI**

<span id="page-2-0"></span>ISTRUZIONI PER PREVENIRE RISCHI DI INCENDIO, SCARICHE ELETTRICHE O DANNI ALLE PERSONE

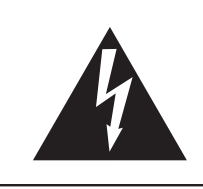

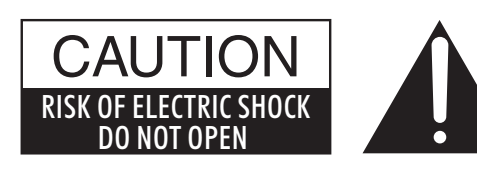

### **PRECAUZIONI**

AL FINE DI RIDURRE IL RISCHIO DI INCENDIO E DI SCARICHE ELETTRICHE NON ESPORRE LO STRUMENTO ALLA PIOGGIA E ALL'UMIDITÀ.

### AVIS : RISQUE DE CHOC ELECTRIQUE - NE PAS OUVRIR.

PER EVITARE SCARICHE ELETTRICHE NON TOGLIERE IL COPERCHIO O LA PARTE POSTERIORE DELLO **STRUMENTO** 

NON MANOMETTERE O SOSTITUIRE LE PARTI INTERNE. PER FARLO RIVOLGERSI AD UN CENTRO ASSISTENZA QUALIFICATO.

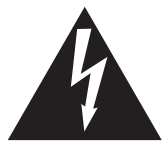

Il simbolo raffigurante un lampo all'interno di un triangolo, avverte della presenza, all'interno dei componenti dello strumento, di un "voltaggio pericoloso" di rilevanza tale da costituire rischio di scarica elettrica.

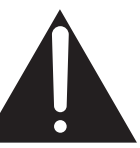

Il simbolo raffigurante un punto esclamativo all'interno di un triangolo, informa che lo strumento è dotato di importanti istruzioni per l'operatività e la manutenzione dello stesso.

#### **Spiegazione dei simboli**

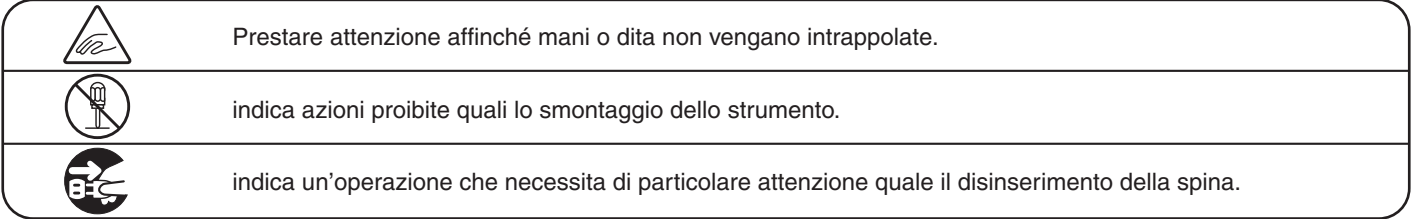

### **Leggere attentamente le istruzioni prima di utilizzare lo strumento.**

**AVVERTENZE - Quando usate un prodotto elettrico è sempre opportuno prendere alcune precauzioni basilari, comprese le seguenti:**

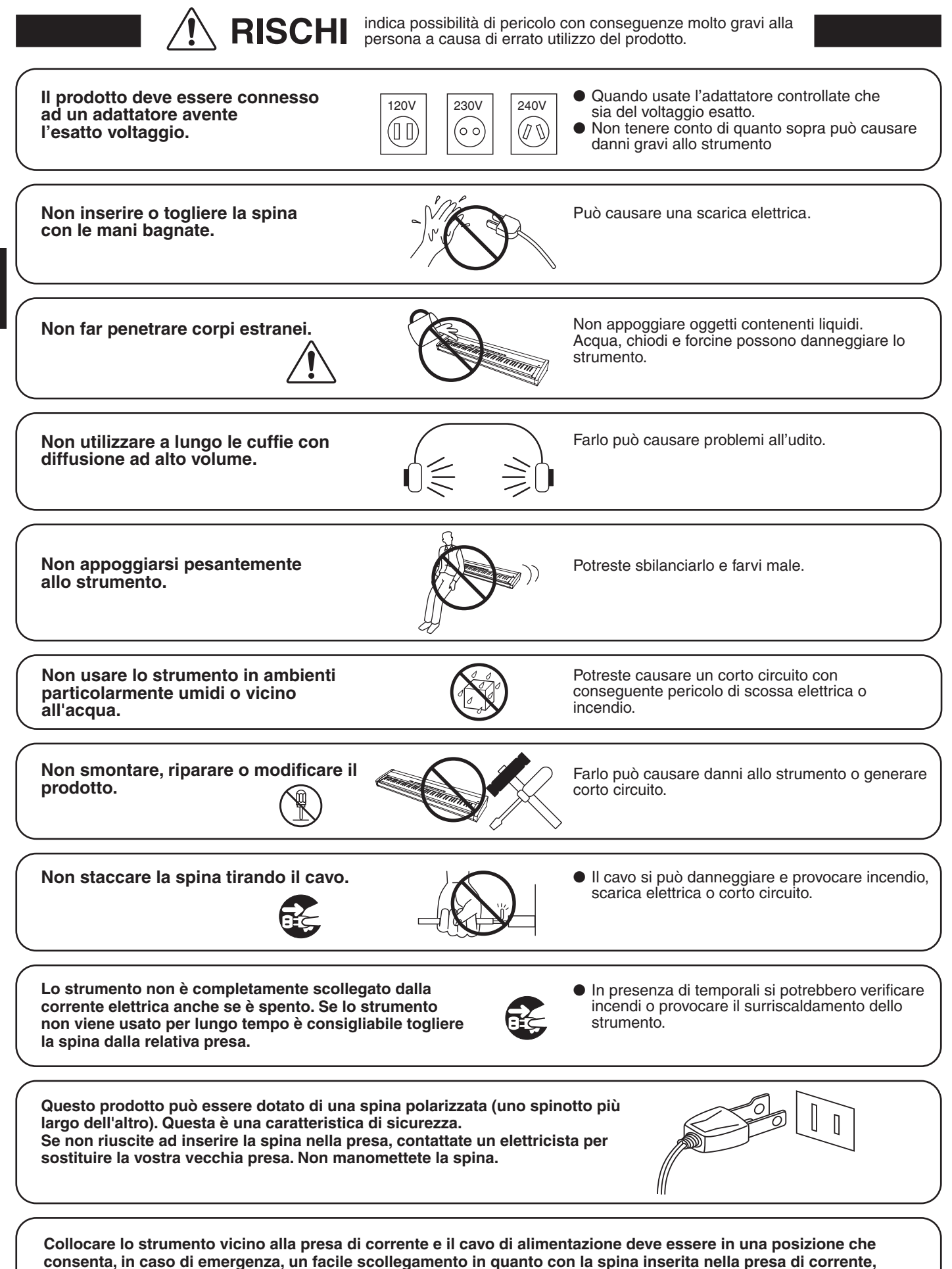

nformazioni importanti **Informazioni importanti**

**l'elettricità è sempre la carica.**

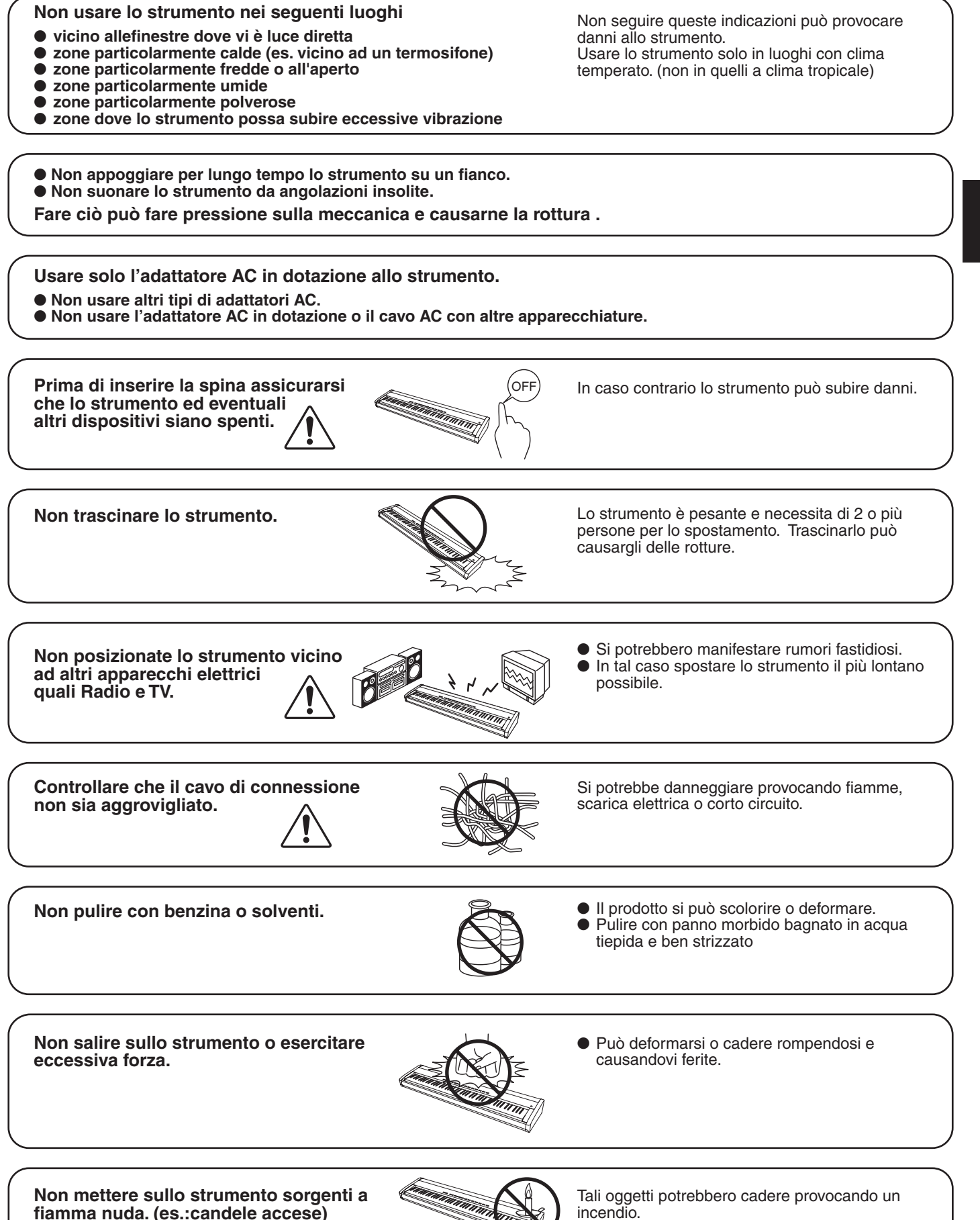

PRECAUZIONI del prodotto a causa di uso errato.

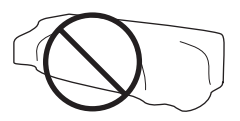

In caso contrario lo strumento si potrebbe surriscaldare causando incendio.

**Lo strumento deve essere posizionato in modo tale da non pregiudicare la giusta ventilazione. Assicurare una distanza minima di 5 cm. tutt'intorno allo strumento per una adeguata ventilazione.** 

**Lo strumento deve essere riparato nel centro assistenza qualificato quando:**

- ● **Il cavo elettrico o la spina sono stati danneggiati.**
- ● **Oggetti sono caduti sullo strumento o del liquido è entrato nello stesso.**
- ● **Il prodotto è stato esposto alla pioggia**
- ● **Il prodotto non funziona normalmente o mostra un notevole cambiamento nelle proprie funzioni.**
- ● **Il prodotto è caduto, o le parti interne sono danneggiate.**

#### **Nota bene**

Qualora si verificassero delle anomalie, spegnere subito lo strumento, togliere la spina e contattare il negozio dove avete acquistato lo strumento.

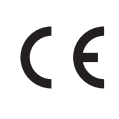

#### **Avvertenza agli utenti sullo smaltimento di questo prodotto**

Se sul vostro prodotto è presente questo simbolo per il riciclo dei materiali significa che, alla fine della vita del vostro strumento, dovete eliminarlo separatamente dagli altri rifiuti portandolo presso un appropriato centro di raccolta.

Non dovete assolutamente unirlo ai normali rifiuti domestici. Una corretta gestione nell'eliminazione di questi prodotti preverrà potenziali effetti negativi sull'ambiente e sulla salute degli uomini.

Per ulteriori informazioni preghiamo contattare la vostra Autorità locale. (Solo per Unione Europea)

L'etichetta recante il nome del modello e posta sul lato inferiore dello strumento, come di seguito indicato.

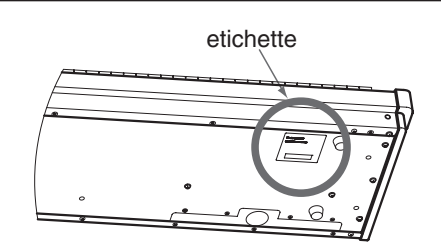

<span id="page-6-0"></span>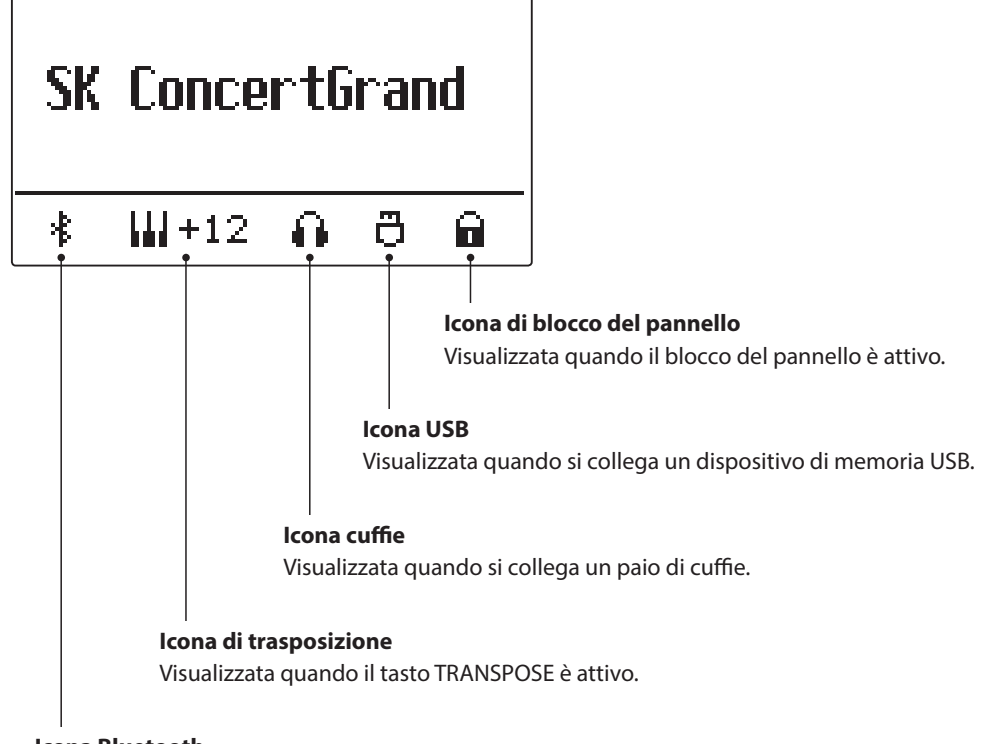

**Icona Bluetooth** Visualizzata quando Bluetooth Audio o Bluetooth MIDI è attivo.

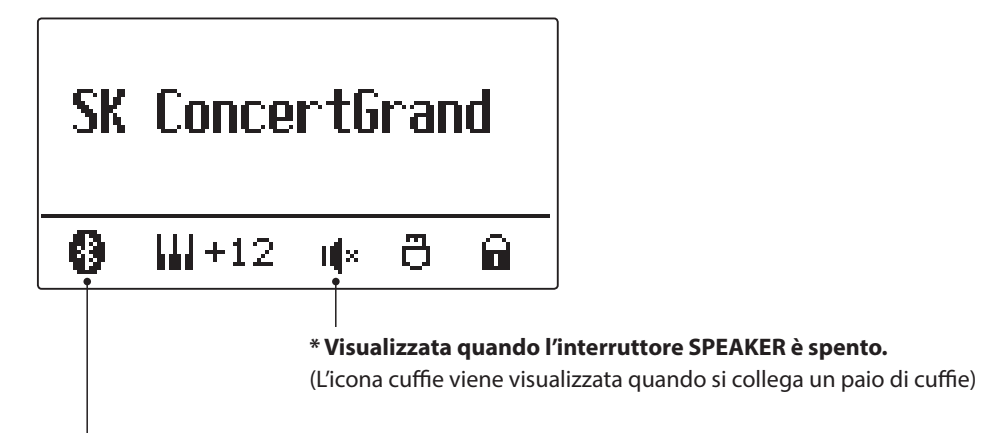

**\* Visualizzata quando si effettua una connessione Bluetooth.**

### **Indice Indice**

### **[Informazioni importanti](#page-2-0)**

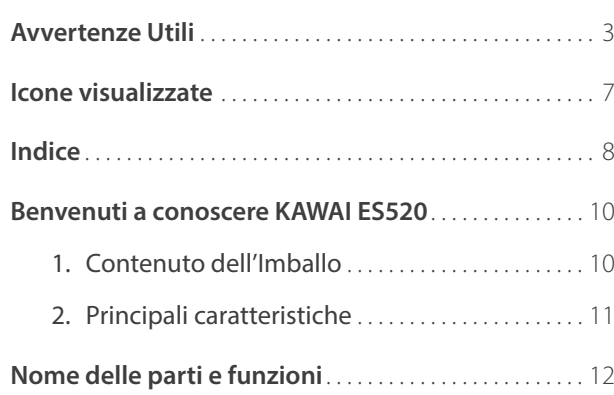

### **[Preparazione](#page-13-0)**

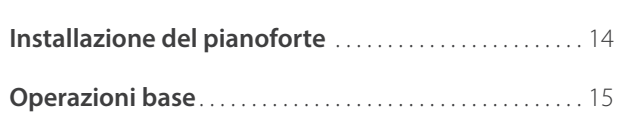

### **[Comandi principali](#page-15-0)**

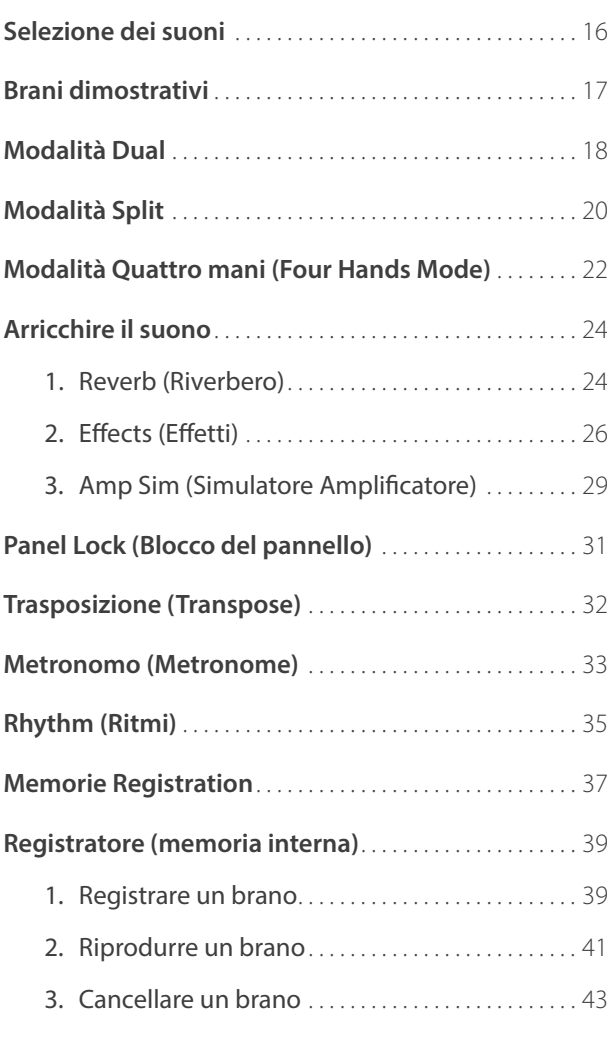

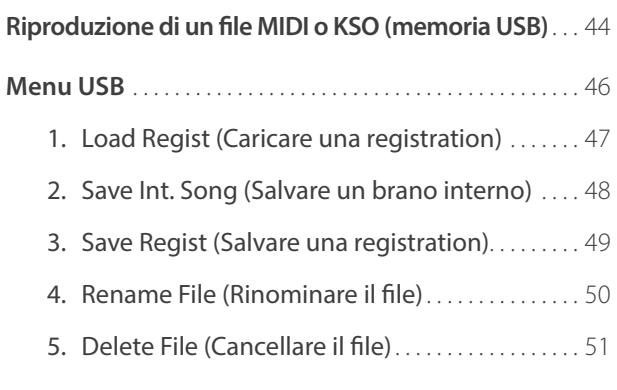

### **[Regolazione e impostazioni](#page-51-0)**

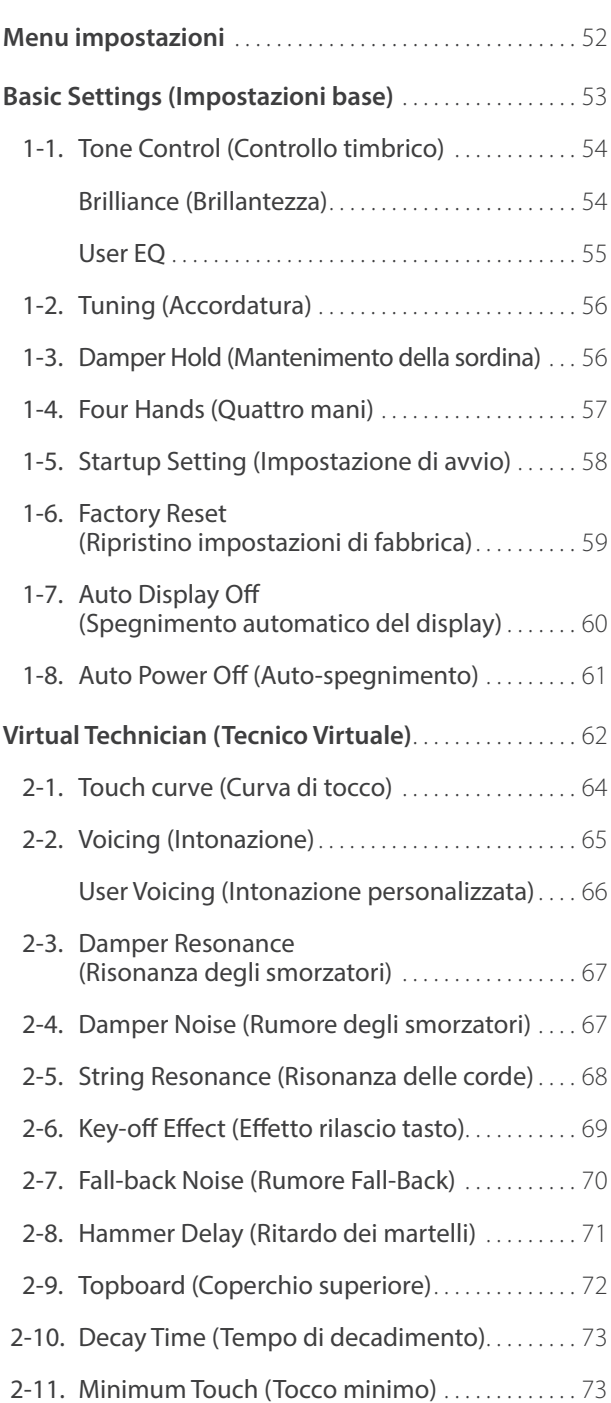

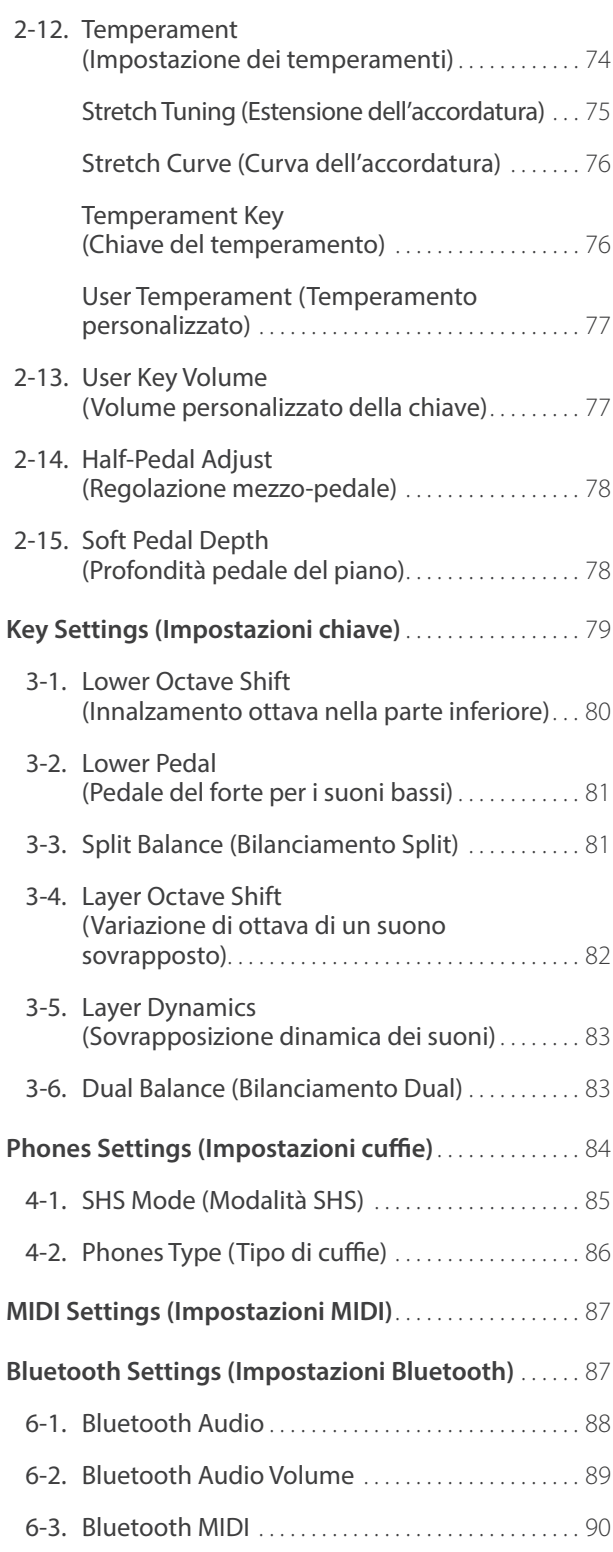

**[Connessione ad Altri Dispositivi](#page-90-0)** . . . . . . . . . . . . . . . . . . . . 91

Connettori posteriori [. . . . . . . . . . . . . . . . . . . . . . . . .](#page-91-0) 92 Connettori superiori [. . . . . . . . . . . . . . . . . . . . . . . . . .](#page-91-0) 92 Connettori anteriori [. . . . . . . . . . . . . . . . . . . . . . . . . .](#page-91-0) 92

**[Appendice](#page-90-0)**

### **[USB MIDI \(USB a connettore Host\)](#page-92-0)** . . . . . . . . . . . . . . . . . . 93 **[Informazioni su Bluetooth®](#page-93-0)** . . . . . . . . . . . . . . . . . . . . . . . . . 94 **Soluzione dei problemi** [. . . . . . . . . . . . . . . . . . . . . . . . . . . . .](#page-94-0) 95 **[Elenco brani dimostrativi](#page-95-0)** . . . . . . . . . . . . . . . . . . . . . . . . . . . 96 **[Dichiarazione di conformità UE](#page-96-0)** . . . . . . . . . . . . . . . . . . . . . 97 **[Caratteristiche tecniche di Kawai ES520](#page-97-0)** . . . . . . . . . . . . 98 **Illustrazioni convenzionali** . . . . . . . . . . . . . . . . . . . . . . . . . . 99

#### **9**

#### <span id="page-9-0"></span>**Grazie per aver acquistato questo pianoforte digitale Kawai ES520.**

Questo manuale utente contiene importanti informazioni circa l'uso e le operazioni possibili con il pianoforte digitale ES520. Leggere attentamente tutte le sezioni e tenere sempre il manuale a portata di mano per le successive consultazioni.

### **1 Contenuto dell'Imballo**

**Il contenuto dell'imballo del pianoforte digitale ES520 è costituito da:**

#### **Pianoforte digitale ES520**

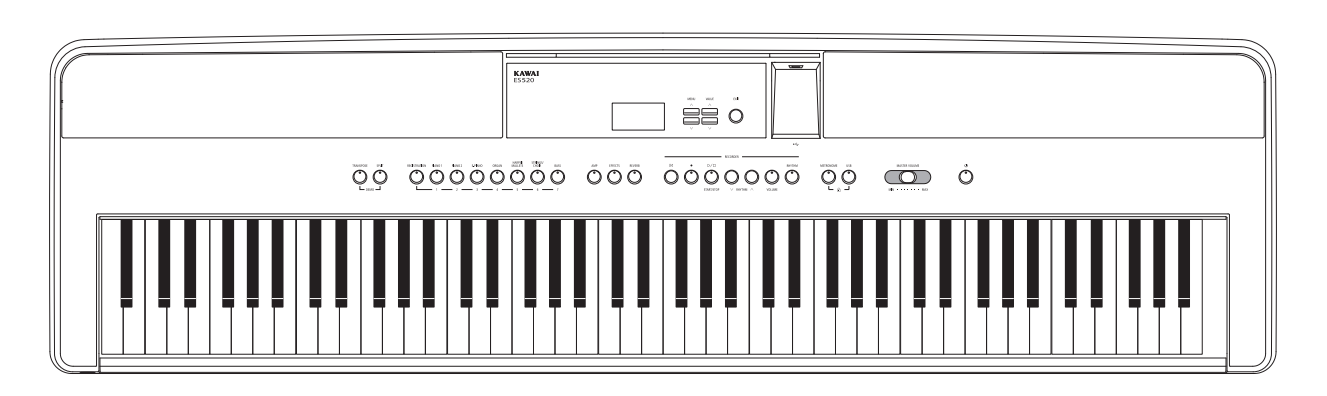

#### ■ Adattatore AC (PS-154)/Cavo elettrico<br>■ Pedale singolo (F-10H)

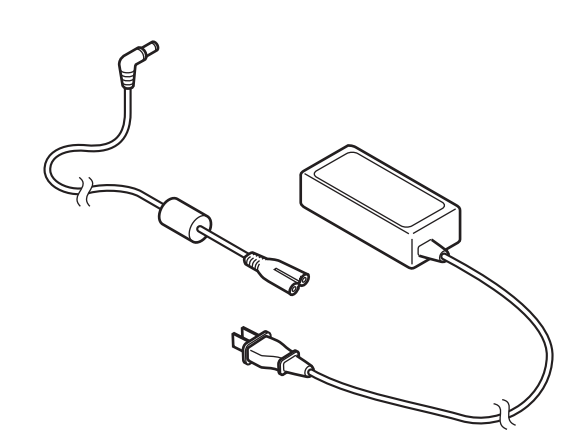

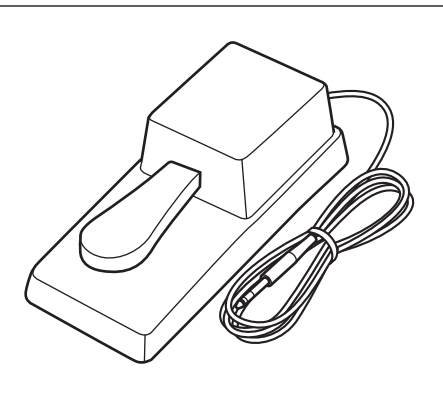

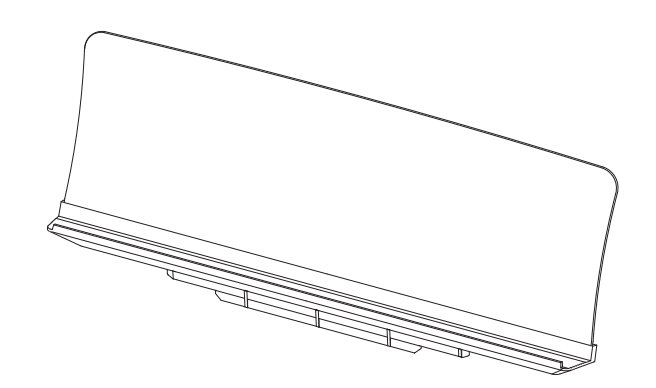

#### **Leggio Manuale utente**

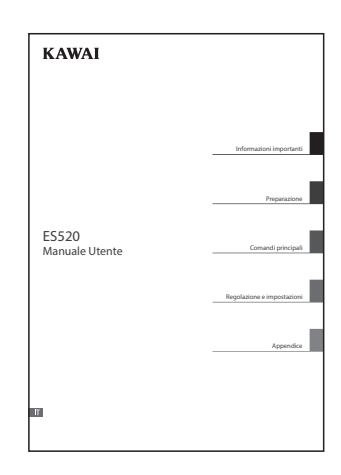

# <span id="page-10-0"></span>**2 Principali caratteristiche**

#### **Responsive Hammer Compact II (RHC II) meccanica con tasti pesati**

La nuova meccanica *Responsive Hammer Compact II (RHC II)* è stata progettata per riprodurre il tocco tipico di un pianoforte a coda. La pesatura della tastiera è appropriatamente graduata per rispecchiare i martelli più pesanti nei bassi e più leggeri negli acuti come in un pianoforte acustico, con una struttura liscia e opaca applicata a tutti i tasti bianchi e neri per una migliore suonabilità. Come per altri meccaniche dei pianoforti digitali Kawai, anche *Responsive Hammer Compact II* utilizza un rilevamento della velocità dei martelli con triplo sensore e dispone di un meccanismo senza molle che regala un'esperienza pianistica naturale.

Nonostante la leggerezza e il design compatto, la meccanica RHC II permette ai pianisti più esperti di suonare senza problemi, con potenza e sicurezza i passaggi fortissimo e controllare delicatamente i più lievi pianissimo.

#### **Strumenti Shigeru Kawai SK-EX e Kawai EX riprodotti con la tecnologia del suono Harmonic Imaging**

Il pianoforte digitale ES520 cattura il suono ricco ed espressivo dei pianoforti a coda da concerto Kawai SK-EX ed EX. Tutti gli 88 tasti di questi strumenti sono stati meticolosamente registrati, analizzati e perfettamente riprodotti grazie all'esclusiva tecnologia del suono *Progressive Harmonic Imaging*™. Questo processo ricrea accuratamente l'intera dinamica dei pianoforti acustico originale offrendo ai pianisti uno straordinario livello di espressività che va dai più dolci pianissimo ai roboanti fortissimo.

La funzione integrata *Virtual Technician* consente di ottenere varie caratteristiche di guesti suoni di pianoforte acustico premendo semplicemente un pulsante, con impostazioni per la regolazione delle risonanze delle corde e degli smorzatori, per assottigliare il rumore dei martelli, degli smorzatori e dei tasti quando vengono rilasciati. Questo suono di pianoforte personalizzato può essere ulteriormente arricchito grazie agli effetti di riverbero che rendono la timbrica più piena, vibrante e realistica.

#### **Selezione di suoni di altri strumenti**

Oltre che del realistico suono di pianoforte acustico, il pianoforte digitale ES520 è dotato, per arricchire le proprie esecuzioni, anche di un'ampia selezione di altri suoni strumentali, dal pianoforte elettrico, drawbar, organo di chiesa ai violini, coro, e strumenti quali il vibrafono e lo xilofono.

Inoltre la modalità *Dual* consente di sovrapporre due suoni diversi, per esempio pianoforte e violini, mentre le funzioni *Split* e *Quattro Mani* (*Four Hands*) dividono la tastiera in due sezioni indipendenti. E' possibile regolare il volume di ogni funzione in maniera facile e veloce utilizzando il pannello dei controlli.

#### **Opzioni per la connettività**

Il pianoforte digitale ES520 dispone di diverse opzioni standard per la connettività, con uscite jacks Line-level che consentono di godere dello strumento in ambientazioni più grandi quali chiese e scuole. I connettori Standard MIDI e *USB to Host* assicurano flessibilità durante l'uso di computers e altri strumenti elettronici.

#### **Connettività integrata Bluetooth®**

Oltre alle prese MIDI per la connessione con altri strumenti, il pianoforte digitale ES520 vanta anche la tecnologia Bluetooth MIDI e Audio integrata che permette allo strumento di comunicare con dispositivi intelligenti supportati e in modalità wireless. Una volta collegato a un telefono, un tablet o un laptop, l'utilizzatore del pianoforte digitale ES520 può divertirsi utilizzando una vasta gamma di entusiasmanti applicazioni musicali che miglioreranno l'apprendimento e l'esperienza pianistica, o riprodurre brani e video attraverso gli altoparlanti dello strumento senza richiedere altri cavi.

\* La disponibilità della funzione Bluetooth dipende dall'area di mercato.

### <span id="page-11-0"></span>**Nome delle parti e funzioni**

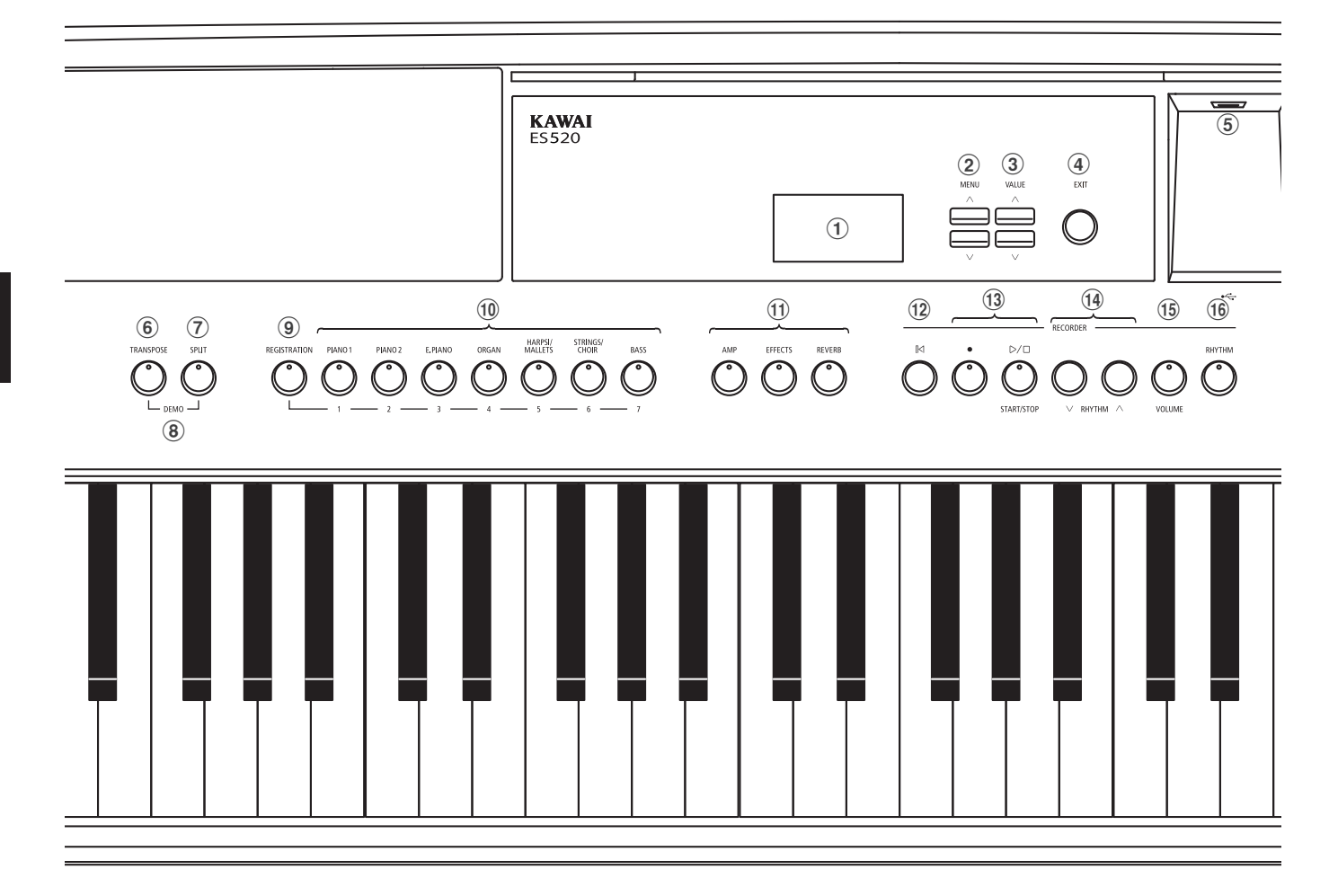

#### a **Display**

Il display fornisce importanti informazioni in merito al suono, stile, funzione e impostazione selezionati ed in uso.

\* Durante la produzione, sul display viene apposto un film protettivo da togliere prima di accingersi a suonare lo strumento.

#### b **Pulsanti MENU**

Vengono usati per navigare tra le varie funzioni dello strumento e tra i menu delle impostazioni.

#### c **Pulsanti VALUE**

Con questi pulsanti si regolano i valori e si modificano le impostazioni, ecc.

#### d **Pulsante EXIT**

Viene utilizzato per uscire dalla funzione in uso, o per tornare alla videata precedente.

#### e **Porta USB A DISPOSITIVO (Tipo A)**

Questa porta viene utilizzata per collegare un dispositivo USB formattato FAT o FAT32 allo strumento al fine di caricare/salvare i dati registrati del brano, le memorie registration, i files SMF, ecc.

- \* Utilizzare questa porta solo per il collegamento di dispositivi di memoria USB.
- \* Collegare direttamente il dispositivo di memoria USB, senza utilizzare una prolunga USB.

#### f **Pulsante TRANSPOSE**

Questo pulsante viene usato per regolare in semi-toni la chiave dello strumento.

#### g **Pulsante SPLIT**

Viene usato per selezionare e regolare le funzioni Split/Quattro Mani.

#### h **Pulsanti DEMO**

Se si tengono premuti contemporaneamente i pulsanti TRANSPOSE e SPLIT è possibile selezionare i brani dimostrativi dello strumento.

#### **(9) Pulsante REGISTRATION**

Tale pulsante viene usato per archiviare e richiamare una delle 28 differenti memorie Registration. Ogni Registration può archiviare suoni, riverbero/effetti, impostazioni di Virtual Technician nonché diverse altre opzioni del pannello e del menu.

#### j **Pulsanti SOUND**

Sono pulsanti usati per selezionare il suono (i) che verrà sentito quando si suona lo strumento.

Vengono utilizzati anche per selezionare le memorie Registration.

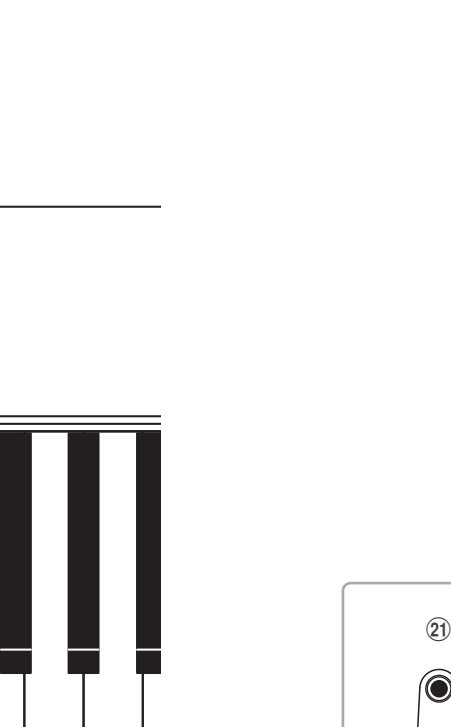

 $\frac{1}{2}$   $\frac{1}{8}$   $\frac{1}{2}$   $\frac{1}{2}$ 

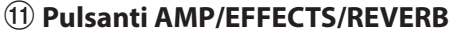

Con questi pulsanti si attivano/disattivano le funzioni di amplificatore, riverbero ed effetti dello strumento e si regolano le varie impostazioni.

#### l **Pulsante (RESET)**

Questo pulsante viene usato per resettare il registratore e per riavvolgere i brani e i files SMF.

#### **(13) Pulsanti ● (REC) e (PLAYBACK / START/STOP)**

Tali pulsanti vengono utilizzati per registrare e riprodurre i brani archiviati nella memoria interna, o i files SMF salvati su un supporto USB.

#### $(14)$  Pulsanti RHYTHM  $\vee$  /  $\wedge$

Con questi pulsanti si seleziona lo stile dei ritmi.

#### o **Pulsante VOLUME**

Con questo pulsante si visualizza la schermata di regolazione del volume dei ritmi con un solo tocco del pulsante.

#### p **Pulsante RHYTHM**

Con questo pulsante si riproducono i ritmi.

#### q **Pulsante METRONOME**

Questo pulsante viene utilizzato per attivare/disattivare il metronomo e regolarne le impostazioni.

#### **18 Pulsante USB**

Questo pulsante viene usato per accedere alle funzioni USB dello strumento.

Tenendo premuti contemporaneamente i pulsanti METRONOME e USB si attiva/disattiva la funzione di blocco del pannello.

#### **(19) Cursore MASTER VOLUME**

Questo cursore controlla il volume principale degli altoparlanti incorporati, LINE OUT e delle cuffie quando sono collegate.

#### t **Pulsante POWER**

Con questo pulsante si accende e spegne lo strumento. Assicurarsi di spegnere lo strumento dopo l'uso.

\* Il pianoforte digitale ES520 dispone di un economizzatore energetico che spegne automaticamente lo strumento dopo un certo tempo di non uso. Ulteriori informazioni sull'impostazione Auto Power Off sono reperibili a [pag. 61](#page-60-1).

#### **21) Prese CUFFIE**

Queste prese servono per collegare cuffie stereo. E' possibile collegare ed usare contemporaneamente due paia di cuffie.

\* Per ulteriori informazioni su connettori/prese, fare riferimento a [pag.](#page-90-1) [91](#page-90-1).

<span id="page-13-0"></span>**Dopo aver sballato lo strumento, seguire le istruzioni sottoriportate per applicare il leggio, collegare il pedale F-10H (o quello opzionale GFP-3) e le cuffie.**

#### **Posizionamento del leggio**

Inserire la base del leggio nella scanalatura situata nella parte posteriore del pianoforte digitale ES520, facendo attenzione a non graffiare il retro dello strumento.

Per evitare possibili danni, è necessario non applicare eccessiva forza quando si posiziona/toglie il leggio dallo strumento.

#### **Collegare il pedale F-10H**

Collegare il pedale F-10H in dotazione alla presa pedale DAMPER collocata sul pannello posteriore dello strumento.

Il pedale si comporterà come pedale del forte, sostenendo il suono dopo aver tolto le mani dalla tastiera. Questo pedale dispone anche della funzione di "mezzo pedale".

#### **Collegare il pedale triplo opzionale GFP-3**

Collegare il pedale doppio opzionale F-20 alla presa pedale DAMPER/SOFT situata sul pannello posteriore dello strumento.

Il pedale destro si comporterà come pedale del forte, sostenendo il suono dopo aver tolto le mani dalla tastiera. Questo pedale dispone anche della funzione di "mezzo pedale".

Il pedale centrale destro funzionerà come pedale tonale, mentre il pedale sinistro funzionerà come pedale del piano.

\* Se vengono selezionati i suoni "Jazz Organ", "Drawbar Organ" o "Ballad Organ", il pedale del piano può essere anche usato per variare la velocità dell'effetto altoparlante rotary da "Piano" a "Veloce".

#### **Collegare le cuffie**

Per collegare le cuffie allo strumento utilizzare le prese situate sui due lati.

Sono presenti una presa standard e una mini presa in modo da poter collegare fino a due paia di cuffie. Con le cuffie collegate, il suono non verrà diffuso dagli altoparlanti integrati.

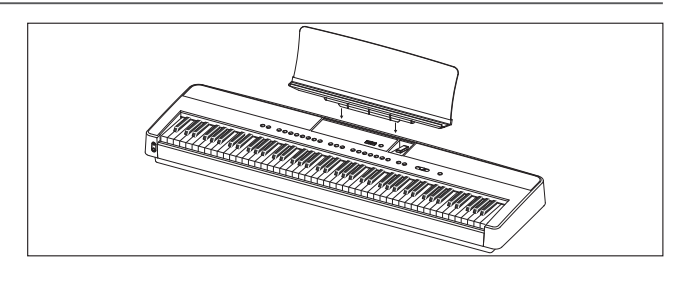

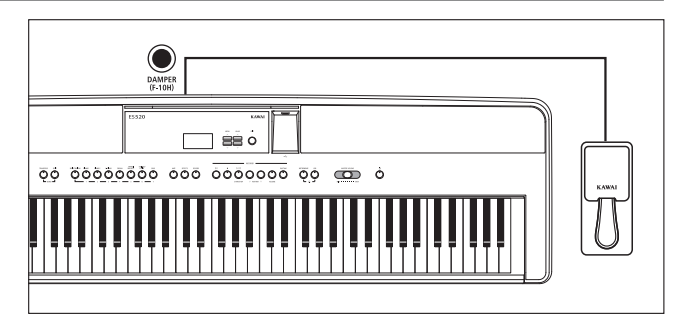

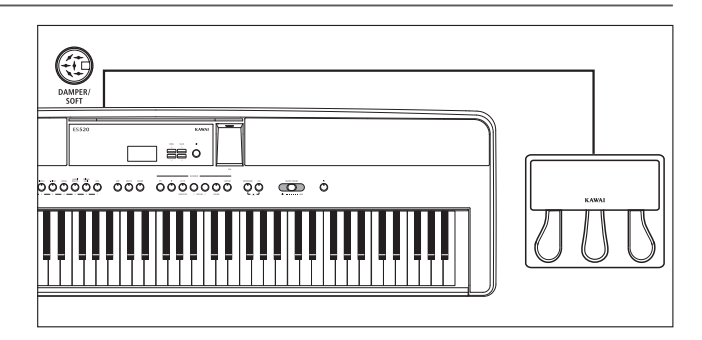

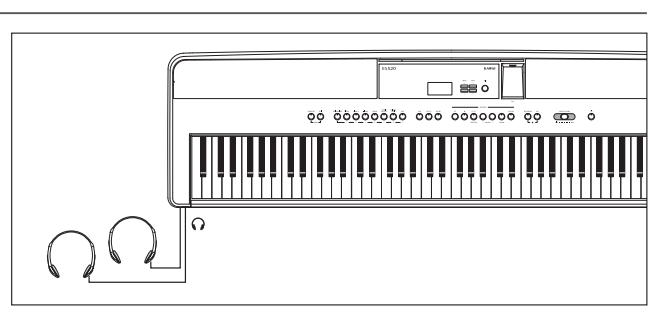

#### **Attivazione/disattivazione degli altoparlanti integrati**

Impostare l'interruttore SPEAKER situato sul pannello posteriore in posizione Off per disabilitare gli altoparlanti integrati dello strumento. Impostare l'interruttore in posizione On per abilitare gli altoparlanti.

\* Quando è collegato un paio di cuffie, l'audio non verrà prodotto dagli altoparlanti integrati, indipendentemente dallo stato dell'interruttore SPEAKER.

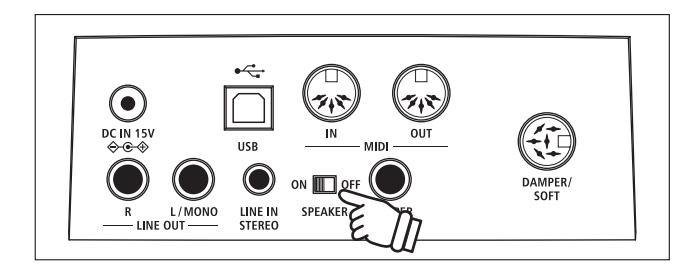

### <span id="page-14-0"></span>**Operazioni base**

**Le istruzioni di seguito riportate illustrano come collegare lo strumento ad una presa elettrica, accendere lo strumento, regolare il volume ed iniziare a suonare il pianoforte digitale.**

#### **1.Collegare ad una presa elettrica**

Collegare l'adattatore AC in dotazione alla presa "DC IN" situata sul pannello posteriore dello strumento, come sotto indicato.

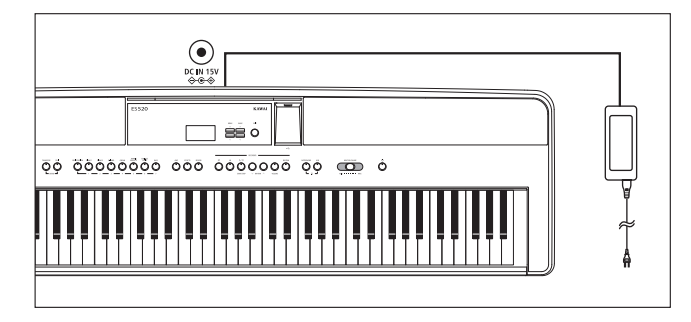

#### **2.Accendere lo strumento**

Premete il pulsante POWER posto sul lato destro del pannello di controllo.

Lo strumento si accenderà e sul display apparirà la scritta "SK ConcertGrand" ad indicare che SK ConcertGrand è il suono selezionato. Si accenderà anche l'indicatore LED del pulsante PIANO 1.

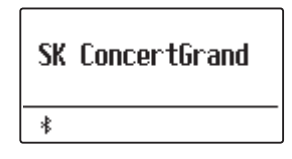

\* Il pianoforte digitale ES520 dispone di un economizzatore energetico che spegne automaticamente lo strumento dopo un certo tempo di non uso. Ulteriori informazioni sull'impostazione Auto Power Off sono reperibili a [pag. 61](#page-60-1).

#### **3.Regolare il volume**

Il cursore MASTER VOLUME controlla il livello del volume degli altoparlanti dello strumento, LINE OUT e delle cuffie quando collegate.

Spostare il cursore a destra per aumentare il volume e a sinistra per diminuirlo.

Usare questo cursore per impostare il volume ad un livello confortevole-un buon punto di partenza è a metà corsa.

#### **4.Suonare lo strumento**

Iniziate a suonare lo strumento.

Quando premerete i tasti il suono che sentirete è quello ricco del pianoforte grancoda da concerto Kawai SK-EX.

Collegare ora l'adattatore ad una presa di corrente.

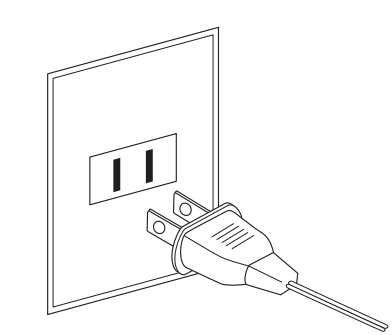

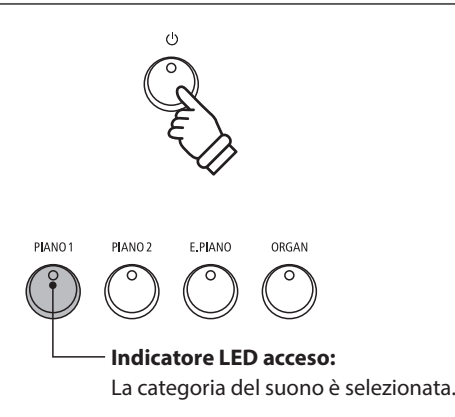

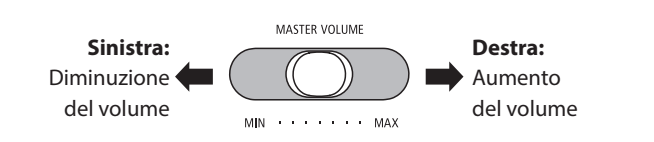

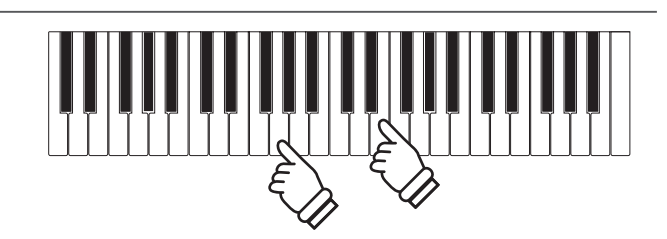

### <span id="page-15-0"></span>**Selezione dei suoni**

**Il pianoforte digitale ES520 dispone di un'ampia selezione di realistici suoni di vari strumenti adattabili ai più svariati stili musicali. I suoni sono inclusi in sette categorie, con suoni multipli assegnati ad ogni categoria.**

**Il suono "SK ConcertGrand" viene automaticamente selezionato di default all'accensione dello strumento.**

#### **Categorie dei suoni e variazioni**

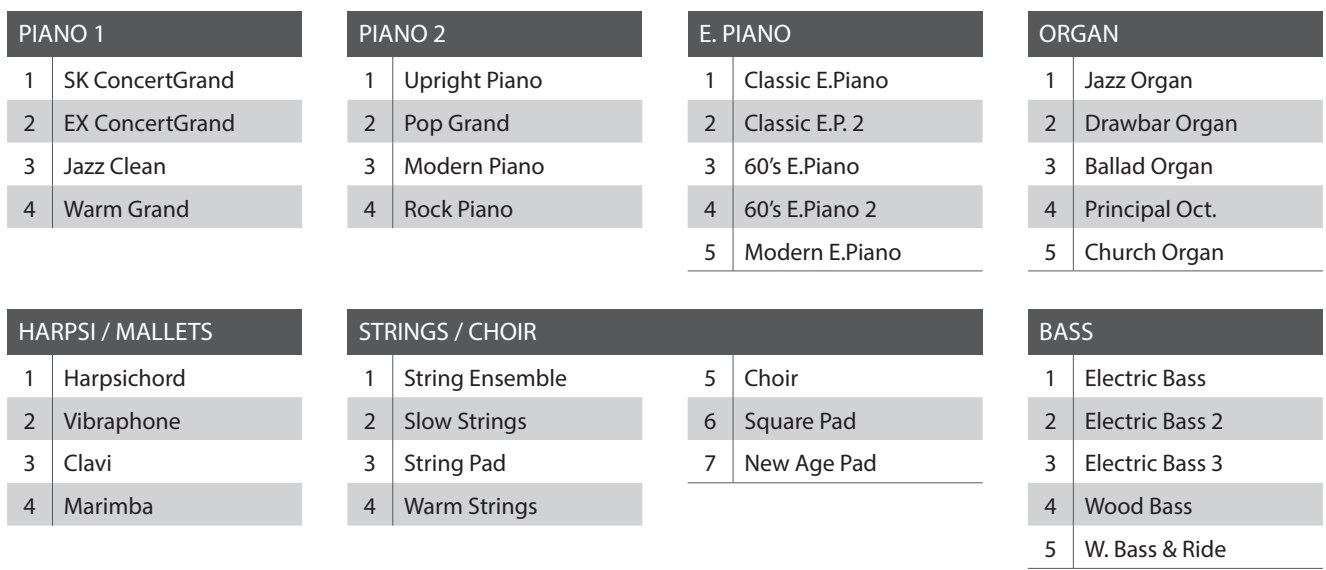

#### **1.Selezionare una categoria**

Premere il pulsante SOUND desiderato.

L'indicatore LED del pulsante si accenderà ad indicare che è stata selezionata la categoria desiderata, e sul display apparirà la relativa denominazione.

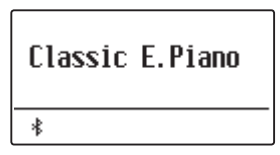

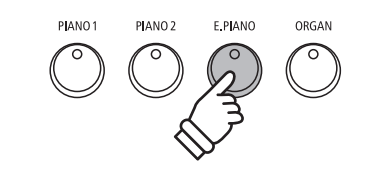

*Esempio: Per selezionare la categoria E.PIANO premere il pulsante E.PIANO.*

#### **2.Cambiare la variazione del suono selezionato**

Ad ogni pulsante della categoria sono assegnate diverse variazioni di suono.

Premere ripetutamente il pulsante SOUND per scorrere le diverse variazioni di suono.

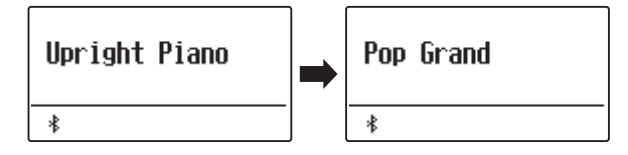

I pulsanti VALUE  $\vee$  o  $\wedge$  possono essere utilizzati anche per selezionare i suoni e per scorrere le diverse variazioni di suono.

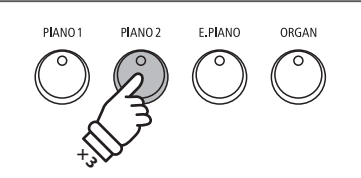

*Esempio: Per selezionare il suono "Pop Grand", premere due volte il pulsante PIANO2.*

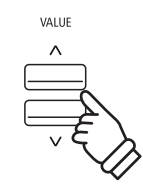

### <span id="page-16-0"></span>**Brani dimostrativi**

**La funzione Demo offre un'eccellente introduzione alle varie capacità del pianoforte digitale ES520. Sono disponibili 23 diversi brani dimostrativi, che evidenziano l'alta qualità dei suoni dello strumento e il potente sistema di altoparlanti.**

#### **Una lista completa dei brani dimostrativi disponibili è riportata a [pag. 96](#page-95-1) di questo manuale.**

\* Kawai è spiacente informare che gli spartiti dei brani demo originali Kawai non sono disponibili.

#### **1. Entrare nella funzione demo**

Premere contemporaneamente i pulsanti TRANSPOSE e SPLIT.

Gli indicatori LED di entrambi i pulsanti inizieranno a lampeggiare per indicare che la funzione demo è in utilizzo, e il brano demo inizierà a suonare.

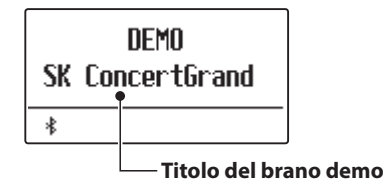

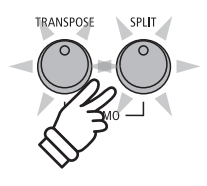

\* Quando il brano demo è terminato, ne inizierà un altro selezionato a caso.

#### **2. Selezione di un brano dimostrativo**

*Mentre la modalità demo è in funzione e il brano dimostrativo sta suonando:*

Premere il pulsante SOUND desiderato.

L'indicatore LED del pulsante inizierà a lampeggiare e la prima demo della categoria di suono selezionata inizierà a suonare.

Premere ripetutamente il pulsante della categoria selezionata per scorrere i relativi brani dimostrativi.

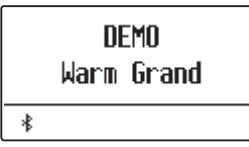

I pulsanti VALUE  $\vee$  o  $\wedge$  possono anche essere usati per scorrere i diversi brani dimostrativi.

I pulsanti MENU  $\vee$  o  $\wedge$  possono essere usati per passare tra ciascun gruppo.

#### **3. Fermare le demo e uscire dalla funzione**

*Mentre la modalità demo è in funzione e il brano dimostrativo sta suonando:*

Premere il pulsante EXIT.

Gli indicatori LED smetteranno di lampeggiare, le demo si fermeranno e lo strumento tornerà alla normale operatività.

\* Il pulsante TRANSPOSE o SPLIT può essere usato anche per arrestarli.

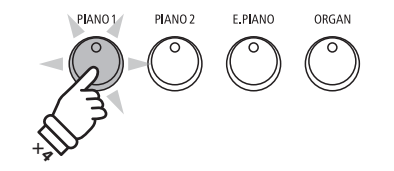

*Esempio: Per selezionare il brano demo Warm Grand, premere quattro volte il pulsante PIANO1.*

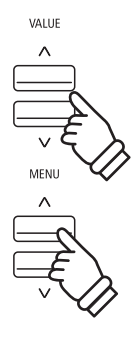

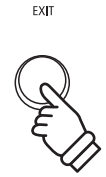

### <span id="page-17-0"></span>**Modalità Dual**

**La funzione Dual permette di sovrapporre due suoni per crearne uno più complesso. Per esempio un suono di pianoforte con quello dei violini, oppure un organo di chiesa in combinazione con un coro, ecc.**

#### **1.Entrare in funzione Dual**

Tenere premuto il pulsante SOUND per selezionare il suono principale, quindi premere un altro pulsante SOUND per selezionare il suono sovrapposto.

Gli indicatori LED di entrambi i pulsanti SOUND si accenderanno ad indicare che la funzione è in uso, e la denominazione dei suoni apparirà sul display.

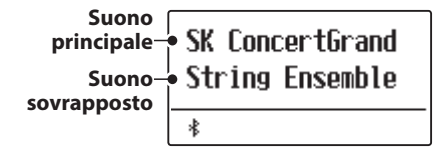

#### **2.Variare i suoni principale/sovrapposto**

*Per selezionare una diversa variazione per il suono sovrapposto:*

Tenere premuto il pulsante del suono principale, quindi premere ripetutamente il pulsante del suono sovrapposto per scorrere le diverse variazioni.

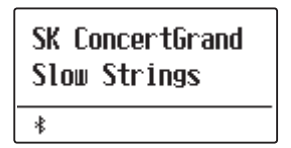

*Per selezionare una diversa variazione per il suono principale:*

Tenere premuto il pulsante del suono sovrapposto, quindi premere ripetutamente il pulsante del suono principale per scorrere le diverse variazioni.

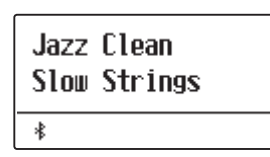

*Per sovrapporre due variazioni assegnate allo stesso pulsante SOUND:*

Tenere premuto un pulsante SOUND, quindi premere i pulsanti VALUE  $\vee$  o  $\wedge$  per selezionare la variazione di suono sovrapposta.

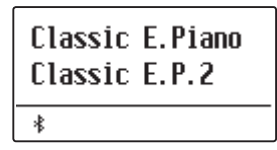

\* In modalità Dual è possibile archiviare in una memoria Registration le combinazioni preferite dei suoni per un più comodo richiamo. Per ulteriori informazioni consultare [pag. 37](#page-36-1).

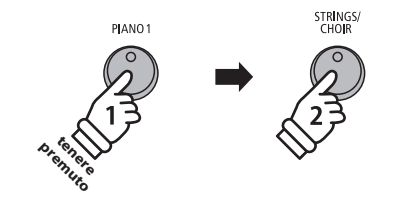

*Esempio: Per sovrapporre il suono "Slow Strings" al suono "SK ConcertGrand" tenere premuto il pulsante PIANO1 e premere il pulsante STRINGS/CHOIR.*

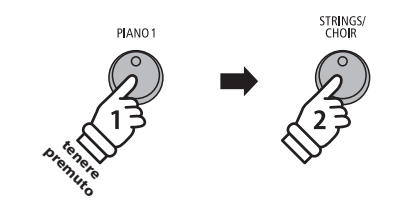

*Esempio: Per variare il suono sovrapposto "String Ensemble" in "Slow Strings", tenere premuto il pulsante PIANO1 e premere il pulsante STRINGS/CHOIR.*

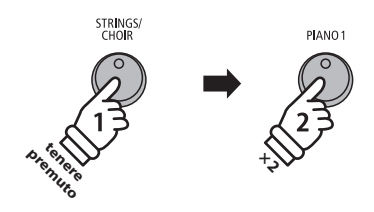

*Esempio: Per variare il suono principale "SK ConcertGrand" in "Jazz Clean", tenere premuto il pulsante STRINGS/CHOIR e premere due volte il pulsante PIANO1.*

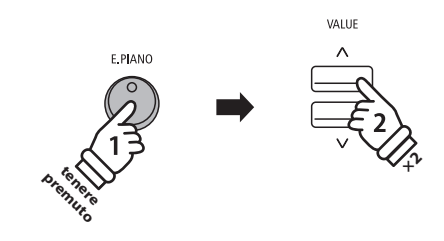

*Esempio: Per sovrapporre insieme i suoni "Classic E.P." e "60's E.Piano", tenere premuto il pulsante E.PIANO, quindi premere due volte il pulsante VALUE .*

#### **3.Regolare il bilanciamento del volume dei suoni principale/sovrapposto**

*Mentre la funzione Dual è in uso:*

Premere i pulsanti VALUE  $\vee$  o  $\wedge$  per regolare il bilanciamento del volume tra il suono principale e quello sovrapposto.

Il bilanciamento del volume apparirà per un tempo ristretto sul display.

\* Il bilanciamento di default è 9-9.

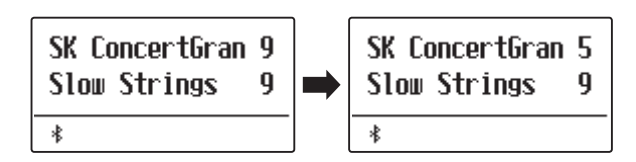

- \* In modalità Dual è possibile archiviare il bilanciamento di volume preferito in una memoria Registration per un comodo richiamo. Per ulteriori informazioni consultare [pag. 37](#page-36-1).
- \* L'impostazione variazione di ottava di un suono sovrapposto può essere usata per innalzare o diminuire l'ottava del suono sovrapposto. Per ulteriori informazioni consultare [pag. 82.](#page-81-1)
- \* L'impostazione sovrapposizione dinamica dei suoni può essere usata per regolare la sensibilità dinamica del suono sovrapposto. Per ulteriori informazioni consultare [pag. 83](#page-82-1).

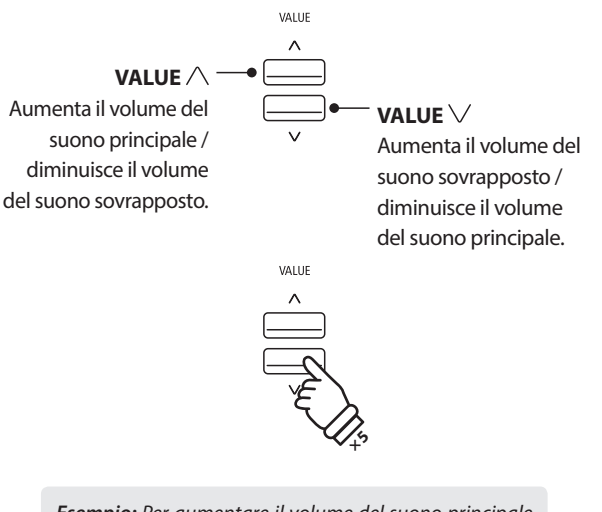

*Esempio: Per aumentare il volume del suono principale a livello 5, premere cinque volte il pulsante VALUE .*

#### **4.Uscire dalla funzione Dual**

*Mentre la funzione Dual è in uso:*

Premere un singolo pulsante SOUND.

Il relativo indicatore LED si illuminerà, il nome del suono selezionato apparirà sul display, e lo strumento tornerà alle operazioni normali (modalità singolo suono).

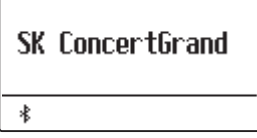

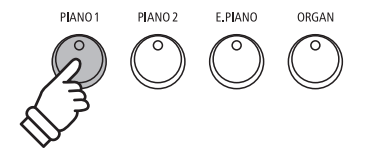

# <span id="page-19-0"></span>**Modalità Split**

**La funzione Split divide la tastiera in due sezioni permettendo di suonare un suono diverso in ogni sezione. Per esempio, un suono basso nella sezione inferiore, e un suono di pianoforte nella sezione superiore.**

#### **1.Entrare in funzione Split**

Premere il pulsante SPLIT.

L'indicatore LED del pulsante SPLIT si accenderà e la tastiera verrà divisa nel punto tra F#3 e G3. G3, dove inizia la sezione superiore, è denominato split point.

Lo split point predefinito è G3.

L'indicatore LED della sezione superiore si accenderà, quello della sezione inferiore inizierà a lampeggiare. Sul display appariranno i nomi dei rispettivi suoni.

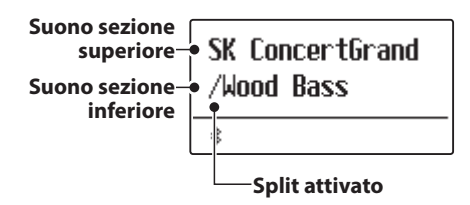

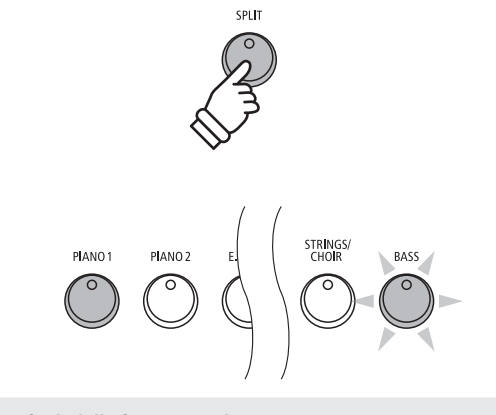

*Default della funzione Split: Il suono precedentemente selezionato viene usato per la sezione superiore e il suono "Wood bass" viene selezionato per la sezione inferiore.*

#### **2.Variare i suoni della sezione superiore/inferiore**

*Per selezionare un suono diverso per la sezione superiore:*

Premere il pulsante SOUND desiderato.

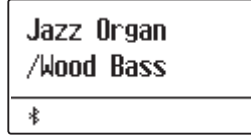

*Per selezionare un suono diverso per la sezione inferiore:*

Tenere premuto il pulsante SPLIT, quindi premere il pulsante SOUND desiderato.

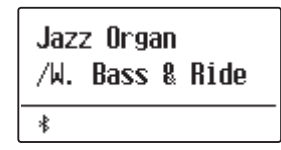

- \* L'impostazione Innalzamento dell'ottava nella parte inferiore può essere utilizzata per regolare l'ottava della sezione inferiore. Per ulteriori informazioni consultare [pag. 80](#page-79-1).
- \* L'mpostazione del pedale del forte per i suoni bassi può essere utilizzata per attivare/disattivare il pedale del forte nella sezione inferiore. Per ulteriori informazioni consultare [pag. 81](#page-80-1).
- \* E' possibile archiviare in una memoria Registration la combinazione preferita dei suoni delle sezioni superiore e inferiore per un comodo richiamo. Per ulteriori informazioni consultare [pag. 37](#page-36-1).

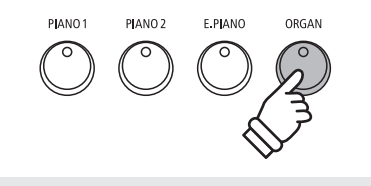

*Esempio: Per selezionare il suono "Jazz Organ" per la sezione superiore, premere il pulsante ORGAN.*

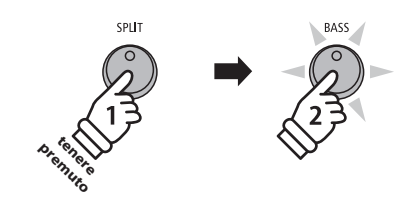

*Esempio: Per selezionare il suono "W.Bass & Ride" per la sezione inferiore, tenere premuto il pulsante SPLIT, quindi premere il pulsante BASS.*

#### **3.Variare il punto di divisione**

Tenere premuto il pulsante SPLIT, quindi premere il tasto desiderato per la suddivisione della tastiera.

Il nome del tasto premuto apparirà per un attimo sul display, e diventerà il nuovo punto di divisione.

Split Point  $=$  F4  $\ast$ 

*Esempio: Per impostare il punto di divisione sul tasto FA4, tenere premuto il pulsante SPLIT quindi premere il tasto FA4.*

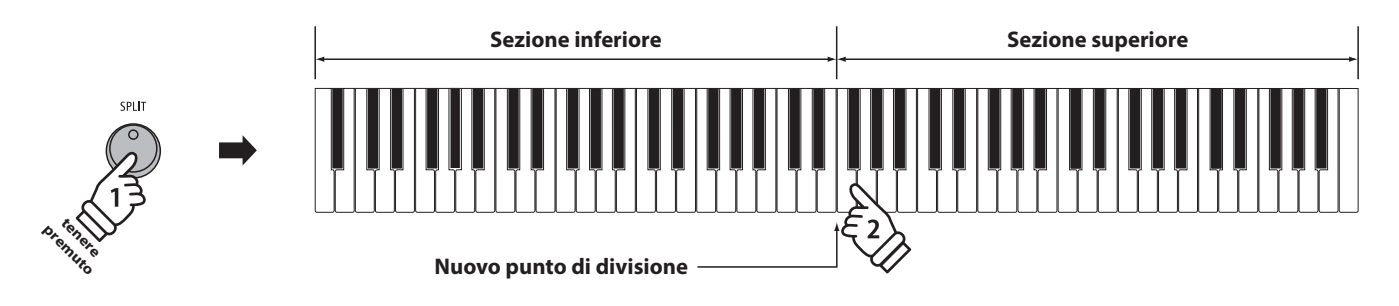

#### **4.Regolare il volume del suono superiore/inferiore**

*Mentre la funzione Split è in uso:*

Premere i pulsanti VALUE  $\vee$  o  $\wedge$  per bilanciare il volume tra la sezione superiore e quella inferiore.

Il bilanciamento del volume apparirà per un tempo ristretto sul display.

\* Il bilanciamento di default è 9-9.

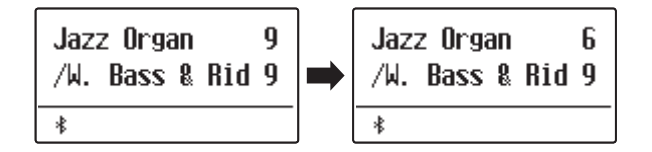

\* Il bilanciamento preferito può essere archiviato in una memoria Registration per un comodo richiamo. Per ulteriori informazioni consultare [pag. 37.](#page-36-1)

#### **5.Uscire dalla funzione Split**

*Mentre la funzione Split è in uso:*

Premere il pulsante SPLIT.

L'indicatore LED del pulsante SPLIT si spegnerà e lo strumento tornerà alle condizioni normali (tastiera completa).

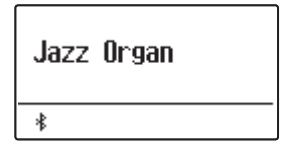

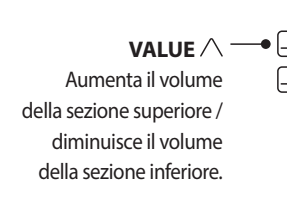

**VALUE**  Aumenta il volume della sezione inferiore / diminuisce il volume della sezione superiore.

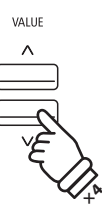

VALUE  $\wedge$ 

*Esempio: Per diminuire il volume del suono della sezione superiore a livello 6, premere quattro volte il pulsante*  VALUE \/.

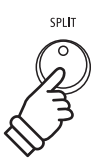

### <span id="page-21-0"></span>**Modalità Quattro mani (Four Hands Mode) Modalità Quattro mani (Four Hands Mode)**

**La funzione Quattro mani divide la tastiera in due sezioni in modo simile alla funzione Split. Con la funzione Quattro Mani attiva, l'ottava/punto di ogni sezione vengono automaticamente regolati per creare due strumenti di 44 note con lo stesso range di suono. Con questa funzione due persone possono esercitarsi insieme o esibirsi in duetto utilizzando un solo strumento.**

#### **1.Entrare nella funzione Quattro mani**

Tenere premuto il pulsante SPLIT, quindi premere il pedale del forte.

L'indicatore LED del pulsante SPLIT inizierà a lampeggiare per indicare che la funzione è attiva.

\* Il valore di default del punto di divisione è impostato tra i tasti MI4 e FA4.

L'indicatore LED del pulsante PIANO1 si accenderà. E il suono "SK ConcertGrand" verrà automaticamente selezionato sia per la sezione superiore che per quella inferiore.

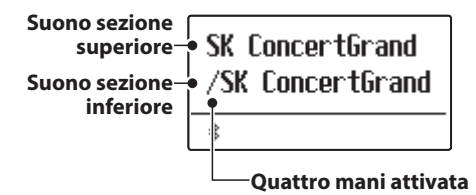

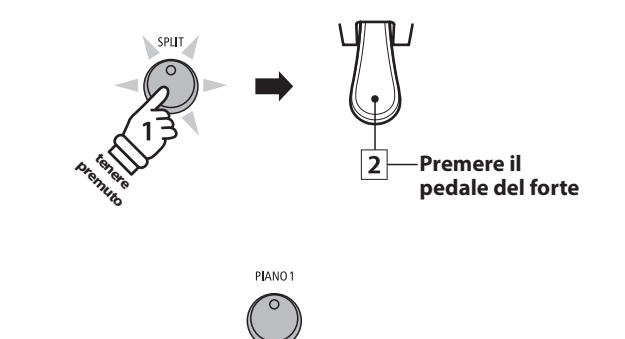

*Default della funzione Quattro mani: Il suono SK ConcertGrand viene selezionato sia per la sezione superiore che per quella inferiore.*

#### **2.Variare i suoni della sezione superiore/inferiore**

*Per selezionare un suono diverso per la sezione superiore:*

Premere il pulsante SOUND desiderato.

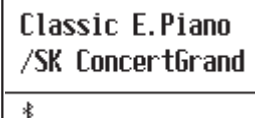

*Per selezionare un suono diverso per la sezione inferiore:*

Tenere premuto il pulsante SPLIT, quindi premere il pulsante SOUND desiderato.

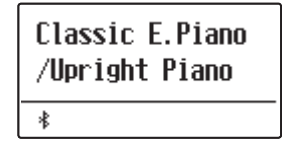

- \* Quando il pedale F-10H è collegato allo strumento, funziona come pedale del forte solo per la sezione superiore. Quando è collegato il triplo pedale GFP-3 o F-302, quello destro (tonale) e quello sinistro (piano) funzioneranno entrambi in modo indipendente come pedali del forte rispettivamente per la sezione superiore e per quella inferiore.
- \* La combinazione dei suoni preferita può essere archiviata in una memoria Registration per un comodo richiamo. Per ulteriori informazioni consultare [pag. 37](#page-36-1).

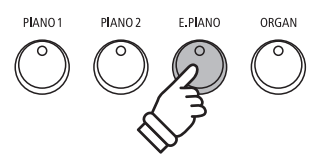

*Esempio: Per selezionare il suono "Classic E.P." per la sezione superiore, premere il pulsante E.PIANO.*

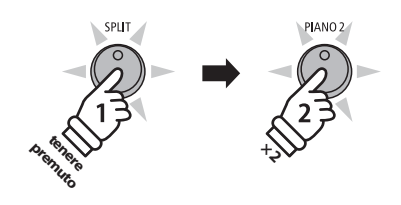

*Esempio: Per selezionare il suono "Upright Piano" per la sezione inferiore, tenere premuto il pulsante SPLIT e premere due volte il pulsante PIANO2.*

#### **3.Variare il punto di divisione della funzione Quattro mani**

Tenere premuto il pulsante SPLIT, quindi premere il tasto desiderato per la suddivisione della tastiera.

Il nome corrispondente al tasto premuto apparirà per un attimo sul display e diventerà il nuovo punto di divisione in questa funzione.

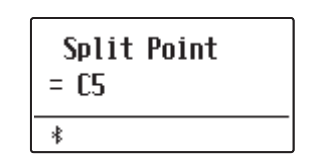

*Esempio: Per impostare il punto di divisione sul tasto DO5, tenere premuto il pulsante SPLIT quindi premere il tasto DO5.*

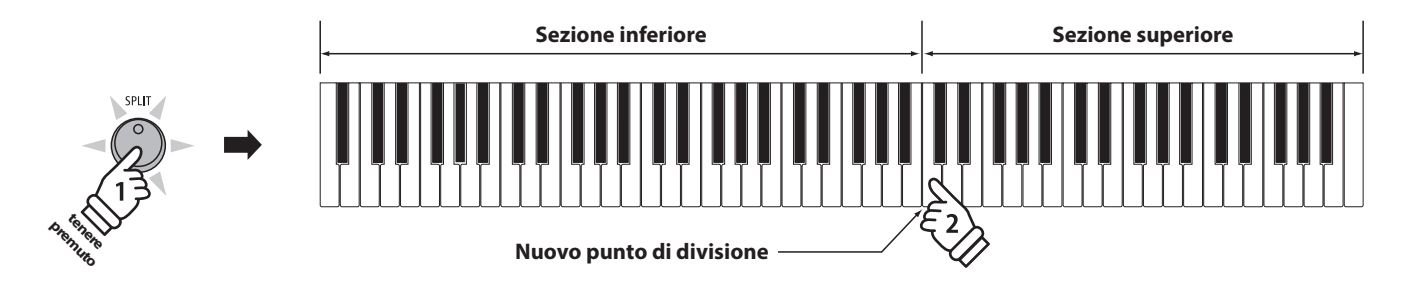

#### **4.Regolare il volume del suono superiore/inferiore**

#### *Mentre la funzione Quattro mani è in uso:*

Premere i pulsanti VALUE  $\vee$  o  $\wedge$  per bilanciare il volume tra la sezione superiore e quella inferiore.

Il bilanciamento del volume apparirà per un tempo ristretto sul display.

\* Il valore di default del bilanciamento volume è 9-9.

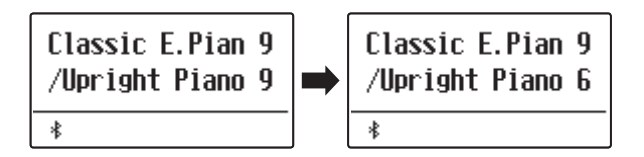

\* Il bilanciamento di volume preferito può essere archiviato in una memoria Registration per un comodo richiamo. Per ulteriori informazioni consultare [pag. 37](#page-36-1).

#### **5.Uscire dalla funzione Quattro mani**

*Mentre la funzione Quattro mani è in uso:*

Premere il pulsante SPLIT.

L'indicatore LED del pulsante SPLIT smetterà di lampeggiare, e lo strumento tornerà alla normale operatività (tastiera completa).

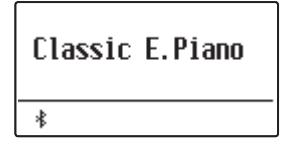

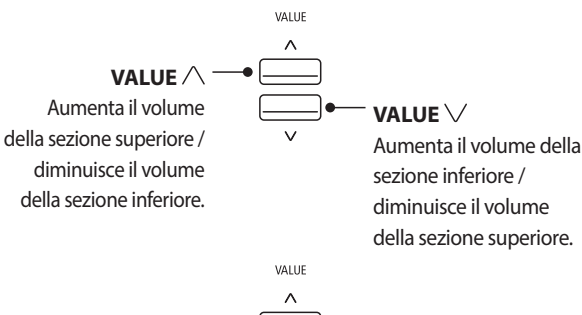

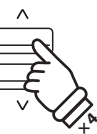

*Esempio: Per diminuire il volume del suono della sezione inferiore a livello 6, premere quattro volte il pulsante VALUE .*

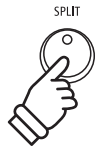

### <span id="page-23-0"></span>**Arricchire il suono**

**Il pianoforte digitale ES520 offre una varietà di caratteristiche per regolare ed arricchire il carattere di un particolare suono. Alcune di queste caratteristiche (es. riverbero) vengono attivate automaticamente quando viene selezionato un suono, comunque chi suona può anche desiderare di variare la forza o il tipo di questo arricchimento per adattarlo al proprio gusto o ai differenti stili di musica.**

### **1 Reverb (Riverbero)**

**Il Riverbero aggiunge risonanza al suono simulando l'ambientazione di uno studio, palcoscenico o sala da concerto. Alcuni suoni, quali il pianoforte acustico, attivano automaticamente il riverbero al fine di migliorarne il realismo acustico. Il pianoforte digitale ES520 dispone di sei diversi tipi di riverbero.**

#### **Tipi di riverbero**

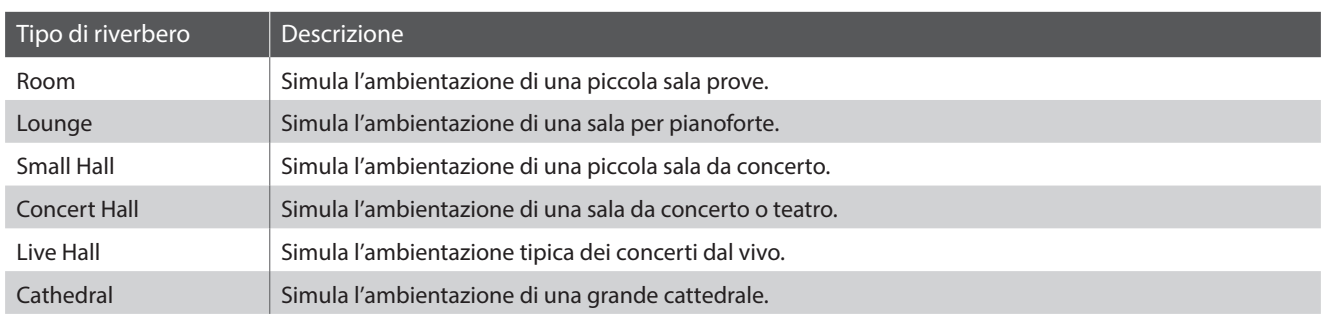

#### **1.Attivare/disattivare il riverbero**

Premere il pulsante REVERB per attivare/disattivare il riverbero.

L'indicatore LED del pulsante REVERB si accenderà ad indicare che la funzione è in uso e il suo stato apparirà brevemente sul display.

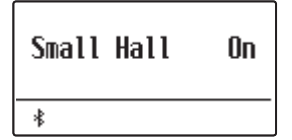

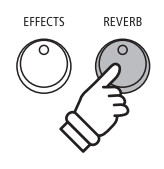

#### **2.Entrare nel menu delle impostazioni riverbero**

Tenere premuto il pulsante REVERB.

Il menu delle impostazioni di riverbero apparirà sul display.

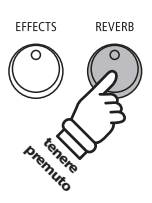

#### **Impostazioni riverbero**

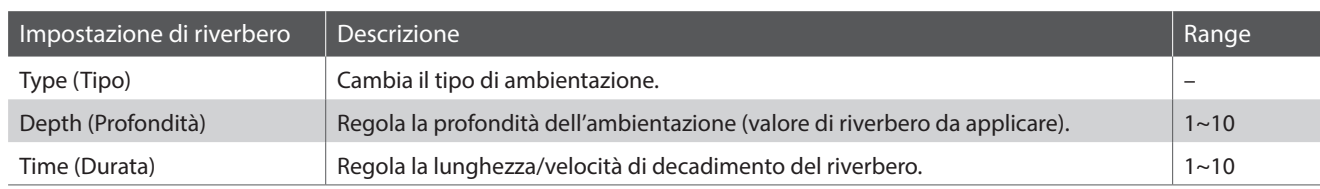

#### **3.Regolare le impostazioni di riverbero(tipo/profondità/durata)**

*Per cambiare il tipo di riverbero mentre il menu di impostazione del riverbero è visualizzato:*

Premere i pulsanti VALUE  $\vee$  o  $\wedge$  per scorrere i diversi tipi di riverbero.

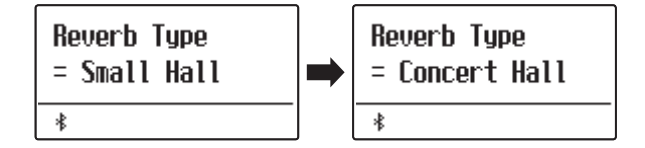

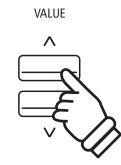

*Esempio: Per variare il tipo di riverbero da "Small Hall" a "Concert Hall", premere il pulsane VALUE .*

*Per cambiare la profondità del riverbero:*

Premere i pulsanti MENU  $\vee$  o  $\wedge$  per selezionare la pagina "Reverb Depth", quindi premere i pulsanti VALUE  $\vee$  o  $\wedge$  per aumentare o diminuire la profondità del riverbero.

\* La profondità del riverbero può essere regolata entro un range di 1~10.

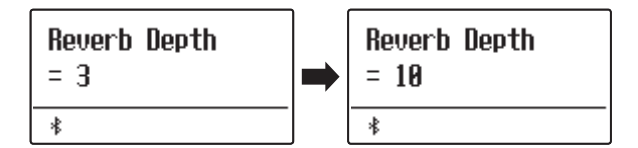

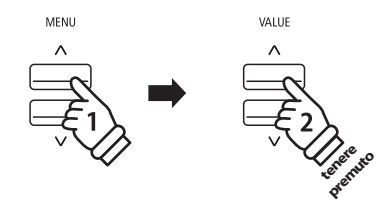

*Esempio: Per aumentare la profondita di riverbero, premere il pulsante MENU*  $\wedge$  selezionando così la pagina "Reverb *Depth" quindi tenere premuto il pulsante VALUE .*

*Per cambiare la durata del riverbero:*

Premere i pulsanti MENU  $\vee$  o  $\wedge$  per selezionare la pagina "Reverb Time", quindi premere i pulsanti VALUE  $\vee$  o  $\wedge$  per aumentare o diminuire la durata del riverbero.

\* La durata del riverbero può essere regolata in un range di 1~10.

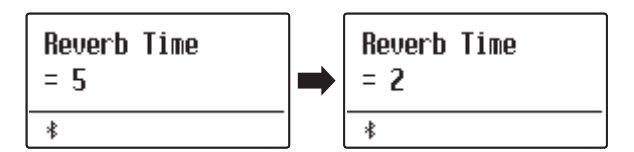

Per uscire dalla modalità di impostazioni riverbero e tornare alla modalità normale, premere il pulsante EXIT e attendere 10 secondi.

- \* Le impostazioni di riverbero sono indipendenti per ogni variazione di suono.
- \* Ogni variazione apportata al tipo di riverbero, impostazioni, o stato di attivo/disattivo resteranno sino allo spegnimento dello strumento.
- \* E' possibile archiviare in una memoria Registration le impostazioni di riverbero preferite per un comodo richiamo. Per ulteriori informazioni consultare [pag. 37.](#page-36-1)

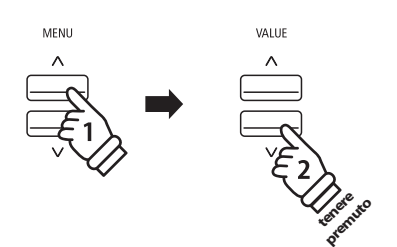

*Esempio: Per ridurre la durata del riverbero premere il pulsante MENU selezionare la pagina "Reverb Time", quindi tenere premuto il pulsante VALUE .*

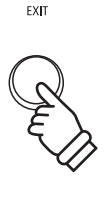

### <span id="page-25-0"></span>**Arricchire il suono**

# **2 Effects (Effetti)**

**Oltre al riverbero, è possibile applicare al suono selezionato vari altri effetti, cambiando il carattere timbrico e la sensazione dello strumento. Così come per il riverbero, alcuni tipi di suono attivano automaticamente degli effetti al fine di migliorare la qualità timbrica. Il pianoforte digitale ES520 dispone di 16 diversi tipi di effetto.**

#### **Tipi di effetti**

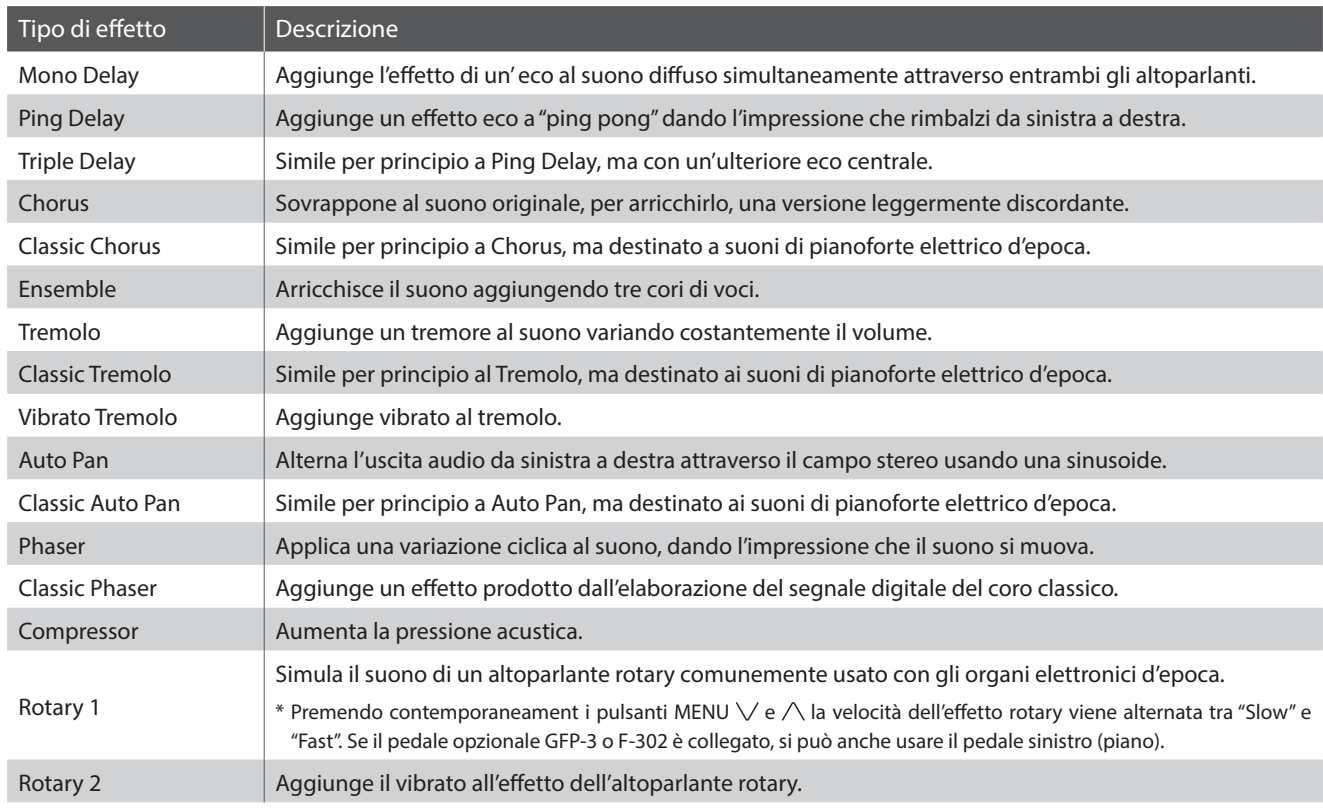

#### **1.Attivare/disattivare gli effetti**

Premere il pulsante EFFECTS per attivare/disattivare gli effetti.

L'indicatore LED del pulsante EFFECTS si accenderà ad indicare quando l'effetto è in uso e il suo stato apparirà brevemente sul display.

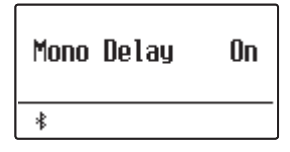

\* Se viene selezionata la modalità Dual, Split o Quattro mani, non viene esercitato alcun effetto sul suono sovrapposto o su quello inferiore.

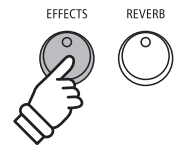

#### **2.Entrare nel menu impostazione effetti, selezionare il tipo di effetto**

Premere il pulsante EFFECTS.

La prima pagina del menu delle impostazioni degli effetti apparirà sul display.

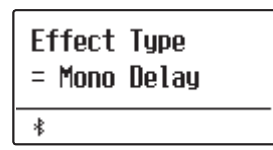

Premere i pulsanti VALUE  $\vee$  o  $\wedge$  per scorrere i diversi tipi di effetto.

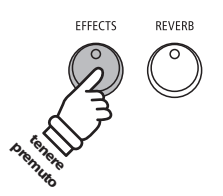

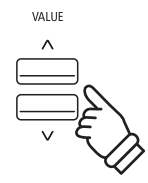

#### **Impostazioni effetto**

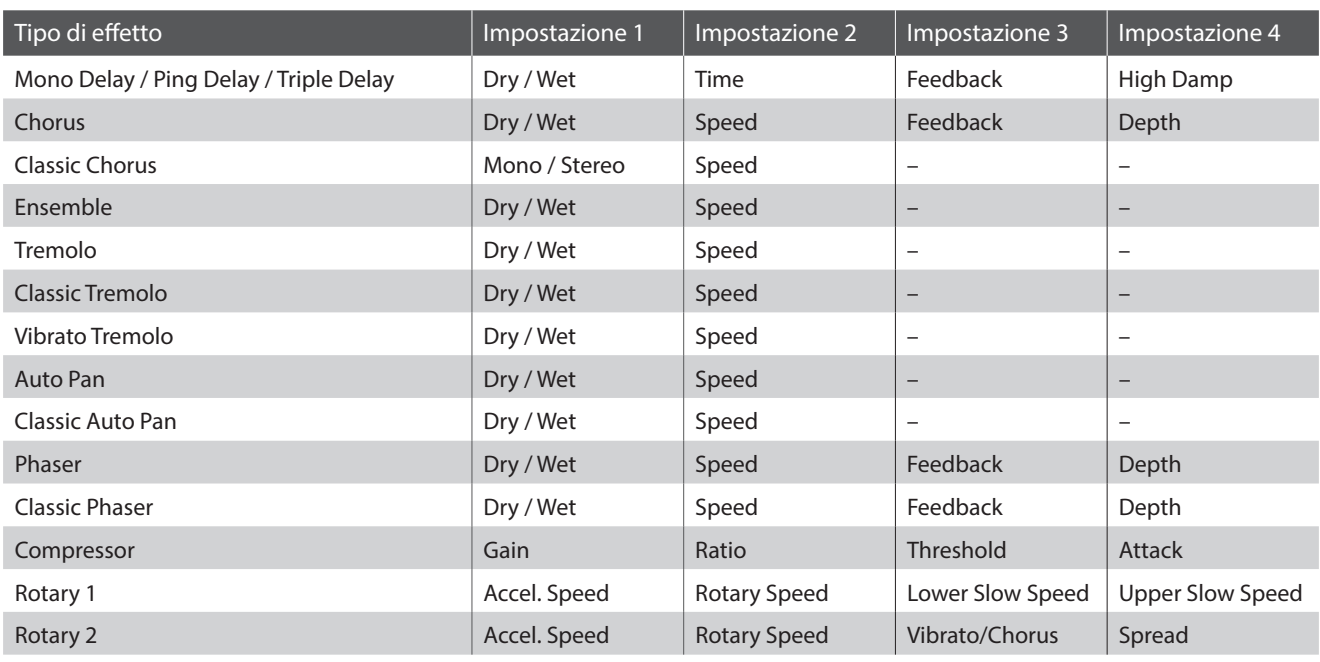

#### **3.Selezionare e regolare le impostazioni effetti**

*Quando il menu impostazioni effetto è visualizzato sul display:*

Premere i pulsanti MENU  $\vee$  o  $\wedge$  per scorrere le varie pagine delle impostazioni effetti.

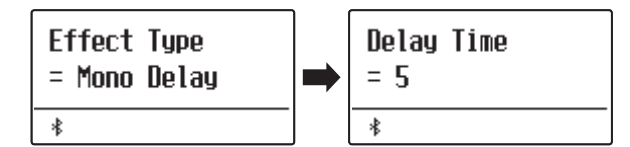

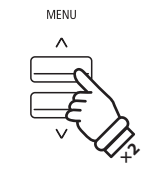

*Esempio: Per selezionare l'impostazione "Delay Time" premere due volte il pulsante MENU .*

Premere i pulsanti VALUE  $\vee$  o  $\wedge$  per regolare il valore dell'impostazione selezionata.

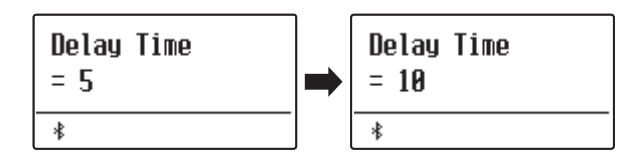

- \* Le impostazioni dell'effetto possono essere regolate in un intervallo da 1 a 10 tranne Compressor e Rotary 2(Vibrato/Chorus).
- \* Le impostazioni di Compressor sono le seguenti.
	- Gain (1 128)
	- $\cdot$  Ratio (1:1 64.5:1)
	- Threshold (1 128)
	- Attack (1 128)

\* Le impostazioni di Rotary 2(Vibrato/Chorus) sono le seguenti.

- $\cdot$  Vibrato (V-1  $\sim$  V-3)
- $\cdot$  Chorus (C-1  $\sim$  C-3)

Per uscire dal menu delle impostazioni effetti e ritornare alla normale operatività, premere il pulsante EXIT o attendere 4 secondi.

- \* Le impostazioni degli effetti sono indipendenti per ogni variazione di suono.
- \* I cambiamenti effettuati al tipo di effetto, impostazioni, o stato di attivo/disattivo rimangono sino allo spegnimento dello strumento.
- \* Le impostazioni degli effetti preferite possono essere archiviate in una memoria Registration per un più comodo richiamo. Per ulteriori informazioni consultare [pag. 37](#page-36-1).

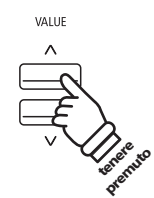

*Esempio: Per aumentare l'impostazione di "Delay Time" tenere premuto il pulsante VALUE .*

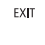

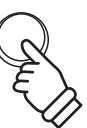

# <span id="page-28-0"></span>**3 Amp Sim (Simulatore Amplificatore)**

**Il simulatore Amp di ES520 (Amp Sim) tenta di riprodurre il suono, la risposta e le caratteristiche overdrive di una tipica combinazione amp/altoparlanti, dando ai suoni di pianofore elettrico e organo drawbar un'autentica impronta vintage. Una volta attivato, il tipo di amplificatore può essere selezionato, con unità regolabile, livello e impostazioni Low/Hi EQ. Così come per le funzioni Riverbero e Effetti, certi suoni attivano automaticamente Amp Sim.**

#### **1.Attivare/disattivare Amp Sim**

Premere il pulsante AMP per attivare/disattivare amp sim.

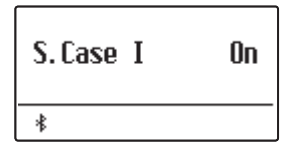

\* Se viene selezionata la modalità Dual, Split o Quattro mani, non viene esercitato alcun effetto sul suono sovrapposto o su quello inferiore.

#### **Impostazioni Amp Sim**

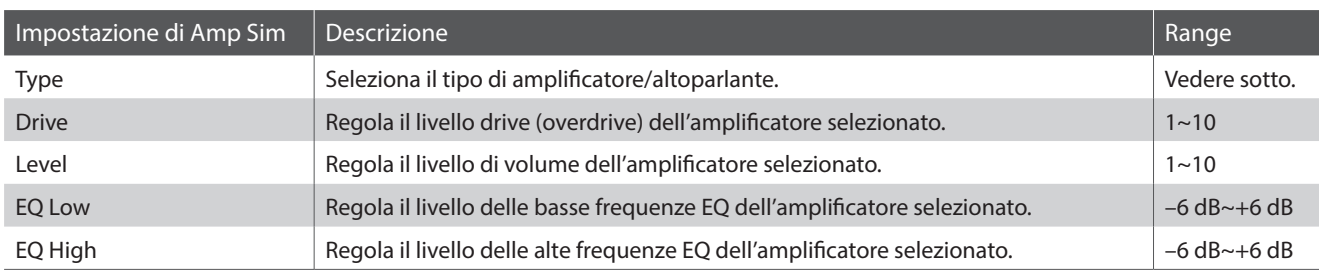

#### **2.Cambiare il tipo di Amp Sim**

*Mentre il menu delle impostazioni amp sim è visualizzato sul display:*

Tenere premuto il pulsante AMP. Il menu delle impostazioni di Amp Sim verrà visualizzato sul display.

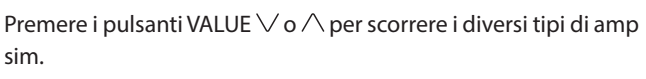

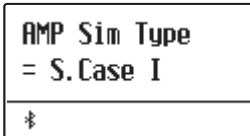

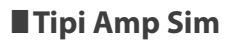

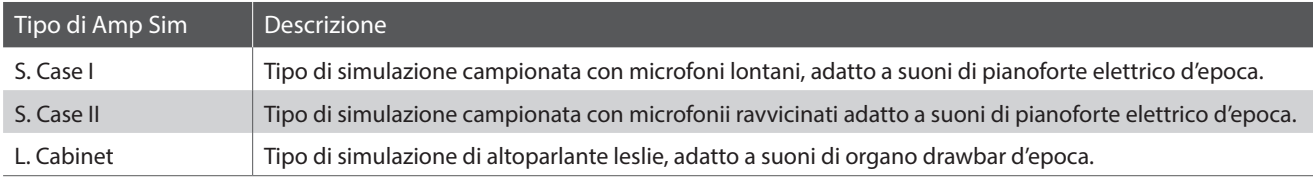

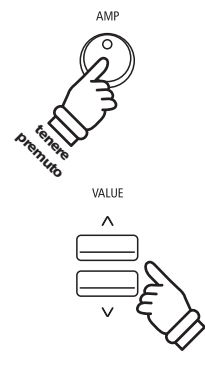

#### **3.Regolazione impostazioni Amp Sim (drive/livello/eq basse/eq alte)**

*Mentre il menu delle impostazioni amp sim è visualizzato sul display:*

Premere i pulsanti MENU  $\vee$  o  $\wedge$  per scorrere le varie pagine di impostazioni amp sim, quindi premere i pulsanti VALUE  $\vee$  o  $\wedge$ per regolare il valore dell'impostazione selezionata.

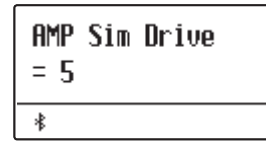

Per uscire dalle impostazioni amp sim e tornare alla funzionalità normale, premere il pulsante EXIT o attendere 4 secondi.

- \* Le impostazioni amp sim sono indipendenti per ogni variazione di suono.
- \* Le variazioni apportate al tipo di amp sim, impostazioni, stato di attivo/ disattivo rimarranno sino allo spegnimento dello strumento.
- \* Le impostazioni amp sim preferite possono essere archiviate in una memoria Registration per un più comodo richiamo. Per ulteriori informazioni consultare [pag. 37](#page-36-1).

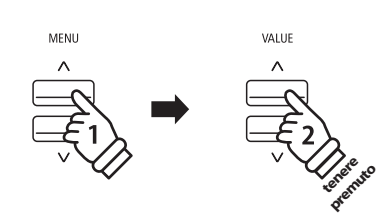

*Esempio: Per aumentare il drive di amp sim premere il pulsante MENU per selezionare la pagina "Amp Sim Drive", quindi tenere premuto il pulsante VALUE .*

### <span id="page-30-0"></span>**Panel Lock (Blocco del pannello)**

**Questa funzione consente di bloccare temporaneamente i pulsanti del pannello in modo da evitare di variare accidentalmente i suoni e le altre impostazioni. Inoltre può essere molto utile anche per gli insegnanti di pianoforte in quanto evita che gli studenti si distraggano cambiando i suoni ecc.**

#### **1.Attivare il blocco del pannello**

Premere contemporaneamente i pulsanti METRONOME e USB.

Sul display apparirà la videata Panel Lock, e lo strumento non risponderà più alla pressione dei pulsanti di pannello.

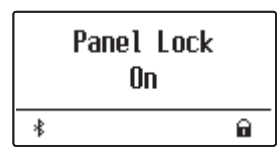

Qualora i pulsanti venissero premuti con questa funzione attiva, sul display apparirà brevemente un messaggio di attenzione.

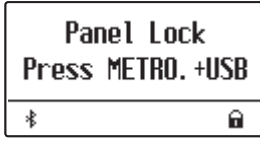

#### **2.Disattivare il blocco del pannello**

Premere di nuovo contemporaneamente i pulsanti METRONOME e USB.

Sul display apparirà un messaggio ad indicare che il blocco del pannello è stato disattivato e che lo strumento tornerà a rispondere alla pressione dei pulsanti di pannello.

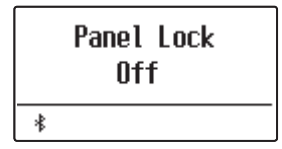

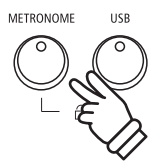

# METRONOME

<span id="page-31-0"></span>**La funzione trasposizione permette di aumentare o diminuire la chiave del pianoforte digitale ES520 in semitoni. E' una funzione molto utile quando si suona in accompagnamento ad altri strumenti, o quando un brano imparato in una determinata chiave viene suonato in un'altra.**

- \* Le modifiche vengono applicate a tutti i suoni integrati.
- \* Eventuali modifiche applicate da questa operazione rimarranno fino allo spegnimento.

Le impostazioni preferite possono essere archiviate in una memoria Registration o Startup Setting. Ulteriori informazioni sono disponibili a [pagine](#page-36-1) [37](#page-36-1) e [58.](#page-57-1)

#### **Regolazione del valore della trasposizione della chiave: Metodo 1**

Premere il pulsante TRANSPOSE, quindi premere i pulsanti VALUE  $\vee$  o  $\wedge$  per regolare il valore della trasposizione della chiave.

L'indicatore LED del pulsante TRANSPOSE si accenderà ad indicare che la funzione è attiva, e il valore di trasposizione verrà visualizzato per breve tempo sul display.

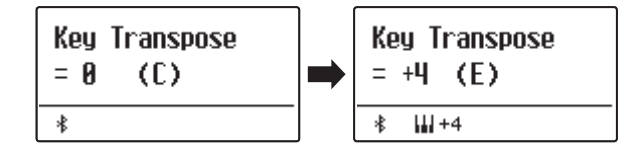

- \* La chiave della tastiera può essere aumentata o diminuita sino a 12 semitoni.
- \* Per re-impostare la chiave della tastiera a 0, tenere premuto il pulsante TRANSPOSE, quindi premere contemporaneamente i pulsanti VALUE  $\vee$  e $\wedge$ .

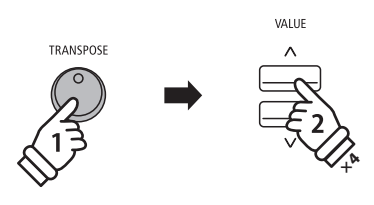

*Esempio: Per aumentare il valore della trasposizione della chiave da 0 (off) a +4 (innalza la chiave della tastiera di 4 semitoni), tenere premuto il pulsante TRANSPOSE, quindi premere quattro volte il pulsante VALUE .*

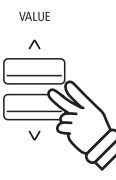

#### **Regolazione del valore della trasposizione della chiave: Metodo 2**

Tenere premuto il pulsante TRANSPOSE, quindi premere un tasto nell'intervallo da DO3 a DO5 per specificare il valore tra -12 e  $+12.$ 

L'indicatore LED del pulsante TRANSPOSE si accenderà ad indicare che la funzione è attiva, e il valore di trasposizione verrà visualizzato per breve tempo sul display.

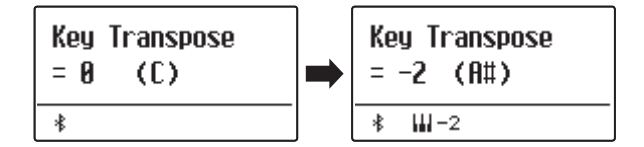

#### **Attivare /disattivare la trasposizione della chiave**

Premere il pulsante TRANSPOSE per attivare/disattivare la funzione.

- \* Le impostazioni di trasposizione della chiave specificate verranno mantenute anche dopo aver disattivato questa funzione. Ciò permette di entrare e uscire liberamente dalla funzione evitando di regolare ogni volta il valore.
- \* Le impostazioni di trasposizione della chiave specificate torneranno a valore 0 dopo lo spegnimento dello strumento.
- \* Le impostazioni di trasposizione della chiave preferite possono essere archiviate in una memoria Registration per un più comodo richiamo. Per ulteriori informazioni consultare [pag. 37.](#page-36-1)

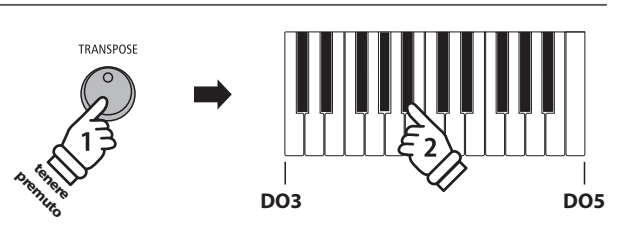

*Esempio: Per variare la trasposizione della chiave da DO (off) a LA (abbassa la chiave della tastiera di tre semitone), tenere premuto il pulsante TRANSPOSE quindi premere il tasto LA#.*

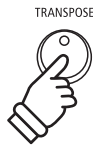

### <span id="page-32-0"></span>**Metronomo (Metronome)**

**La funzione Metronomo è un valido aiuto per i principianti che possono esercitarsi a suonare con un tempo corretto ed un ritmo costante.**

**L'indicazione del tempo, il volume ed il battito possono essere liberamente regolati.**

#### **1.Attivare/Disattivare il metronomo**

Premere il pulsante METRONOME.

L'indicatore LED del pulsante METRONOME si accenderà ad indicare che la funzione è attiva, e inizierà a segnare il tempo con un battito 4/4.

Sul display verranno visualizzati il tempo in battiti per minuto (BPM) e battiti della battuta introduttiva.

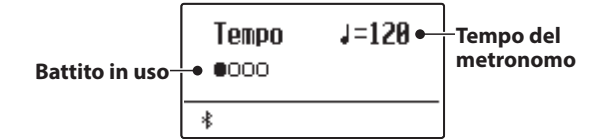

Premere il pulsante EXIT o nuovamente il pulsante METRONOME per bloccare il metronomo.

L'indicatore LED del pulsante METRONOME si spegnerà, il battito si fermerà, e il display tornerà alla normale operatività.

#### **2.Regolazione delle impostazioni metronomo (tempo/battito)**

*Per regolare il tempo del metronomo mentre la relativa videata è visualizzata sul display:*

Premere i pulsanti VALUE  $\vee$  o  $\wedge$  per regolare il valore del tempo del metronomo.

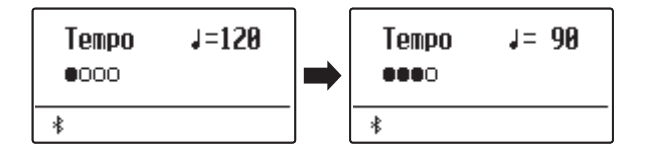

- \* Il tempo del metronome può essere regolato in un range di 10~300 battiti per minuto (BPM).
- \* Per reimpostare il tempo del metronomo al livello 120, premere contemporaneamente i pulsanti VALUE  $\vee$  e  $\wedge$ .

#### *Per regolare i battiti del metronomo (indicazione del tempo):*

Premere i pulsanti MENU  $\vee$  o  $\wedge$  per selezionare la pagina "Beat", quindi premere i pulsanti VALUE  $\vee$  o  $\wedge$  per scorrere i diversi tipi di battito (indicazione del tempo).

- \* Sono disponibili dieci diversi tipi di battito (indicazione del tempo): 1/4, 2/4, 3/4, 4/4, 5/4, 3/8 e 6/8.
- \* Per reimpostare il battito del metronomo a 4/4, premere contemporaneamente i pulsanti VALUE  $\vee$  e  $\wedge$ .

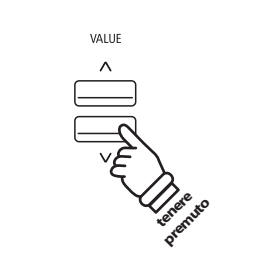

**o**

METRONOME

EXIT

**METRONOM** 

*Esempio: Per diminuire il tempo del metronome tenere*  premuto il pulsante VALUE  $\vee$ .

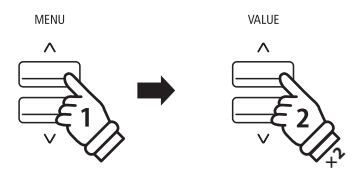

*Esempio: Per variare il battito (indicazione del tempo) da 1/4 a 3/4, premere il pulsante MENU per selezionare la pagina "Beat",quindi premere due volte il pulsante VALUE .*

#### **2.Regolazione delle impostazioni metronomo (volume)**

*Per regolare il volume del metronomo:*

Premere i pulsanti MENU  $\vee$  o  $\wedge$  per selezionare la pagina "Volume", quindi premere i pulsanti VALUE  $\vee$  o  $\wedge$  per regolare il valore del volume del metronomo.

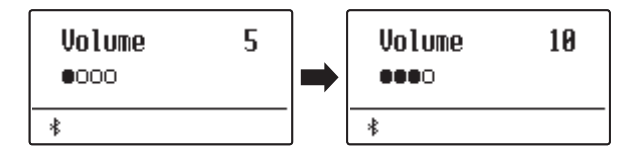

\* E' possibile regolare il volume del metronomo in un range di 1~10.

\* Per reimpostare il volume del metronomo al livello 5, premere contemporaneamente i pulsanti VALUE  $\vee$  e  $\wedge$ .

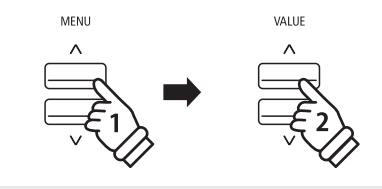

*Esempio: Per aumentare il volume del tempo, premere il pulsante MENU per selezionare la pagina "Volume", quindi premere il pulsante VALUE .*

#### **Passare al registratore**

*Mentre la funzione metronomo è in uso:*

Premere il pulsante (REC).

Sul display apparirà l'indicazione che il registratore è in standby, e il metronomo inizia a contare. Inoltre ci sarà una battuta d'introduzione prima che la registrazione abbia inizio.

\* Ulteriori informazioni sulle funzioni del registratore sono disponibili a [pag. 39](#page-38-1).

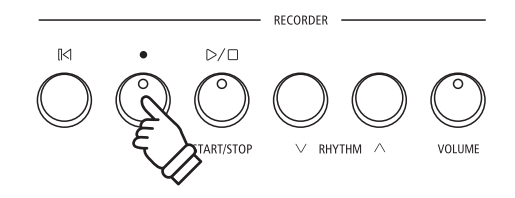

### <span id="page-34-0"></span>**Rhythm (Ritmi)**

**Come alternativa alle battute regolari, il pianoforte digitale ES520 offre anche una grande varietà di ritmi di batteria per fare da accompagnamento nei vari stili e generi musicali.**

#### **Attivazione/disattivazione dei ritmi**

Premere il pulsante RHYTHM.

L'indicatore LED per il pulsante RHYTHM si accenderà per indicare che la funzione ritmi è in uso, e inizierà a riprodurre una batteria.

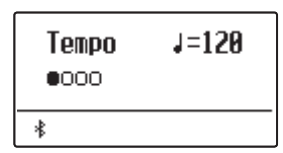

Premere i pulsanti RHYTHM  $\vee$  o  $\wedge$  per selezionare il tipo di ritmo desiderato.

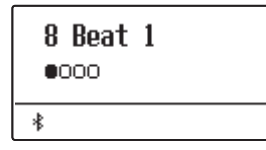

Premere di nuovo il pulsante RHYTHM per arrestare i ritmi. L'indicatore LED del pulsante RHYTHM si spegnerà.

#### **Regolazione del tempo dei ritmi**

Premere il pulsante RHYTHM.

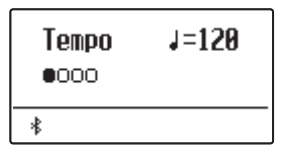

Premere i pulsanti MENU  $\vee$  o  $\wedge$  per selezionare "Tempo", quindi premere i pulsanti VALUE  $\vee$  o  $\wedge$  per regolare il valore del tempo dei ritmi.

- \* Il tempo può essere regolato in un range di 10~300 battiti per minuto (BPM).
- \* Per reimpostare il tempo al livello 120, premere contemporaneamente i pulsanti VALUE  $\bigvee$  e  $\bigwedge$ .

#### **Variazione della sequenza ritmica**

Premere il pulsante RHYTHM.

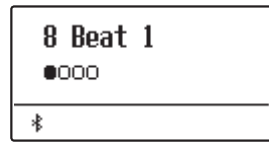

Premere i pulsanti MENU  $\vee$  o  $\wedge$  per selezionare "Rhythm", quindi premere i pulsanti VALUE  $\vee$  o  $\wedge$  per selezionare il tipo di ritmo desiderato.

\* Come opzioni, sono disponibili 100 tipi di sequenze ritmiche.

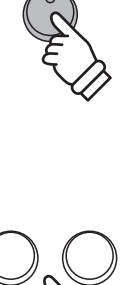

RHYTHM

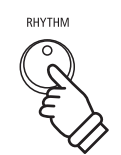

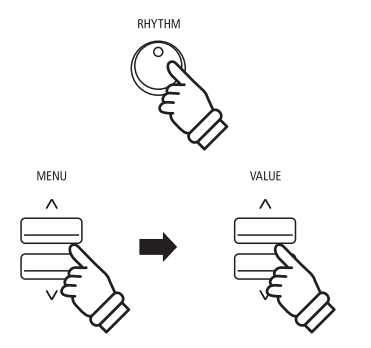

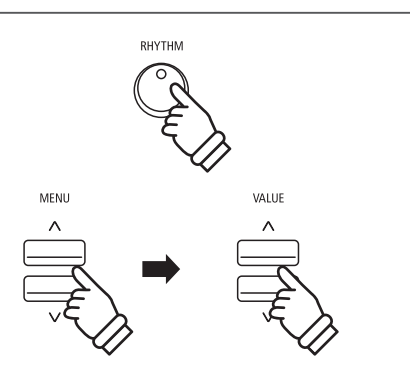

#### **Regolazione del volume dei ritmi**

Premere il pulsante RHYTHM.

Premere i pulsanti MENU  $\vee$  o  $\wedge$  per selezionare "Volume", quindi premere i pulsanti VALUE  $\vee$  o  $\wedge$  per regolare il volume dei ritmi.

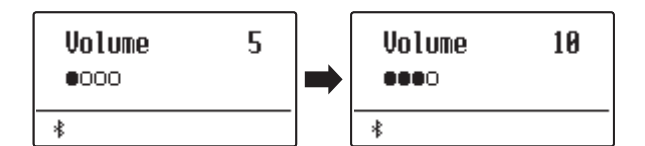

\* E' possibile regolare il volume in un range di 1~10.

- \* Per reimpostare il volume al livello 5, premere contemporaneamente i pulsanti VALUE  $\bigvee$  e  $\bigwedge$ .
- \* Per visualizzare direttamente la schermata di regolazione del volume, premere il pulsante VOLUME.

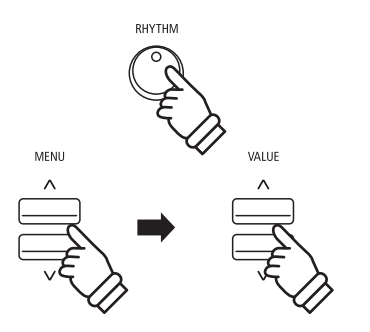

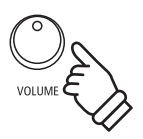
# <span id="page-36-0"></span>**Memorie Registration**

**La funzione Registration consente di archiviare in una sua memoria le impostazioni in uso (selezione del suono/ stile, tutte le impostazioni, ecc) e richiamarle comodamente premendo semplicemente un pulsante. Ognuno dei sette pulsanti registration contiene quattro banche (A,B,C.e D) offrendo la possibilità di archiviare sino a 28 diverse memorie registration.**

**E' inoltre possibile caricare da o salvare su dispositivi di memoria USB le registrations. Ulteriori informazioni sono disponibili a [pag. 46.](#page-45-0)**

# **Archiviare le impostazioni nelle memorie Registration**

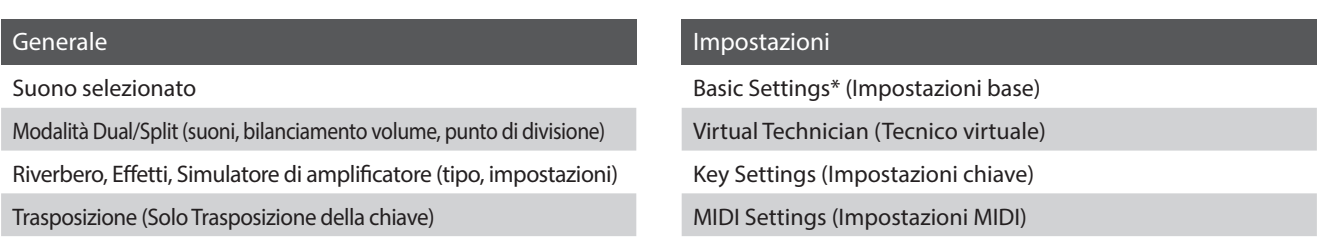

\* Le impostazioni relative a spegnimento automatico del display, e auto-spegnimento non potranno essere archiviate nelle memorie registration.

### **Selezionare una memoria Registration**

Premere il pulsante REGISTRATION.

L'indicatore LED del pulsante REGISTRATION si accenderà ad indicare che la funzione è attiva, e la videata di selezione della registration apparirà sul display.

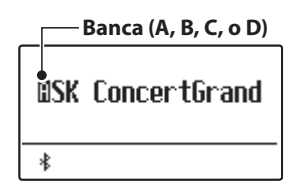

Premere i pulsanti SOUND per selezionare la memoria registration desiderata. Premere ripetutamente lo stesso pulsante SOUND per scorrere le quattro banche (A, B, C, e D).

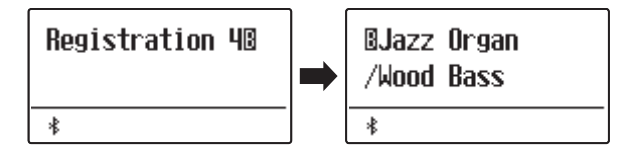

In alternativa potete premere i pulsanti VALUE  $\vee$  o  $\wedge$  per scorrere tutte le 28 differenti memorie registration.

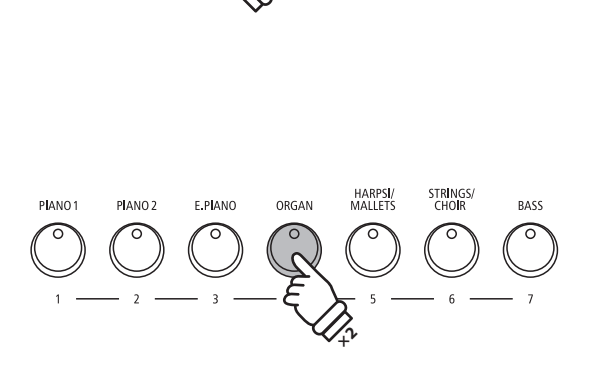

**REGISTRATION** 

*Esempio: Per selezionare la memoria registration 4B, premere due volte il pulsante ORGAN (memoria n.4).*

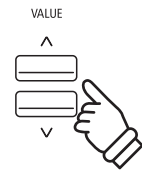

# **Uscire dalla funzione Registration (ripristinare le impostazioni precedenti)**

*Tornare al normale utilizzo senza aver selezionato la registration (ripristinare le precedenti impostazioni di pannello):*

Premere il pulsante REGISTRATION.

L'indicatore LED del pulsante REGISTRATION si spegnerà e lo strumento tornerà all'operatività normale.

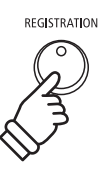

# **Uscire dalla funzione Registration (mantenere le nuove impostazioni)**

*Tornare al normale utilizzo mantenedo l' impostazione di memoria Registration selezionata:*

Premere il pulsante EXIT.

L'indicatore LED del pulsante REGISTRATION si spegnerà e lo strumento tornerà all'operatività normale.

# **Archiviare in una memoria Registration**

*Per archiviare una memoria registration nella banca in uso (es. banca A):*

Tenere premuto il pulsante REGISTRATION, quindi tenere premuto il pulsante SOUND.

L'impostazione attuale dello strumento verrà archiviata nella memoria registration assegnata al pulsante SOUND premuto, e sul display apparirà brevemente un messaggio di conferma.

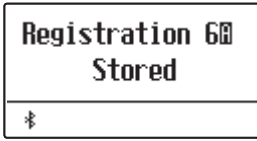

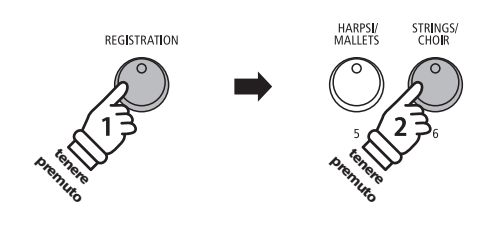

EXIT

*Esempio: Per archiviare l'impostazione in uso dello strumento nella memoria 6A, tenere premuto il pulsante REGISTRATION, quindi tenere premuto il pulsante STRINGS/ CHOIR.*

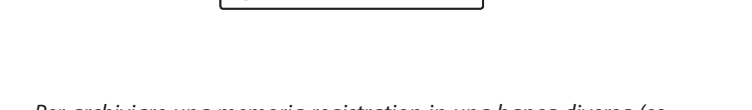

*Per archiviare una memoria registration in una banca diversa (es. banca D):*

Tenere premuto il pulsante REGISTRATION, premere ripetutamente lo stesso pulsante SOUND per scorrere le quattro banche (A,B,C e D) quindi tenere premuto il pulsante SOUND.

\* I pulsanti VALUE  $\vee$  o  $\wedge$  possono anche essere usati per variare la banca.

L'impostazione corrente dello strumento verrà archiviata nella memoria registration e nella banca specificate. Sul display apparirà per breve tempo un messaggio di conferma.

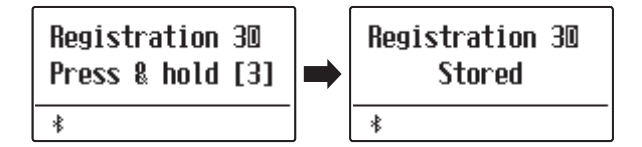

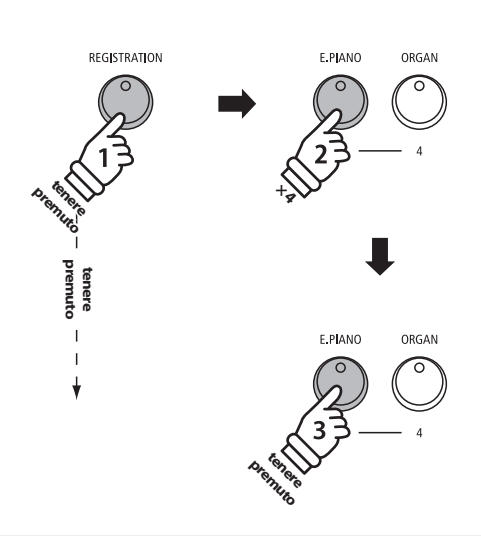

*Esempio: Per archiviare l'attuale impostazione dello strumento nella memoria 3D, tenere premuto il pulsante REGISTRATION, premere quattro volte il pulsante E.PIANO, quindi tenere premuto lo stesso pulsante E.PIANO.*

# **Ripristinare tutte le memorie Registration**

Tenere premuto i pulsanti SPLIT e REGISTRATION, quindi spegnere e riaccendere lo strumento.

Verranno ripristinate tutte le impostazioni di fabbrica delle memorie registration.

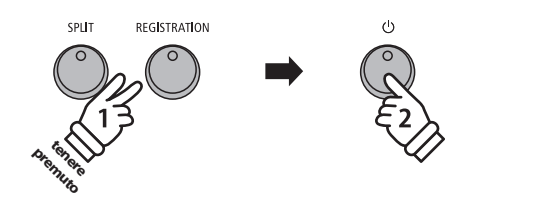

**Con il pianoforte digitale ES520 è possibile registrare, archiviare nella memoria interna e riprodurre sino a 3 brani.**

# **1 Registrare un brano**

# **1.Entrare nella funzione registratore**

Premere il pulsante (REC).

L'indicatore LED del pulsante (REC) inizierà a lampeggiare e la videata relativa alla registrazione apparirà sul display.

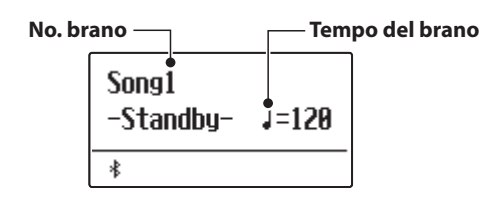

\* Se è stato collegato un supporto di memoria USB, premere il pulsante MENU  $\bigwedge$  per selezionare la funzione "Int. Recorder".

# **2.Selezionare il brano da registrare**

Premere i pulsanti RHYTHM  $\vee$  o  $\wedge$  per selezionare la memoria interna dei brani (1~3) dove effettuare la registrazione.

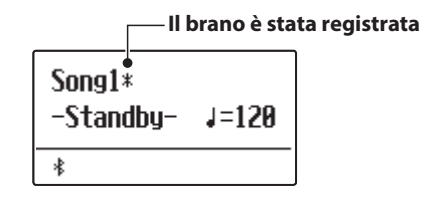

# **3.Iniziare a registrare**

La registrazione inizia quando viene suonato lo strumento.

Gli indicatori LED dei pulsanti (REC) e PLAY/STOP si accenderanno, e la registrazione potrà iniziare.

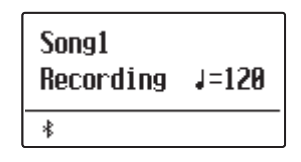

\* E' anche possibile iniziare la registrazione premendo il pulsante PLAY/ STOP, ciò permette di inserire una pausa o una battuta di introduzione all'inizio del brano.

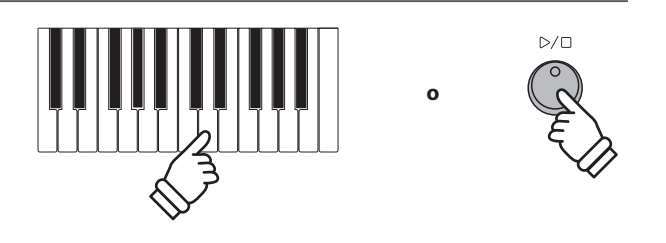

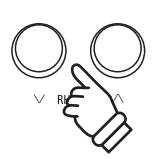

RECORDER

 $\vee$  RHYTHM

VOLLME

 $D/T$ 

**ART/STOP** 

### **4.Fermare la registrazione**

#### Premere il pulsante PLAY/STOP.

Gli indicatori LED dei pulsanti PLAY/STOP e (REC) si spegneranno, il registratore si fermerà e il brano verrà archiviata nella memoria interna.

Dopo pochi secondi, sul display apparirà la videata di Internal Song Player ad indicare che il brano è pronto per essere riprodotto.

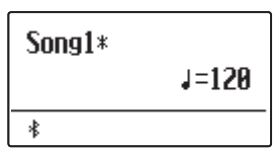

\* La capacità massima di registrazione è di circa 10.000 note, il pulsante e il pedale premuto contano come una nota.

- \* Al riempimento della capacità di registrazione, il registratore si fermerà automaticamente.
- \* I brani registrati rimarranno in memoria anche dopo lo spegnimento dello strumento.

### **Registrare con il metronomo/ritmi**

E' anche possibile registrare un brano con il metronomo/ritmi attivato. Ciò è molto utile se si desidera tenere un tempo corretto durante i passaggi più complessi. Il suono del metronomo/ritmi non si sentirà durante la riproduzione del brano.

\* Ulteriori informazioni sull'uso del metronomo con il registratore sono disponibili a [pagine 33](#page-32-0) e [35.](#page-34-0)

# **Variare le impostazioni di pannello durante la registrazione**

A volte durante la registrazione è possibile desiderare di variare il suono o lo stile. Il prospetto sotto riportato indica le varie funzioni che potranno o non potranno essere memorizzate durante la registrazione.

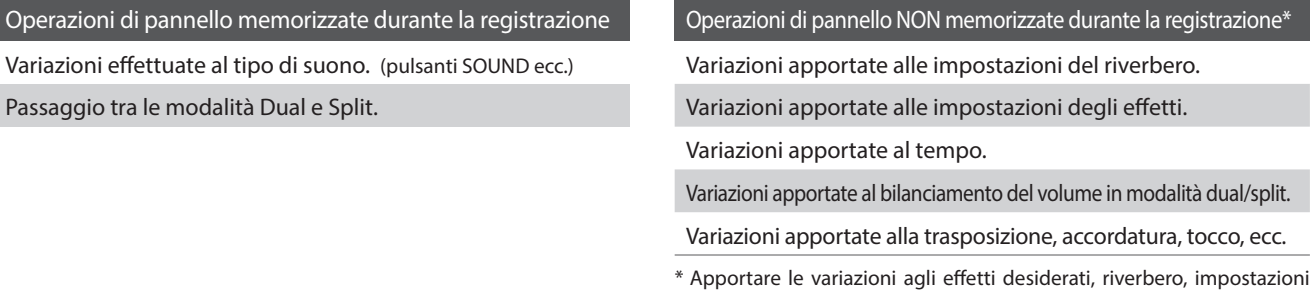

#### **5.Uscire dalla funzione di registrazione**

Premere il pulsante EXIT per uscire dalla funzione di registrazione.

Lo strumento tornerà alla normale operatività.

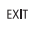

RECORDER

VOLUM

 $D/T$ 

del tempo ecc. prima di registrare un nuovo brano.

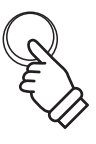

**Comandi principali**

Comandi principali

# **2 Riprodurre un brano**

**Con questa funzione si riproducono i brani memorizzati nel registratore interno. Per riprodurre un brano subito dopo la registrazione, seguire le istruzioni partendo dal punto 2.**

# **1.Entrare in riproduzione brano**

Premere il pulsante PLAY/STOP.

L'indicatore LED del pulsante PLAY/STOP si accenderà e sul display apparirà la videata di Internal Song Player.

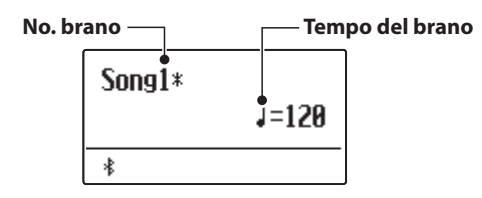

\* Se è stato collegato un supporto di memoria USB, premere il pulsante MENU  $\bigwedge$  per selezionare la funzione "Int. Recorder".

# **2. Selezionare il brano da riprodurre**

Premere i pulsanti RHYTHM  $\vee$  o  $\wedge$  per selezionare il brano della memoria interna (1~3) che deve essere riprodotto.

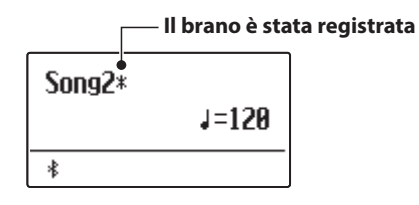

\* Se un brano è già stata registrata, apparirà un simbolo \*.

# **3.Iniziare la riproduzione**

Premere il pulsante PLAY/STOP.

Il brano inizierà a suonare, e battuta e battito in uso verranno visualizzati sul display.

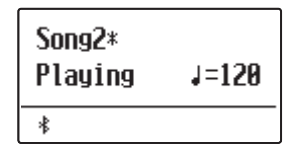

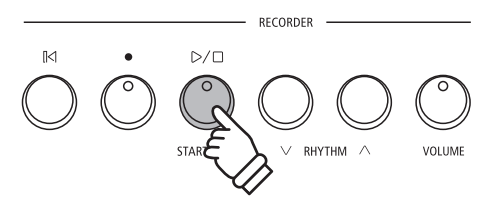

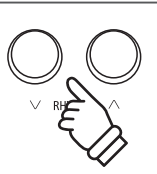

RECORDER

RHYTHM

VOLUME

 $D/D$ 

# **Controllare la riproduzione del brano**

#### *Mentro il brano sta suonando:*

Premere il pulsante PLAY/STOP per sospendere e riprendere la riproduzione del brano.

Premere il pulsante RESET per riposizionarsi all'inizio del brano.

#### **Regolare il tempo della riproduzione**

#### *Mentro il brano sta suonando:*

Premere i pulsanti VALUE  $\vee$  o  $\wedge$  per regolare il tempo della riproduzione.

\* Il tempo della riproduzione può essere regolato in un range di 10~300 battiti per minuto (BPM).

# **4.Uscire dalla funzione riproduzione**

Premere il pulsante EXIT per uscire da Internal Song Player.

Lo strumento tornerà alla normale operatività.

\* Premere due volte il pulsante EXIT se è collegato un dispositivo di memoria USB.

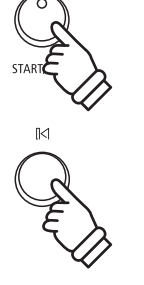

 $\mathbb{D}/\square$ 

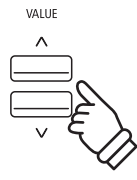

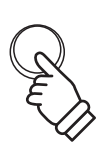

 $EXIT$ 

# **3 Cancellare un brano**

**Questa funzione viene utilizzata per cancellare i brani registrate in modo errato o quei brani che non si vogliono più ascoltare. Il brano cancellata non è più recuperabile.**

### **1.Entrare nella cancellazione di un brano**

Premere contemporaneamente i pulsanti ● (REC) e PLAY/STOP.

Gli indicatori LED dei pulsanti (REC) e PLAY/STOP inizieranno a lampeggiare, e la videata Erase Song con il brano selezionati apparirà sul display.

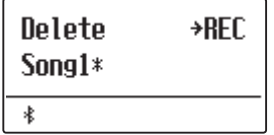

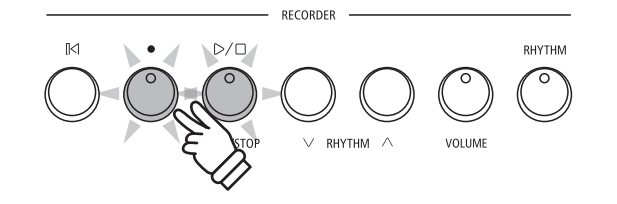

#### **2.Selezionare un brano da cancellare**

Premere i pulsanti RHYTHM  $\vee$  o  $\wedge$  per selezionare la memoria del brano da cancellare (1~3).

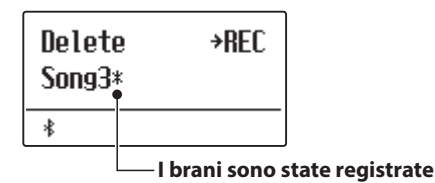

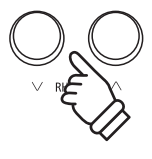

#### **3.Cancellare il brano selezionati**

Premere il pulsante (REC).

Sul display apparirà un messaggio richiedente la conferma o meno della cancellazione.

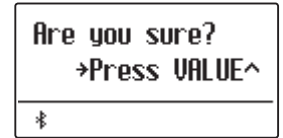

Premere il pulsante VALUE  $\triangle$  per confermare la cancellazione e ritornare alla videata Internal Song Player.

Premere il pulsante EXIT per annullare la cancellazione.

\* Dopo aver cancellato, premere il pulsante PLAY/STOP per tornare alla videata Play Internal, o il pulsante (REC) per tornare alla videata Record Internal.

# **Cancellare dalla memoria tutti i brani registrati**

Tenere premuti i pulsanti PLAY/STOP e ● (REC), quindi spegnere e riaccendere lo strumento.

Tutti i brani registrati e archiviati nella memoria saranno cancellati.

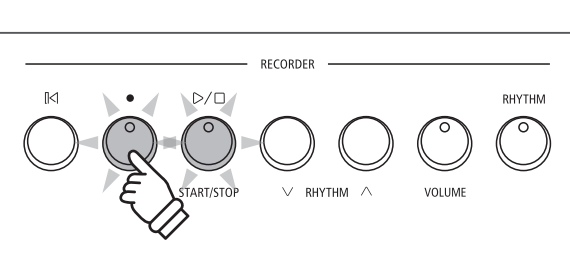

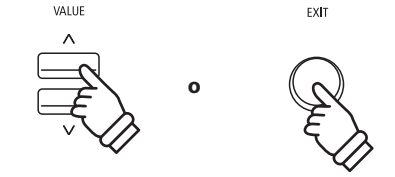

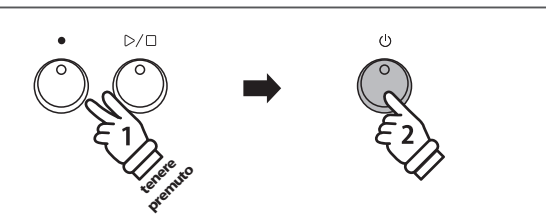

# **Riproduzione di un file MIDI o KSO (memoria USB) Riproduzione di un file MIDI o KSO (memoria USB)**

**Il pianoforte digitale ES520 supporta anche la riproduzione dei brani in formato Standard File MIDI (SMF) e file KSO archiviati su un dispositivo di memoria USB, permettendo che una vasta selezione di musica, ampiamente accessibile, sia sentita tramite la superba tecnologia del suono Progressive Harmonic Imaging.**

### **Caratteristiche del formato supportato dal riproduttore dei brani**

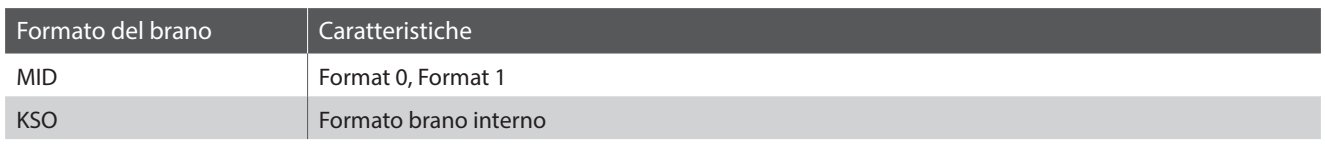

# **Preparare il supporto di memoria USB**

Innanzi tutto occorre preparare una selezione dei files dei brani in formato MID (SMF), copiando i dati su un supporto di memoria USB.

# **1.Entrare nella funzione riproduzione USB**

Collegare un supporto di memoria USB alla relativa porta.

Premere il pulsante PLAY/STOP, quindi premere il pulsante MENU  $\vee$  per selezionare la funzione "USB Player".

Sul display apparirà la schermata di selezione dei files.

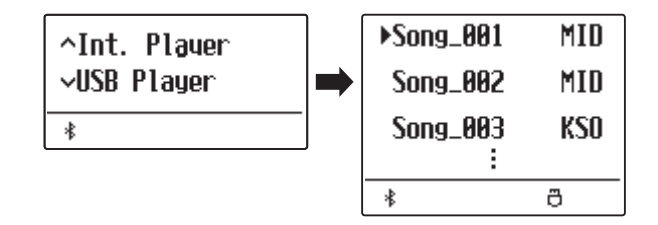

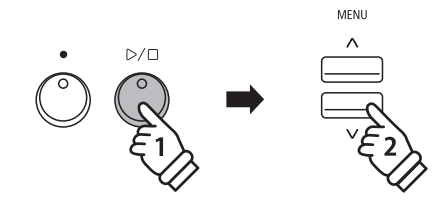

**MID** 

# **2.Selezionare e riprodurre un file MIDI o KSO**

Premere i pulsanti VALUE  $\vee$  o  $\wedge$  per muovere il cursore, quindi premere il pulsante MENU  $\triangle$  per selezionare il file MIDI o KSO.

Premere il pulsante PLAY/STOP.

Sul display apparirà la videata del riproduttore.

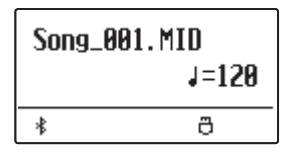

L'indicatore LED del pulsante PLAY/STOP si accenderà e il file di brano selezionato inizierà a suonare.

\* Il pianoforte digitale ES520 non contiente l'intera banca di selezione suoni MIDI/GM2. Di conseguenza,quando si suona lo strumento, alcuni files SMF potrebbero essere riprodotti in maniera non totalmente accurata.

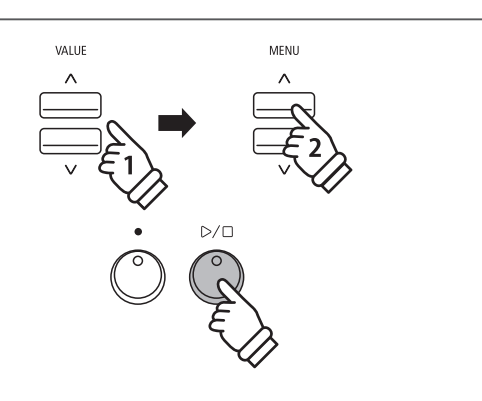

# **Controllare la riproduzione del file MIDI**

*Mentre il file MIDI sta suonando:*

Premere il pulsante PLAY/STOP per sospendere e riprendere la riproduzione.

Premere il pulsante RESET per tornare all'inizio del file MIDI.

# **Regolare il tempo di riproduzione del file MIDI**

Premere i pulsanti VALUE  $\vee$  o  $\wedge$  per regolare il tempo della riproduzione.

\* Il tempo può essere regolato in un range di 10~300.

# **3.Uscire dalla funzione riproduzione USB**

Premere il pulsante EXIT per uscire da USB Recorder.

L'indicatore LED del pulsante PLAY/STOP si spegnerà e lo strumento tornerà alla normale operatività.

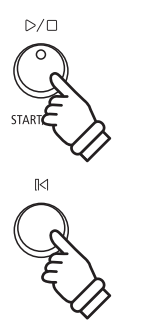

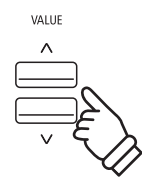

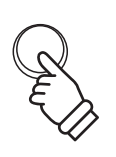

 $EXIT$ 

# <span id="page-45-0"></span>**Menu USB**

**Il menu USB contiene funzioni per caricare/salvare le memorie di registrazioni e brani da/verso un supporto di memoria USB. In questo menu è inoltre possibile rinominare e cancellare i file e formattare il supporto di memoria USB.**

# **Funzioni menu USB**

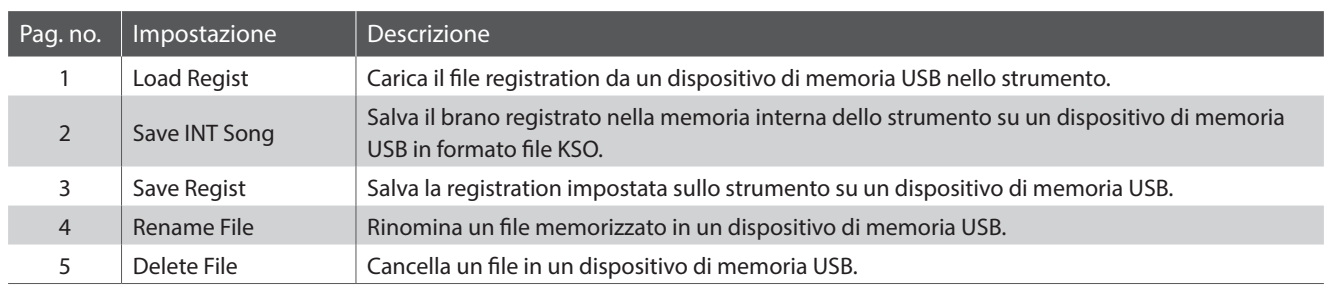

# **1.Entrare nel menu USB**

Collegare un supporto di memoria USB alla relativa porta.

Premere il pulsante USB.

L'indicatore LED del pulsante USB si accenderà, e sul display apparirà la prima pagina del menu USB.

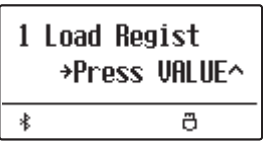

# **2.Selezionare una funzione del menu USB**

Premere i pulsanti MENU  $\vee$  o  $\wedge$  per scorrere le varie pagine delle funzioni del menu USB.

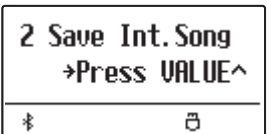

Premere il pulsante VALUE  $\triangle$  per selezionare la funzione.

# **3.Uscire dal menu USB**

Premere i pulsanti EXIT o USB per uscire dal menu USB.

L'indicatore LED del pulsante USB si spegnerà e lo strumento tornerà alla normale operatività.

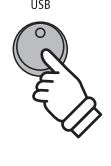

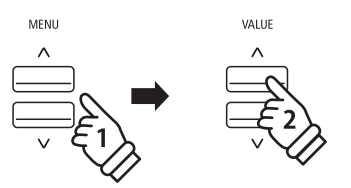

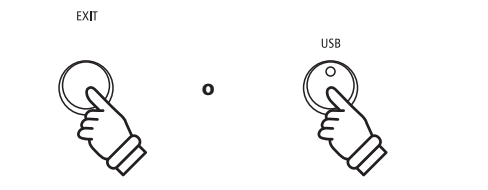

# **1 Load Regist (Caricare una registration)**

**Questa funzione viene utilizzata per caricare memorie registration archiviate su USB verso la memoria interna dello strumento. Ci sono due tipi di file: "Single" e "All".**

# **Tipi di file registration**

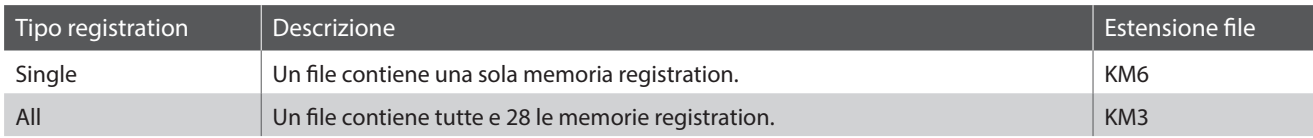

# **1.Selezionare la funzione Load Regist**

Collegare un supporto di memoria USB, quindi premere un pulsante USB per entrare nel relativo menu.

Premere i pulsanti MENU  $\vee$  o  $\wedge$  quindi il pulsante VALUE  $\wedge$  per selezionare la funzione.

Sul display apparirà la videata di selezione con l'elenco dei files registration archiviati sulla memoria USB.

# **2.Selezionare il file registration da caricare**

Premere i pulsanti VALUE  $\vee$  o  $\wedge$  per muovere il cursore, quindi premere il pulsante MENU  $\triangle$  per selezionare il file registration.

Sul display apparirà la videata di selezione memoria.

#### **3.Selezionare la memoria registration**

Premere i pulsanti VALUE  $\vee$  o  $\wedge$  per selezionare la memoria dove caricare la registration.

\* Se è stato selezionato un file "All Registration", questo passaggio verrà saltato.

# **4.Caricare la registration selezionata**

Premere il pulsante (REC) per caricare la registration selezionata.

Sul display apparirà un messaggio di richiesta conferma.

Premere il pulsante VALUE  $\triangle$  per confermare l'operazione. Premere il pulsante EXIT per annullare l'operazione.

*Istruzioni sull'uso della registrazione caricata, sono disponibili a [pag. 37](#page-36-0) nel capitolo Registration.*

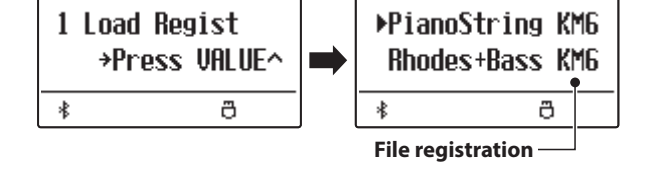

PlanoString KM6 **Rhodes+Bass KM6**  $\ast$ ð

Load to:  $\rightarrow$ RFC  $= 10$  $\overline{\ast}$ a

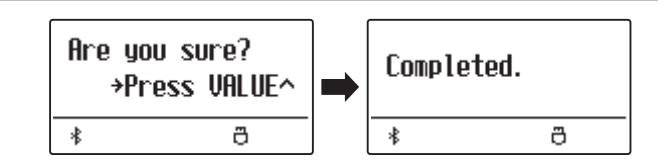

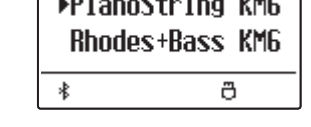

# **2 Save Int. Song (Salvare un brano interno)**

**La funzione Save Internal Song è usata per salvare i brani archiviati nella memoria interna dello strumento su un supporto USB mantenendo il formato originale di ES520.**

# **1.Selezionare la funzione Save Int. Song**

Collegare un supporto di memoria USB, quindi premere il pulsante USB per entrare nel relativo menu.

Premere i pulsanti MENU  $\vee$  o  $\wedge$  quindi il pulsante VALUE  $\wedge$  per selezionare la funzione.

Sul display apparirà la videata di selezione.

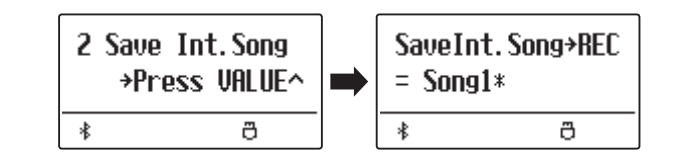

# **2.Selezionare il brano da salvare**

Premere i pulsanti VALUE  $\vee$  o  $\wedge$  per selezionare la memoria interna del brano da salvare.

Premere il pulsante ● (REC) per continuare.

Sul display apparirà la videata per l'inserimento del nome del file.

#### **3.Denominare il brano**

Premere i pulsanti VALUE  $\vee$  o  $\wedge$  per scorrere i caratteri e i pulsanti MENU  $\vee$  o  $\wedge$  per muovere il cursore.

- \* Il nome dei file salvati avrà una lunghezza massima di 11 caratteri.
- \* Il brano salvato verrà archiviato nella cartella principale del supporto USB.

# **4.Salvare il brano**

Premere ancora il pulsante (REC) per salvare il brano con la propria denominazione.

Sul display apparirà un messaggio di richiesta conferma.

Premere il pulsante VALUE  $\triangle$  per confermare l'operazione. Premere il pulsante EXIT per annullare l'operazione.

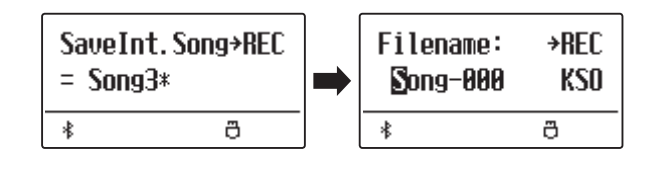

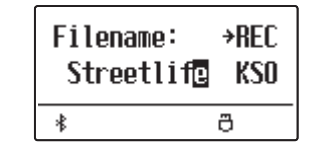

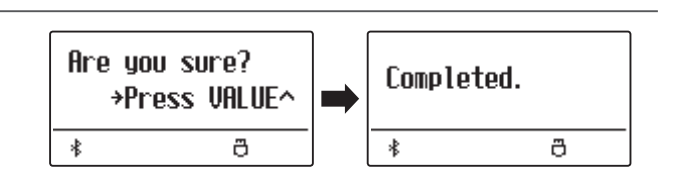

# **3 Save Regist (Salvare una registration)**

**Questa funzione è usata per salvare le memorie registration archiviate nello strumento verso un supporto di memoria USB. Ci sono due tipi di file registration: "Single" e "All".**

# **Tipi di file registration**

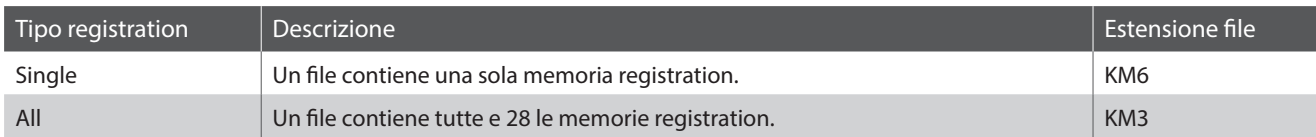

# **1.Selezionare la funzione Save Regist**

Collegare un supporto USB, quindi premere il pulsante USB per entrare nel relativo menu.

Premere i pulsanti MENU  $\vee$  o  $\wedge$  quindi il pulsante VALUE  $\wedge$  per selezionare la funzione Save Regist.

Sul display apparirà la videata di selezione.

# **2.Selezionare la memoria registration da salvare**

Premere i pulsanti VALUE  $\vee$  o  $\wedge$  per selezionare la memoria registration da salvare.

\* L'opzione "All" salverà tutte le memorie registration in un singolo file.

Premere il pulsante (REC) per continuare.

Sul display apparirà la schermata per l'inserimento del nome del file.

# **3.Denominare il file registration**

Premere i pulsanti VALUE  $\vee$  o  $\wedge$  per scorrere i caratteri e i pulsanti MENU  $\vee$  o  $\wedge$  per muovere il cursore.

\* Il nome dei file salvati avrà una lunghezza massima di 11 caratteri.

\* La registrazione salvata verrà archiviata nella cartella principale del supporto USB.

# **4.Salvare il file registration**

Premere ancora il pulsante  $\bigcirc$  (REC) per salvare la registration con la propria denominazione.

Sul display apparirà un messaggio di richiesta conferma.

Premere il pulsante VALUE  $\triangle$  per confermare l'operazione. Premere il pulsante EXIT per annullare l'operazione.

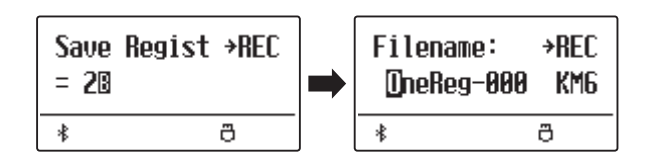

Filename: **+REC** Donny Wurld KM6  $\ast$ ð

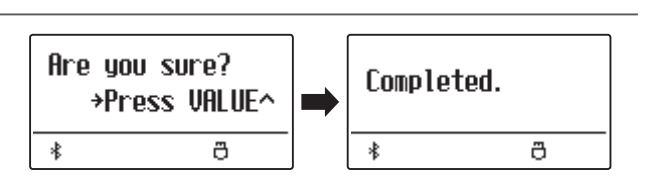

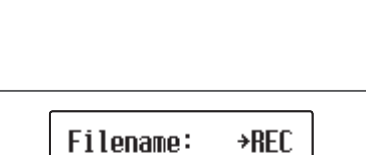

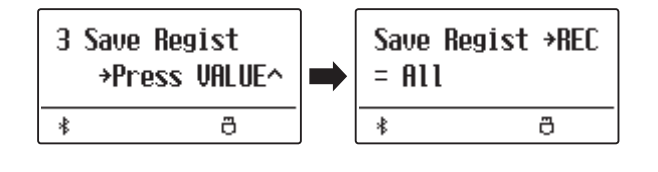

# **4 Rename File (Rinominare il file)**

**La funzione Rename File viene usata per rinominare file di brano (KSO) e registrazione (KM6/KM3) registrati con il pianoforte digitale ES520 e archiviati su un dispositivo di memoria USB.**

# **1.Selezionare la funzione Rename File**

Collegare un supporto USB, quindi premere il pulsante USB per entrare nel relativo menu.

Premere i pulsanti MENU  $\vee$  o  $\wedge$  quindi il pulsante VALUE  $\wedge$  per selezionare la funzione Rename File.

Sul display apparirà la videata di selezione con l'indicazione dei files brano e registration archiviati sulla memoria USB.

# **2.Selezionare il file da rinominare**

Premere i pulsanti VALUE  $\vee$  o  $\wedge$  per muovere il cursore, quindi ▶Song\_003 premere il pulsante MENU  $\triangle$  per selezionare il file. Song\_004 Sul display apparirà la videata per l'inserimento del nome del file. 書

# **3.Rinominare il file selezionato**

Premere i pulsanti VALUE  $\vee$  o  $\wedge$  per scorrere i caratteri e i pulsanti MENU  $\vee$  o  $\wedge$  per muovere il cursore.

\* Il nome del file non deve superare i 11 caratteri.

#### **4.Confermare la ridenominazione**

Premere il pulsante (REC) per rinominare il file.

Sul display apparirà un messaggio di richiesta conferma.

Premere il pulsante VALUE  $\triangle$  per confermare l'operazione. Premere il pulsante EXIT per annullare l'operazione.

# **5.Uscire dalla funzione Rename File**

Premere il pulsante EXIT per uscire dalla funzione.

L'indicatore LED del pulsante USB si spegnerà e lo strumento tornerà alle normali operazioni.

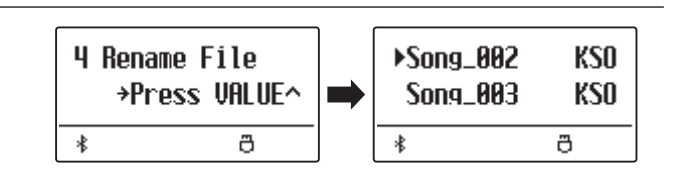

**KSO** 

KSO

**+REC** 

ð

ð

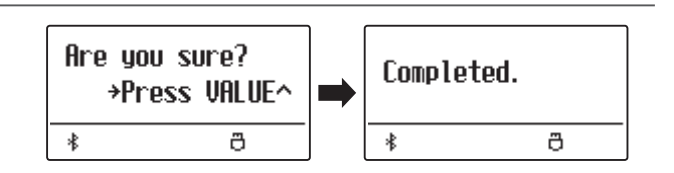

Filename:

James' **C** 

 $\ast$ 

# **5 Delete File (Cancellare il file)**

**La funzione Delete File viene usata per eliminare file di brano (KSO) e registrazione (KM6/KM3) registrati con il pianoforte digitale ES520 e archiviati su un dispositivo di memoria USB. Il file cancellato dal supporto USB non può più essere recuperato.**

# **1.Selezionare la funzione Delete File**

Collegare un supporto di memoria USB, quindi premere il pulsante USB per entrare nel relativo menu.

Premere i pulsanti MENU  $\vee$  o  $\wedge$  quindi il pulsante VALUE  $\wedge$  per selezionare la funzione Delete File.

Sul display apparirà la videata di selezione con l'indicazione dei files brano e registration archiviati sul supporto USB.

### **2.Selezionare il file da cancellare**

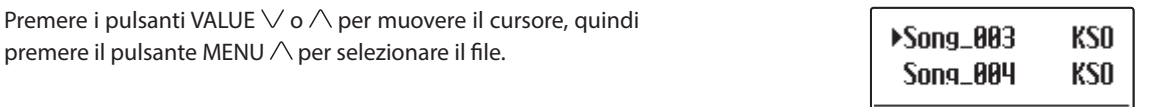

#### **3.Confermare la cancellazione**

Sul display apparirà un messaggio di richiesta conferma.

Premere il pulsante VALUE  $\triangle$  per confermare l'operazione. Premere il pulsante EXIT per annullare l'operazione.

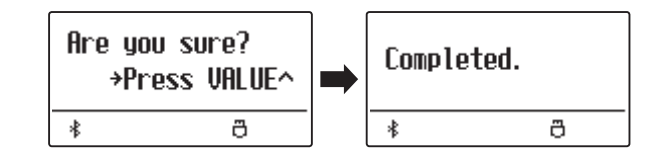

ð

串

#### **4.Uscire dalla funzione Delete File**

Premere il pulsante EXIT per uscire dalla funzione.

L'indicatore LED del pulsante USB si spegnerà e lo strumento tornerà alle normali operazioni.

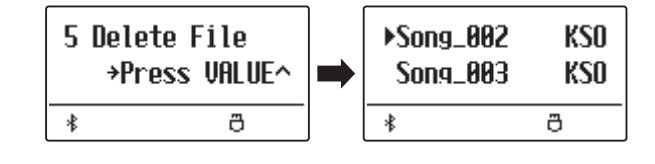

# **Menu impostazioni**

**I menu delle impostazioni contengono una quantità di opzioni per la regolazione delle operazioni e del suono di ES520. Le impostazioni sono raggruppate in categorie e consentono un comodo accesso a importanti controlli. Dopo la regolazione, le impostazioni possono essere archiviate in una delle 28 memorie registration, o selezionate come impostazione di default all'accensione dello strumento grazie alla funzione impostazione di avvio.**

# **Entrare nei menu delle impostazioni**

*Mentre sul display appare la videata delle normali operazioni:*

Premere i pulsanti MENU  $\vee$  o  $\wedge$ .

Sul display apparirà il primo menu delle impostazioni (Basic Settings).

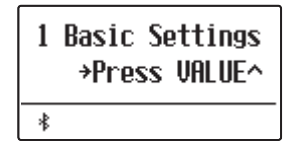

Premere i pulsanti MENU  $\vee$  o  $\wedge$  per scorrere i diversi menu delle impostazioni, quindi premere il pulsante VALUE  $\triangle$  per entrare nel menu selezionato.

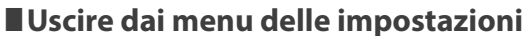

Premere il pulsante EXIT per tornare al menu principale delle

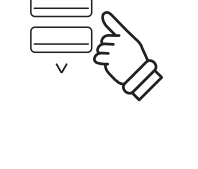

VALUE

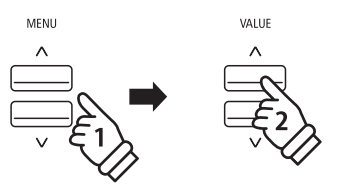

impostazioni.

Premere ancora il pulsante EXIT per tornare alla normale operatività.

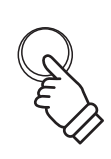

EXIT

# **Panoramica dei menu delle impostazioni**

#### 1. Basic Settings (Impostazioni base)

Tone Control, Tuning, Damper Hold, Four Hands, Startup Setting, Factory Reset, Auto Display Off, Auto Power Off

#### 2. Virtual Technician (Tecnico Virtuale)

Touch Curve, Voicing, User Voicing, Damper Resonance,

Damper Noise, String Resonance, Key-off Effect, Fall-back Noise,

Hammer Delay, Topboard, Decay Time, Minimum Touch,

Temperament, Stretch Tuning, Stretch Curve, Temperament Key,

User Temperament, User Key Volume, Half-Pedal Adjust,

Soft Pedal Depth

#### 3. Key Settings (Impostazioni chiave)

Lower Octave Shift, Lower Pedal On/Off, Split Balance,

Layer Octave Shift, Layer Dynamics, Dual Balance

4. Phones Settings (Impostazioni cuffie)

SHS Mode, Phones Type

5. MIDI Settings (Impostazioni MIDI)

6. Bluetooth Settings (Impostazioni Bluetooth)

Bluetooth Audio, Bluetooth Audio Volume, Bluetooth MIDI

**Il menu delle impostazioni base contiene le impostazioni utili per regolare la chiave, l'accordatura e il suono generale dello strumento.**

**Questo menu consente anche di archiviare le impostazioni di pannello preferite o di tornare alle impostazioni di fabbrica.**

\* Eventuali modifiche applicate da questa operazione rimarranno fino allo spegnimento.

Le impostazioni preferite possono essere archiviate in una memoria Registration o Startup Setting. Ulteriori informazioni sono disponibili a [pagine](#page-36-0) [37](#page-36-0) e [58.](#page-57-0)

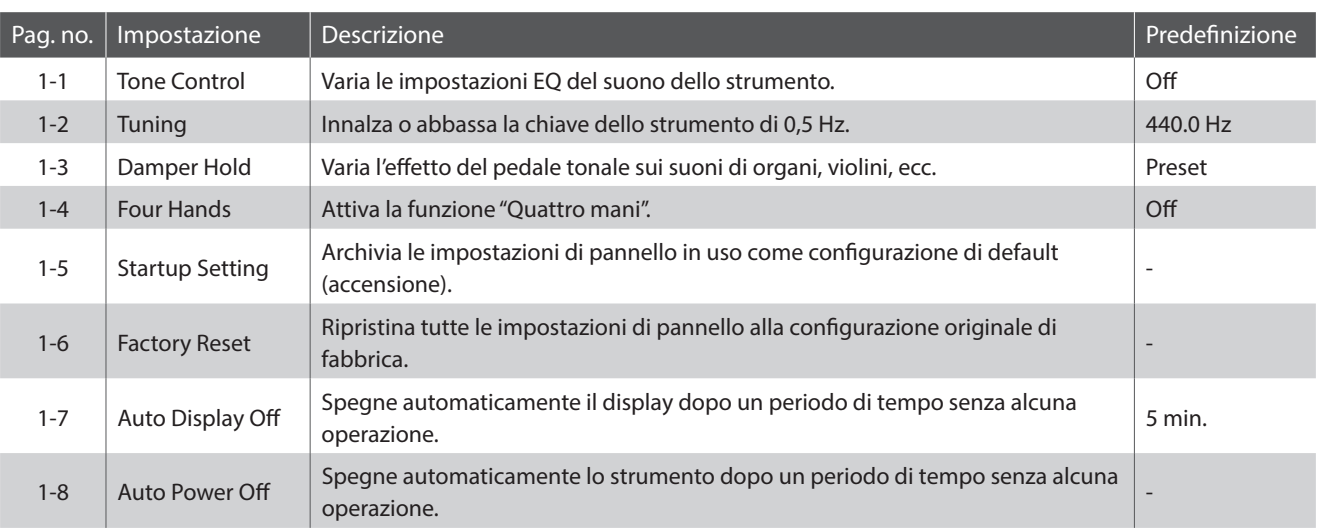

# **Basic Settings (Impostazioni base)**

# <span id="page-52-0"></span>**Entrare nel menu Basic Settings**

*Mentre sul display è visualizzata la normale operatività:*

Premere i pulsanti MENU  $\vee$  o  $\wedge$ .

Sul display apparirà la pagina Basic Settings.

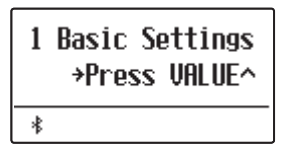

Premere il pulsante VALUE  $\triangle$  per entrare nel menu.

Sul display apparirà la prima pagina delle impostazioni base.

# **Selezionare l'impostazione desiderata**

*Dopo essere entrati nel menu Basic Settings:*

Premere i pulsanti MENU  $\vee$  o  $\wedge$  per scorrere le diverse pagine delle impostazioni.

**Pagina delle impostazioni no.**

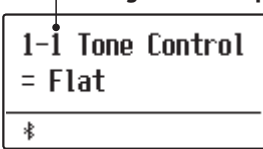

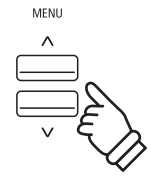

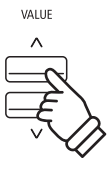

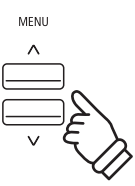

# **1-1 Tone Control (Controllo timbrico)**

**La funzione Tone Control consente di regolare il carattere timbrico globale del pianoforte digitale ES520 per assicurare la migliore qualità del suono all'interno dell'area in cui lo strumento è posizionato. Sono disponibili sei diversi tipi di Tone Control pre-impostati, oltre ad una impostazione "User" per un più accurato controllo sulle differenti bande di frequenza.**

\* Il tono (volume) impostato in questa funzione viene applicato alla posizione centrale dei cursori dell'equalizzatore a 4 bande sul pannello.

# **Tipi di Tone Control**

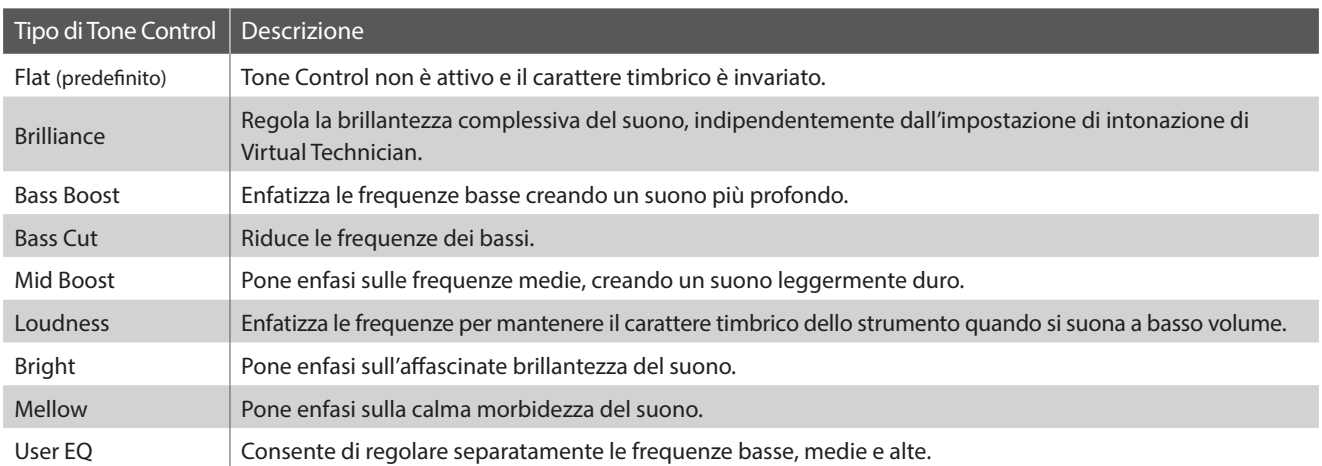

# **Variare il tipo di Tone Control**

*Dopo essere entrati nel menu Basic Settings [\(pag. 53\)](#page-52-0):*

L'impostazione Tone Control verrà selezionata automaticamente.

Premere i pulsanti VALUE  $\vee$  o  $\wedge$  per scorrere i diversi tipi di Tone Control.

Premere il pulsante EXIT per uscire dall'impostazione Tone Control e tornare al menu principale delle impostazioni.

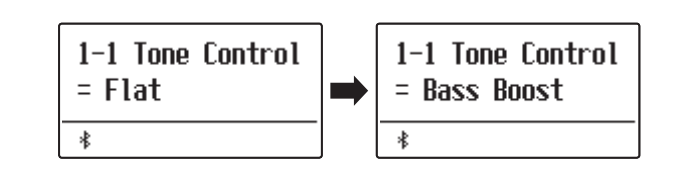

# **Brilliance (Brillantezza)**

**L'impostazione Brilliance consente di regolare la brillantezza del suono del pianoforte digitale ES520, indipendentemente dall'impostazione di intonazione di Virtual Technician.**

# **Regolare l'impostazione Brilliance**

*Dopo essere entrati nel menu Tone Control:*

Premere i pulsanti VALUE  $\vee$  o  $\wedge$  per selezionare la modalità di impostazione Brilliance.

Quindi, premere il pulsante MENU  $\wedge$ , sul display apparirà la videata di impostazione Brilliance.

Premere i pulsanti VALUE  $\vee$  o  $\wedge$  per regolare l'impostazione.

\* Brilliance può essere regolato in un range di -10~+10.

Premere il pulsante EXIT per uscire dall'impostazione Brilliance e tornare al menu principale delle impostazioni.

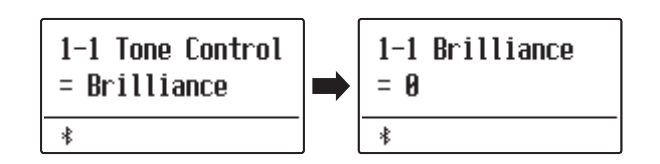

# **User EQ**

**Questa opzione consente di controllare più approfonditamente il carattere del suono dello strumento e di regolare separatamente il volume di ognuna delle quattro bande di frequenza. E' inoltre possibile regolare il range della frequenza delle bande medio-basse e di quelle medio-alte.**

# **Impostazione User EQ**

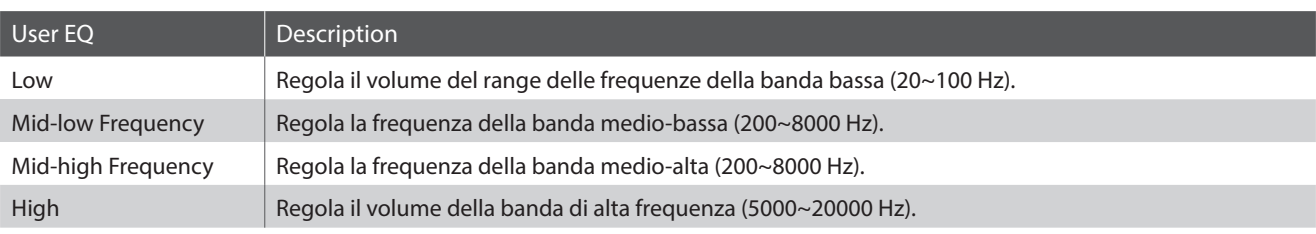

# **Regolare le bande di frequenza di User EQ (basse/medie/alte)**

#### *Dopo essere entrati nel menu Tone Control:*

Premere i pulsanti VALUE  $\vee$  o  $\wedge$  per selezionare la modalità di impostazione User EQ.

Quindi, premere il pulsante MENU  $\wedge$ , sul display apparirà la videata di impostazione User EQ.

Premere i pulsanti MENU  $\vee$  o  $\wedge$  per scorrere le diverse impostazioni di User EQ, quindi premere i pulsanti VALUE  $\vee$  o  $\wedge$ per regolare il valore dell'impostazione selezionata.

- \* Le frequenze impostate per le bande medio-bassa e medio-alta vengono applicate agli equalizzatori della seconda e della terza banda da sinistra sul pannello.
- \* Il volume impostato in questa funzione viene applicato alla posizione centrale dei cursori dell'equalizzatore a 4 bande.
- Il volume impostabile per ciascuna banda di questo strumento è compreso tra -6 dB e +6 dB.
- Quando il volume è impostato su +6dB in User EQ, +6dB viene applicato al centro del cursore sul pannello; pertanto, il volume non aumenta anche se il cursore viene spostato sopra il centro.

Premere il pulsante EXIT per uscire dall'impostazione User EQ e tornare al menu principale delle impostazioni.

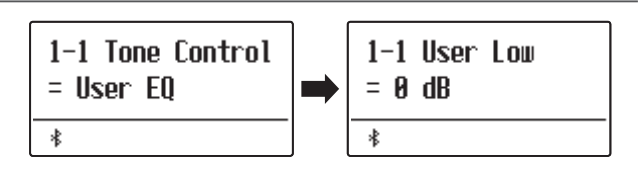

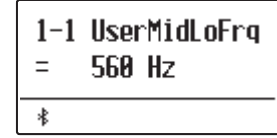

# **1-2 Tuning (Accordatura)**

**L'impostazione Accordatura consente di innalzare o abbassare di 0,5 Hz l'intonazione dello strumento, e può essere molto utile quando si suona con altri strumenti.**

# **Regolare l'impostazione accordatura**

*Dopo essere entrati nel menu Basic Settings [\(pag. 53\)](#page-52-0):*

Premere i pulsanti MENU  $\vee$  o  $\wedge$  per selezionare l'impostazione Tuning.

Premere i pulsanti VALUE  $\vee$  o  $\wedge$  per aumentare o diminuire il valore di 0,5 Hz.

\* L'impostazione dell'accordatura può essere regolata in un range di 427,0 Hz~453,0 Hz.

Premere il pulsante EXIT per uscire dall'impostazione Tuning e tornare al menu principale delle impostazioni.

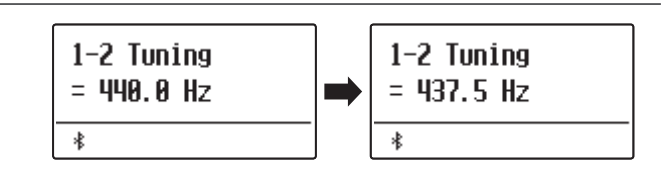

# **1-3 Damper Hold (Mantenimento della sordina)**

**L'impostazione mantenimento sordina viene usata per determinare se, quando si pigia il pedale del forte, suoni quali organo o violini vengono continuamente sostenuti o se decadono in modo naturale.**

#### **Impostazioni mantenimento sordina**

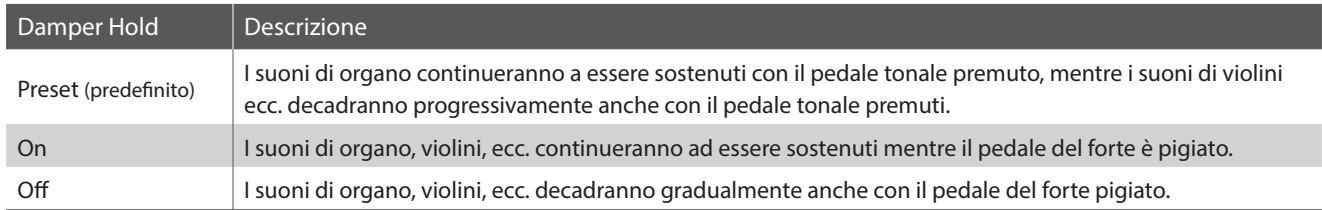

# **Variare l'impostazione di mantenimento della sordina**

*Dopo essere entrati nel menu Basic Settings [\(pag. 53\)](#page-52-0):*

Premere i pulsanti MENU  $\vee$  o  $\wedge$  per selezionare l'impostazione Damper Hold.

Premere i pulsanti VALUE  $\vee$  o  $\wedge$  per scorrere i diversi tipi di mantenimento della sordina.

Premere il pulsante EXIT per uscire dall'impostazione Damper Hold e tornare al menu principale delle impostazioni.

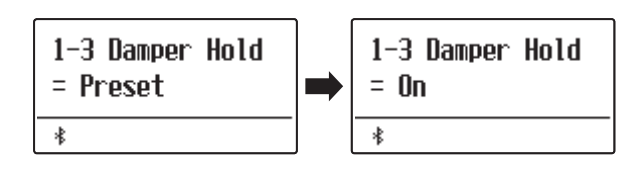

# **1-4 Four Hands (Quattro mani)**

**L'impostazione Quattro mani è un metodo alternativo per attivare l'omonima funzione e può essere utile durante l'insegnamento o in tutte quelle situazioni in cui la funzione deve essere attivata automaticamente all'accensione del pianoforte digitale ES520.**

\* Ulteriori informazioni sulla funzione Quattro mani sono disponibili a [pag. 22](#page-21-0).

# **Impostazioni Quattro mani**

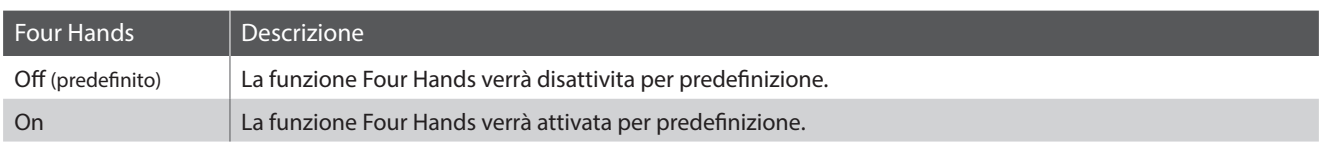

# **Variare l'impostazione Quattro mani**

*Dopo essere entrati nel menu Basic Settings [\(pag. 53\)](#page-52-0):*

Premere i pulsanti MENU  $\vee$  o  $\wedge$  per selezionare l'impostazione Four Hands.

Premere i pulsanti VALUE  $\vee$  o  $\wedge$  per attivare o disattivare l'impostazione Four Hands.

\* Quando la funzione è attiva, gli indicatori LED dei pulsanti SPLIT e SOUND inizieranno a lampeggiare.

Premere il pulsante EXIT per uscire dall'impostazione Four Hands e tornare al menu principale delle impostazioni.

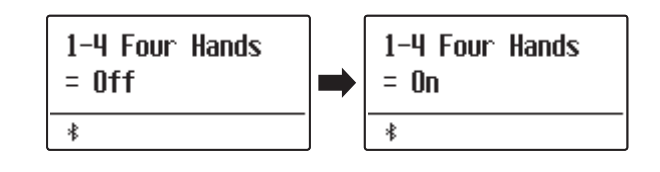

# <span id="page-57-0"></span>**1-5 Startup Setting (Impostazione di avvio)**

**La funzione impostazione di avvio consente di archiviare nella memoria dello strumento le impostazioni di pannello per essere poi richiamate per predefinizione ogni volta che si accende il pianoforte digitale ES520.**

# **Impostazioni archiviabili nella memoria impostazione di avvio**

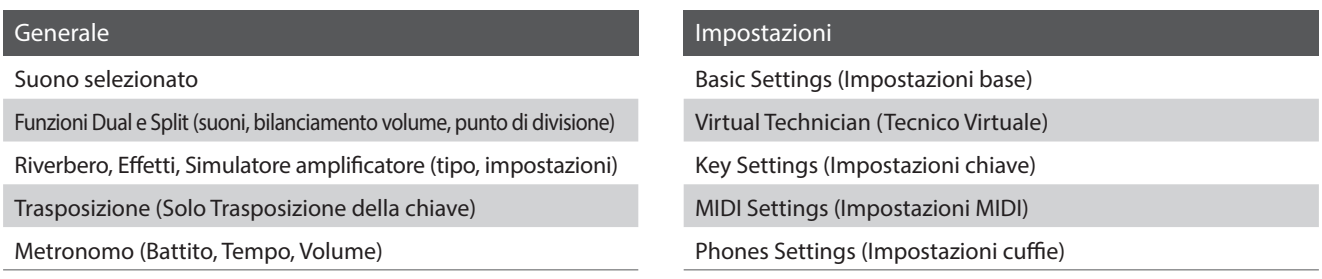

\* Le impostazioni Auto Power Off e Bluetooth vengono automaticamente archiviate in Startup Setting.

# **Archiviare le impostazioni in uso nella memoria impostazione di avvio**

*Dopo essere entrati nel menu Basic Settings [\(pag. 53\)](#page-52-0):*

Premere i pulsanti MENU  $\vee$  o  $\wedge$  per selezionare la funzione Startup Setting.

Premere il pulsante (REC).

Sul display apparirà un messaggio di conferma.

Premere il pulsante VALUE  $\triangle$  per confermare l'archiviazione. Premere il pulsante EXIT per annullare l'archiviazione.

\* Dopo aver archiviato l'impostazione di avvio, lo strumento uscirà dal menu delle impostazioni e tornerà alle normali operazioni.

Premere il pulsante EXIT per uscire dalla funzione Startup Setting e tornare al menu principale delle impostazioni.

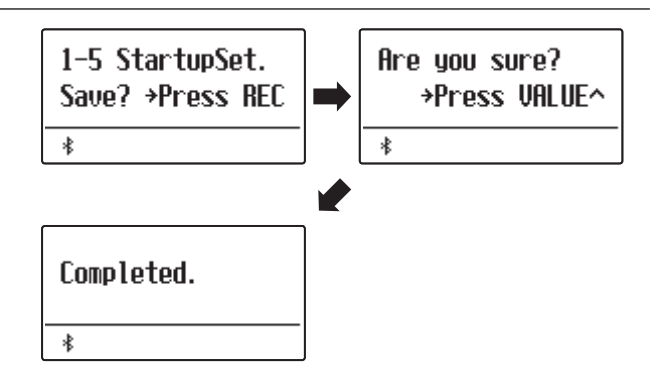

# **Richiamare individualmente i valori impostazione di avvio**

*Dopo aver selezionato un'impostazione:*

Premere contemporaneamente i pulsanti VALUE  $\vee$  e $\wedge$ .

L'impostazione selezionata verrà ripristinata al valore predefinito (accensione).

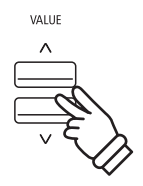

# **1-6 Factory Reset (Ripristino impostazioni di fabbrica)**

**La funzione Factory Reset cancella tutte le impostazioni archiviate nell'impostazione di avvio, riportando il pianoforte digitale ES520 alle impostazioni di fabbrica.**

\* Questa funzione non cancella le memorie registration o i brani registrati archiviati nella memoria interna.

# **Ripristinare le impostazioni di fabbrica**

*Dopo essere entrati nel menu Basic Settings [\(pag. 53\)](#page-52-0):*

Premere i pulsanti MENU  $\vee$  o  $\wedge$  per selezionare la funzione Factory Reset.

Premere il pulsante (REC).

Sul display apparirà un messaggio di conferma.

Premere il pulsante VALUE  $\triangle$  per confermare il ripristino. Premere il pulsante EXIT per annullare il ripristino.

\* Dopo aver ripristinato le impostazioni di fabbrica, lo strumento uscirà dal menu delle impostazioni e tornerà alle normali operazioni.

Premere il pulsante EXIT per uscire dalla funzione Factory Reset e tornare al menu principale delle impostazioni.

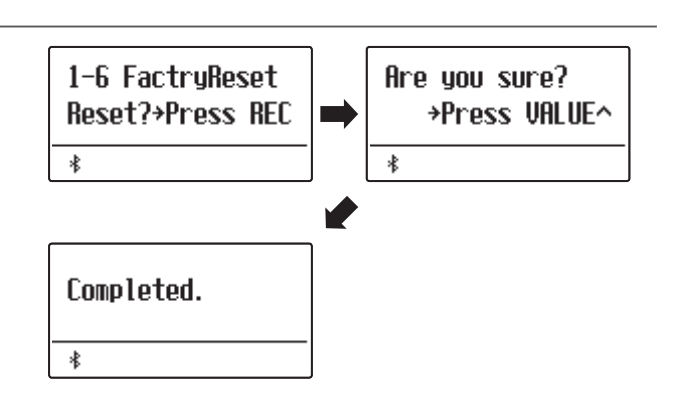

# **1-7 Auto Display Off (Spegnimento automatico del display)**

#### **L'impostazione Auto Display Off può essere utilizzata per spegnere automaticamente il display quando il pannello di controllo non è in utilizzo.**

\* Per evitare l'effetto "burn-in" sul display del pianoforte digitale ES520 come risultato della visualizzazione della stessa videata per un periodo di tempo prolungato, questa impostazione è attiva per impostazione predefinita.

# **Impostazioni spegnimento automatico del display**

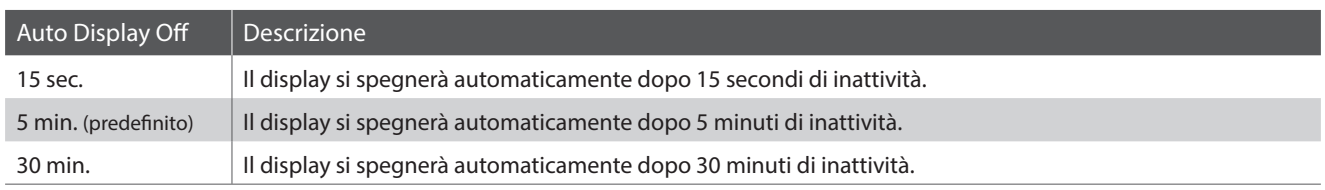

### **Variare l'impostazione spegnimento automatico del display**

*Dopo essere entrati nel menu Basic Settings [\(pag. 53\)](#page-52-0):*

Premere i pulsanti MENU  $\vee$  o  $\wedge$  per selezionare l'impostazione Auto Display Off.

Premere i pulsanti VALUE  $\vee$  o  $\wedge$  per variare l'impostazione spegnimento automatico del display.

Premere il pulsante EXIT per uscire dall'impostazione Auto Display Off e tornare al menu principale delle impostazioni.

\* Quando il display si spegne automaticamente, basterà premere qualsiasi pulsante del pannello di controllo per riaccenderlo.

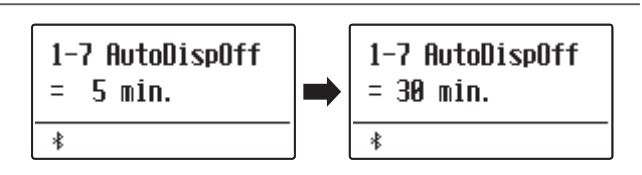

# **1-8 Auto Power Off (Auto-spegnimento)**

**L'impostazione Auto Power Off può essere utilizzata per far spegnere automaticamente lo strumento dopo uno specifico lasso di tempo di inattività. Questa funzione può essere attivata per impostazione predefinita, a seconda dell'area di mercato.**

# **Impostazioni auto-spegnimento**

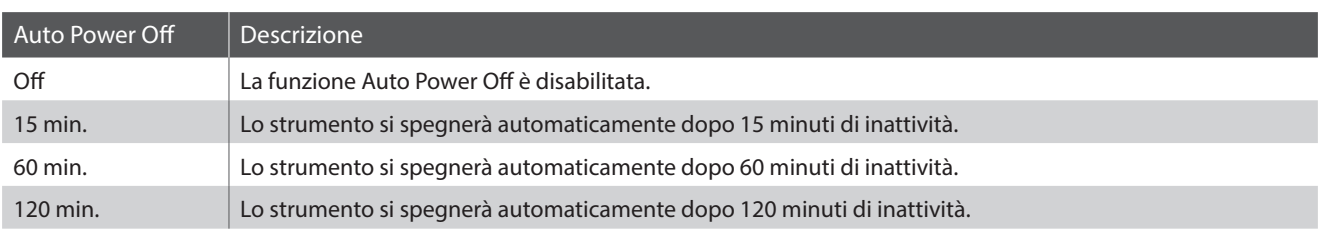

\* L'impostazione predefinita di Auto Power Off varia a seconda del luogo di mercato.

# **Variare l'impostazione auto-spegnimento**

*Dopo essere entrati nel menu Basic Settings [\(pag. 53\)](#page-52-0):*

Premere i pulsanti MENU  $\vee$  o  $\wedge$  per selezionare l'impostazione Auto Power Off.

Premere i pulsanti VALUE  $\vee$  o  $\wedge$  per variare l'impostazione Auto Power Off.

Premere il pulsante EXIT per uscire dall'impostazione Auto Power Off e tornare al menu principale delle impostazioni.

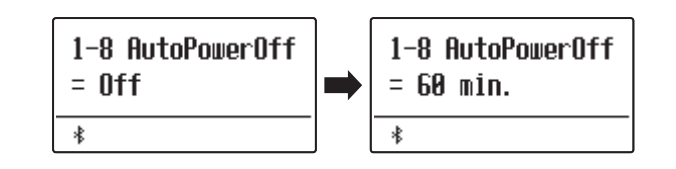

**L'intervento di un tecnico è fondamentale in un pianoforte acustico. Il suo compito non è solo accordare lo strumento ma anche curarne la regolazione e l'intonazione affinchè lo strumento suoni al meglio.**

**Le impostazioni di Virtual Technician del pianoforte digitale ES520 simulano in modo digitale questi interventi consentendo all'utilizzatore di adattare i diversi aspetti del carattere dello strumento al proprio stile.**

\* Eventuali modifiche applicate da questa operazione rimarranno fino allo spegnimento.

Le impostazioni preferite possono essere archiviate in una memoria Registration o Startup Setting. Ulteriori informazioni sono disponibili a [pagine](#page-36-0) [37](#page-36-0) e [58.](#page-57-0)

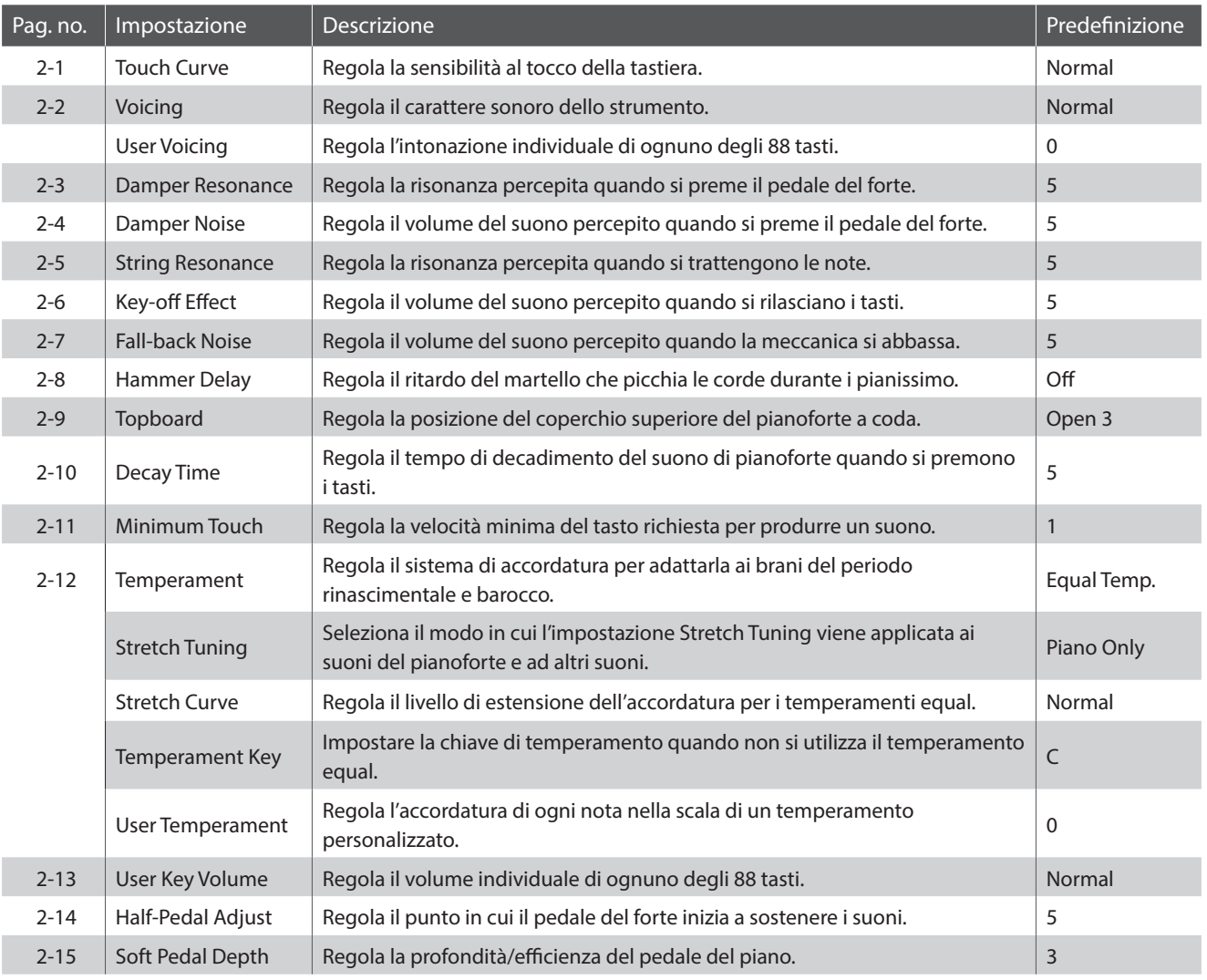

# **Virtual Technician (Tecnico Virtuale)**

# <span id="page-62-0"></span>**Entrare nel menu della funzione tecnico virtuale**

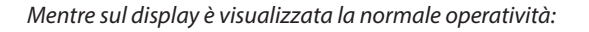

Premere i pulsanti MENU  $\vee$  o  $\wedge$  per selezionare il menu Virtual Technician.

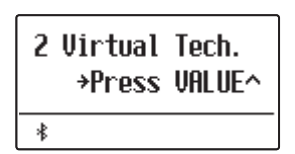

Premere il pulsante VALUE  $\triangle$  per entrare nel menu Virtual Technician.

Sul display apparirà la prima pagina del menu Virtual Technician.

# **Selezionare l'impostazione desiderata**

*Dopo essere entrati nel menu Virtual Technician:*

Premere i pulsanti MENU  $\vee$  o  $\wedge$  per scorrere le diverse pagine delle impostazioni.

#### **Pagina delle impostazioni no.**

2-1 Touch Curve  $=$  Normal  $\ast$ 

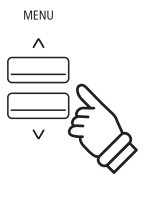

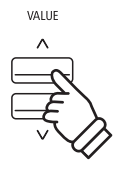

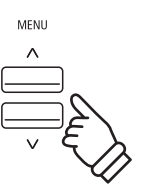

# **2-1 Touch curve (Curva di tocco)**

**Quando si premono con forza i tasti, il digitale ES520, proprio come un pianoforte acustico, produce un suono più potente, mentre è più attutito quando i tasti sono premuti con delicatezza. Il volume e il carattere timbrico varia in relazione alla forza e alla velocità con cui si suona – su un pianoforte digitale questo sistema viene catalogato come "sensibilità al tocco".**

**L'impostazione curva di tocco permette di regolare questa sensibilità. Sono disponibili quattro diverse impostazioni predefinite di curva di tocco.**

# **Tipi di curva di tocco**

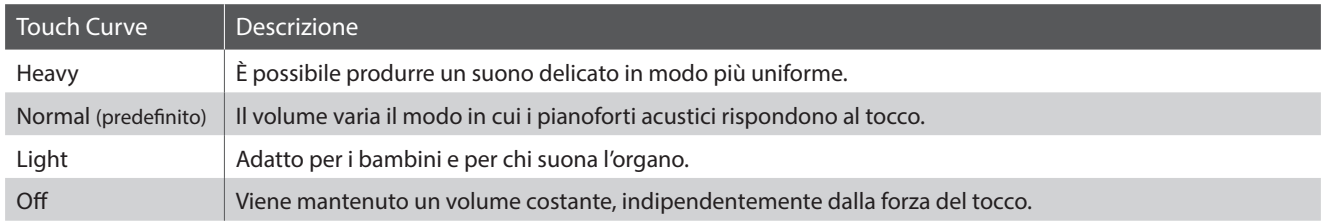

# **Variare il tipo di curva di tocco**

*Dopo essere entrati nel menu Virtual Technician ([pag. 63\)](#page-62-0):*

L'impostazione Touch verrà selezionata automaticamente.

Premere i pulsanti VALUE  $\vee$  o  $\wedge$  per scorrere i diversi tipi di curva di tocco.

Premere il pulsante EXIT per uscire dall'impostazione Touch Curve e tornare al menu principale delle impostazioni.

# **Accedere direttamente all'impostazione curva di tocco**

*E' possibile accedere dirattamente a questa funzione quando in modalità singola (non Dual, Split o Quattro mani) viene selezionato un suono di pianoforte:*

Tenere premuti i pulsanti MENU  $\vee$  o  $\wedge$ . Sul display apparirà l'impostazione Touch Curve.

Premere i pulsanti VALUE  $\vee$  o  $\wedge$  per variare l'impostazione curva di tocco.

Premere due volte il pulsante EXIT per tornare alla videata precedente.

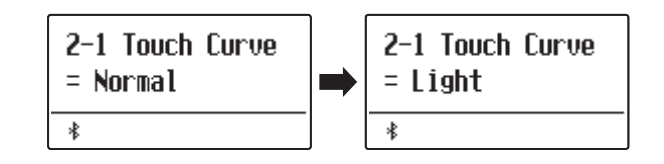

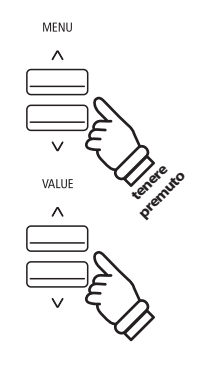

# **2-2 Voicing (Intonazione)**

**In un pianoforte acustico, la forma, densità e la struttura dei martelli influiscono sul carattere timbrico del suono dello strumento. I tecnici utilizzano diversi strumenti quali aghi, files e spazzole per intervenire sui feltri dei martelli, con lo scopo finale di ottenere un carattere timbrico bilanciato attraverso la tastiera.**

**L'impostazione Voicing ricrea le diverse proprietà dei martelli permettendo di regolare il carattere timbrico generale dei digitali ES520. Sono disponibili sei diverse impostazioni predefinite di intonazione (applicate uniformemente a tutti i tasti) e un'ulteriore impostazione "User" che consente ai pianisti di effettuare regolazioni personalizzate su ogni tasto.**

**L'impostazione "Normal" è appropriata per un'ampia gamma di generi musicali, ma si potrebbe desiderare una tonalità più delicata e dolce per dei pezzi romantici, o più brillante o aggressiva per una musica moderna.**

\* Questa impostazione di Virtual Technician influirà su tutti i suoni.

# **Tipi di intonazione**

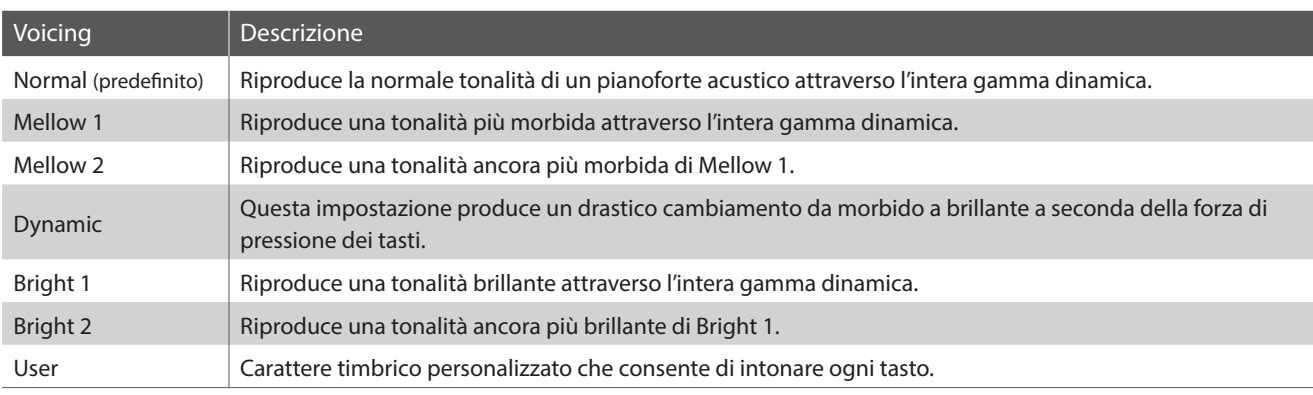

#### <span id="page-64-0"></span> **Variare il tipo di intonazione**

*Dopo essere entrati nel menu Virtual Technician ([pag. 63\)](#page-62-0):*

Premere i pulsanti MENU  $\vee$  o  $\wedge$  per selezionare l'impostazione Voicing.

Premere i pulsanti VALUE  $\vee$  o  $\wedge$  per scorrere i diversi tipi di intonazione.

Premere il pulsante EXIT per uscire dall'impostazione Voicing e tornare al menu principale delle impostazioni.

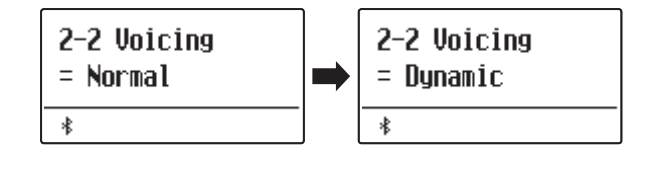

# **User Voicing (Intonazione personalizzata)**

**Questa funzione consente di intonare in maniera individuale ognuno degli 88 tasti.**

# **Selezionare la nota, regolare il valore di intonazione personalizzata**

*Dopo aver selezionato l'impostazione Voicing ([pag. 65](#page-64-0)):*

Premere i pulsanti VALUE  $\vee$  o  $\wedge$  per selezionare la memoria User Voicing.

Premere il pulsante (REC).

Sul display apparirà la videata User Voicing.

Premere la nota da accordare, quindi premere i pulsanti VALUE  $\vee$  o  $\wedge$  per impostare il valore di intonazione desiderato.

E' possibile selezionare la nota anche premendo i pulsanti MENU  $\vee$  o $\wedge$ .

\* Il valore User Voicing può essere regolato in un range di –5~+5, dove i valori più bassi creano un suono più vellutato e quelli più alti ne creano uno più brillante.

Premere il pulsante STOP per uscire dall'impostazione e tornare all'impostazione Voicing.

\* Le impostazioni di User Voicing vengono automaticamente salvate e le impostazioni sono ancora efficaci dopo il riavvio dello strumento.

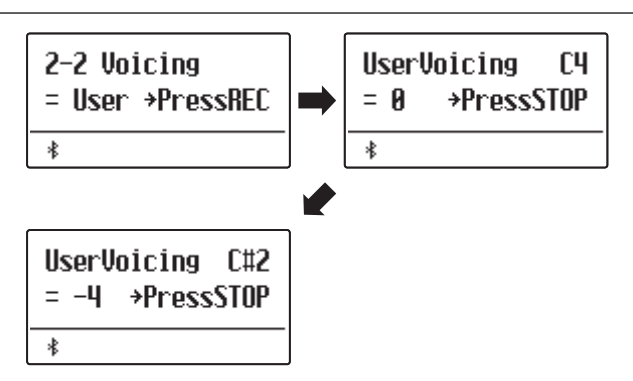

# **2-3 Damper Resonance (Risonanza degli smorzatori)**

**Quando in un pianoforte acustico viene premuto il pedale del forte, tutti gli smorzatori si alzano consentendo alle corde di vibrare liberamente. Quando premendo il pedale tonale si suona una nota o un accordo, oltre alle corde delle note suonate, vibreranno anche le corde delle altre note in risonanza simpatica.**

**L'impostazione risonanza degli smorzatori del pianoforte digitale ES520 ricrea questo fenomeno e consente di regolarne il volume.**

\* Questa impostazione di Virtual Technician influiranno solo i suoni del pianoforte acustico.

#### **Regolare il volume della risonanza degli smorzatori**

*Dopo essere entrati nel menu Virtual Technician ([pag. 63\)](#page-62-0):*

Premere i pulsanti MENU  $\vee$  o  $\wedge$  per selezionare l'impostazione Damper Resonance.

Premere i pulsanti VALUE  $\vee$  o  $\wedge$  per regolare il volume della risonanza degli smorzatori.

\* Il volume della risonanza degli smorzatori può essere regolata in Off, 1~10, dove i valori più alti corrispondono a una risonanza più pronunciata.

Premere il pulsante EXIT per uscire dall'impostazione Damper Resonance e tornare al menu principale delle impostazioni.

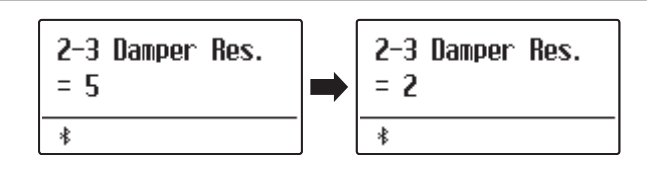

# **2-4 Damper Noise (Rumore degli smorzatori)**

**Quando, in un pianoforte acustico, viene pigiato e rilasciato il pedale del forte, è spesso possibile sentire il suono dello smorzatore che tocca e rilascia le corde.**

**Il pianoforte digitale ES520 riproduce questo suono e l'impostazione Damper Noise permette di regolarne il volume. La velocità con cui viene pigiato il pedale del forte influirà anche sulla prominenza del rumore degli smorzatori, con un uso veloce del pedale verrà creato un suono molto pronunciato.**

\* L'impostazione Virtual Technician influirà solo sui suoni di pianoforte.

#### **Regolare il volume del rumore degli smorzatori**

*Dopo essere entrati nel menu Virtual Technician ([pag. 63\)](#page-62-0):*

Premere i pulsanti MENU  $\vee$  o  $\wedge$  per selezionare l'impostazione Damper Noise.

Premere i pulsanti VALUE  $\vee$  o  $\wedge$  per regolare il volume dell'impostazione Damper Noise.

\* Il volume del rumore degli smorzatori può essere regolato in Off, 1~10, dove i valori più alti corrisponderanno ad un rumore più pronunciato.

Premere il pulsante EXIT per uscire dall'impostazione Damper Noise e tornare al menu principale delle impostazioni.

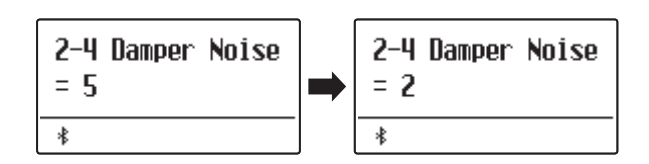

# **Virtual Technician (Tecnico Virtuale)**

# **2-5 String Resonance (Risonanza delle corde)**

**La risonanza delle corde fa riferimento ad un fenomeno che esiste nei pianoforti acustici dove le corde delle note trattenute risuonano "per simpatia" con le altre note della stessa serie armonica.**

**L'impostazione risonanza delle corde del pianoforte digitale ES520 ricrea questo fenomeno e permette di regolarne il volume.**

\* L'impostazione Virtual Technician influirà solo sui suoni di pianoforte.

# **Dimostrazione di risonanza delle corde**

Per prendere dimestichezza con il fenomeno della risonanza delle corde, premere con dolcezza il tasto "DO" come indicato nell'illustrazione sotto riportata, quindi premere ognuno dei tasti contrassegnati con il simbolo . Oltre al suono di ogni nota suonata, sarà possibile sentire le corde del primo tasto "DO" risuonare in simpatia, dimostrando così la risonanza delle corde.

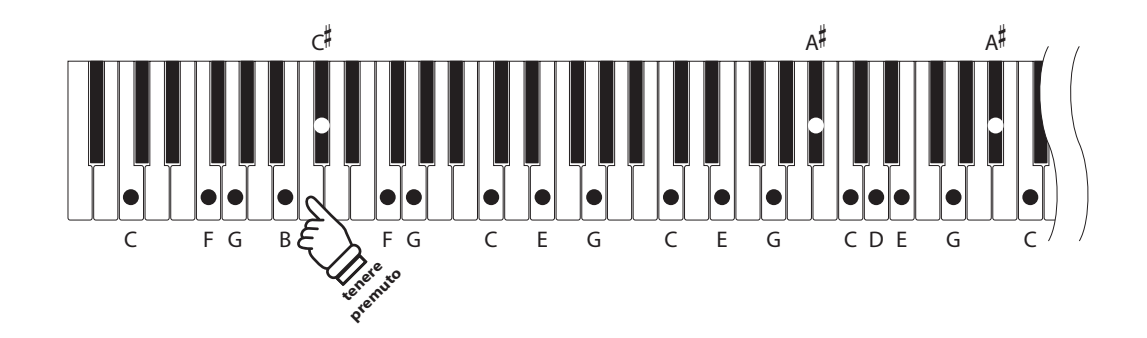

# **Regolare il volume della risonanza delle corde**

*Dopo essere entrati nel menu Virtual Technician ([pag. 63\)](#page-62-0):*

Premere i pulsanti MENU  $\vee$  o  $\wedge$  per selezionare l'impostazione String Resonance.

Premere i pulsanti VALUE  $\vee$  o  $\wedge$  per regolare il volume dell'impostazione.

\* Il volume della risonanza delle corde piò essere regolato in Off, 1~10, dove I valori più alti corrispondono a una risonanza più pronunciata.

Premere il pulsante EXIT per uscire dall'impostazione String Resonance e tornare al menu principale delle impostazioni.

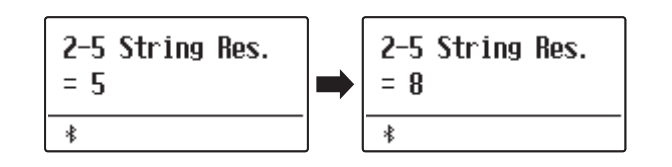

# **2-6 Key-off Effect (Effetto rilascio tasto)**

**Quando si suona un pianoforte acustico – in particolar modo nella sezione dei bassi – se un tasto viene pigiato con forza e rilasciato velocemente, è spesso possibile sentire il suono degli smorzatori che toccano le corde subito prima che la vibrazione si fermi.**

**Inoltre, la velocità con cui vengono rilasciati i tasti influisce anche sul carattere del suono. Ad esempio, quando si rilasciano velocemente i tasti (es. suonando lo staccato) la porzione di emissione del suono sarà notevolmente più breve di quando si rilasciano i tasti lentamente (es. suonando il legato).**

**Il pianoforte digitale ES520 riproduce entrambe le caratteristiche. L'impostazione rilascio tasto consente di regolare il suono del rilascio e di attivare o disattivare il rilevamento di velocità.**

\* L'impostazione Virtual Technician influirà sui suoni di pianoforte, Classic E.P.2, 60's E.P., 60's E.P.2 e Harpsichord.

# **Regolare il volume dell'effetto rilascio tasto**

*Dopo essere entrati nel menu Virtual Technician ([pag. 63\)](#page-62-0):*

Premere i pulsanti MENU  $\vee$  o  $\wedge$  per selezionare l'impostazione dell'effetto Key-off.

Premere i pulsanti VALUE  $\vee$  o  $\wedge$  per regolare il volume dell'impostazione dell'effetto Key-off.

- \* Il volume dell'effetto Key-off Effect può essere regolato in Off, 1~10, dove I valori più alti corrispondono ad un effetto più evidente.
- \* Se l'impostazione dell'effetto rilascio tasto è su Off, anche la rilevazione della velocità di rilascio è disattiva. In questo caso la velocità alla quale il tasto viene rilasciato non influirà sul carattere del suono.

Premere il pulsante EXIT per uscire dall'impostazione dell'effetto Key-off e tornare al menu principale delle impostazioni.

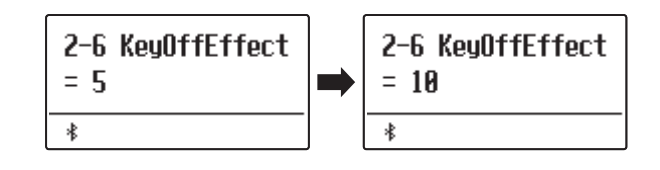

# **Virtual Technician (Tecnico Virtuale)**

# **2-7 Fall-back Noise (Rumore Fall-Back)**

**Mentre si suona un pianoforte acustico è spesso possibile sentire il tipico suono di ritorno della meccanica ( "falling back") in posizione neutrale dopo che si è rilasciato un tasto.**

**Con questa impostazione il pianoforte digitale ES520 riproduce questo suono ed è possibile regolarne il volume.**

**Mentre il valore di fabbrica è previsto per simulare il livello di volume naturale del rumore dei tasti quando tornano nella loro posizione naturale, si potrebbe desiderare di regolarne il volume. Per esempio, riducendo il volume durante l'esecuzione di pezzi molto delicati, dove il rumore di ritorno tasto potrebbe diventare troppo evidente.**

\* L'impostazione Virtual Technician influirà solo sui suoni di pianoforte.

# **Regolare il volume rumore Fall-back**

*Dopo essere entrati nel menu Virtual Technician ([pag. 63\)](#page-62-0):*

Premere i pulsanti MENU  $\vee$  o  $\wedge$  per selezionare l'impostazione Fall-back Noise.

Premere i pulsanti VALUE  $\vee$  o  $\wedge$  per regolare il volume dell'impostazione Fall-back Noise.

\* Il volume di questa impostazione può essere regolato in Off, 1~10, dove i valori più alti corrispondono ad un rumore più pronunciato.

Premere il pulsante EXIT per uscire dall'impostazione Fall-back Noise e tornare al menu principale delle impostazioni.

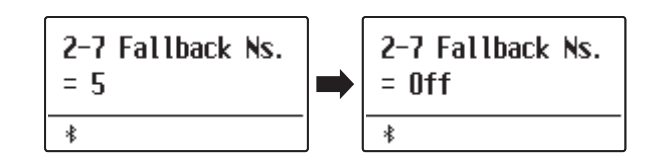

# **2-8 Hammer Delay (Ritardo dei martelli)**

**Quando con un pianoforte acustico si suonano dei passaggi pianissimo è possibile percepire un ritardo tra la pressione di un tasto e la percussione del martello sulle corde.**

**Se lo si desidera, il pianoforte digitale ES520 può ricreare questo ritardo consentendo anche di regolarne la lunghezza.**

**Mentre il valore di default "Off" è previsto per replicare un gran coda ben regolato, con un'immediata connessione tra tastiera e martelli, alcuni pianisti potrebbero desiderare di introdurre un ritardo minore per simulare diversi tipi di pianoforte o strumenti con una meccanica leggermente usurata.**

\* Questa impostazione di Virtual Technician influirà solo sui suoni di pianoforte.

# **Regolare il valore di Hammer Delay**

*Dopo essere entrati nel menu Virtual Technician ([pag. 63\)](#page-62-0):*

Premere i pulsanti MENU  $\vee$  o  $\wedge$  per selezionare l'impostazione Hammer Delay.

Premere i pulsanti VALUE  $\vee$  o  $\wedge$  per regolare il valore dell'impostazione Hammer Delay.

\* Il valore può essere regolato entro un range di Off, 1~10, i valori più alti produrranno un ritardo maggiore.

Premere il pulsante EXIT per uscire dall'impostazione Hammer Delay e tornare al menu principale delle impostazioni.

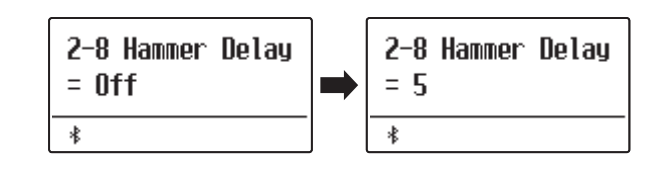

# **2-9 Topboard (Coperchio superiore)**

**Quando si suona un pianoforte acustico, la posizione del coperchio superiore dello strumento (asta) influisce sia sul volume che sulla "apertura" del suono prodotto.Con il coperchio completamente aperto le onde sonore vengono riflesse dalla superficie lucida del coperchio e proiettate nell'ambiente, mentre con il coperchio chiuso si ottiene l'effetto opposto di un suono più scuro e ovattato.**

**Il pianoforte digitale ES520 cerca di simulare queste caratteristiche con quattro diverse posizioni del coperchio.**

\* Questa impostazione di Virtual Technician influirà solo sui suoni di pianoforte.

# **Posizioni del coperchio**

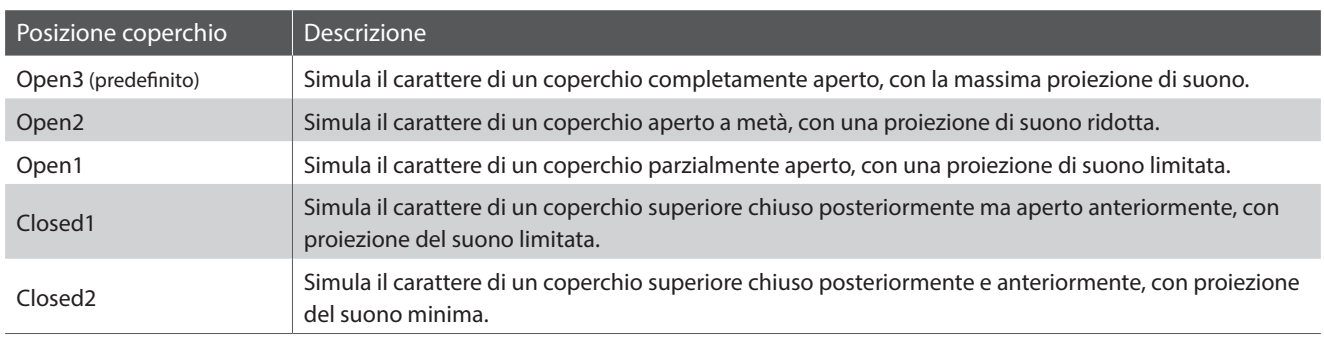

# **Variare la posizione del coperchio**

*Dopo essere entrati nel menu Virtual Technician ([pag. 63\)](#page-62-0):*

Premere i pulsanti MENU  $\vee$  o  $\wedge$  per selezionare l'impostazione Topboard.

Premere i pulsanti VALUE  $\vee$  o  $\wedge$  per scorrere i diversi tipi di coperchio.

Premere il pulsante EXIT per uscire dall'impostazione e tornare al menu principale delle impostazioni.

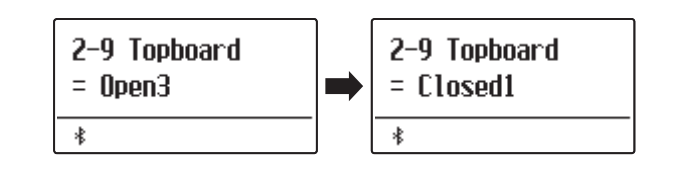
# **2-10 Decay Time (Tempo di decadimento)**

**In un pianoforte acustico, la lunghezza dello strumento influenza la velocità con cui le note trattenute decadono, in un pianoforte più lungo (corde più lunghe) il tempo di decadimento è superiore.**

**Il pianoforte digitale ES520 cerca di simulare questa caratteristica. L'impostazione Decay Time consente di regolare la lunghezza di decadimento quando i tasti sono premuti.**

\* Questa impostazione di Virtual Technician influirà su tutti i suoni.

#### **Regolare il tempo di decadimento**

*Dopo essere entrati nel menu Virtual Technician ([pag. 63\)](#page-62-0):*

Premere i pulsanti MENU  $\vee$  o  $\wedge$  per selezionare l'impostazione Decay Time.

Premere i pulsanti VALUE  $\vee$  o  $\wedge$  per regolare il volume dell'impostazione Decay Time.

- \* Il valore può essere regolato entro un range di 1~10, i valori più alti producono un tempo di decadimento superiore.
- \* Il tempo di decadimento può essere impostato per ciascun suono in maniera indipendente.

Premere il pulsante EXIT per uscire dall'impostazione e tornare al menu principale delle impostazioni.

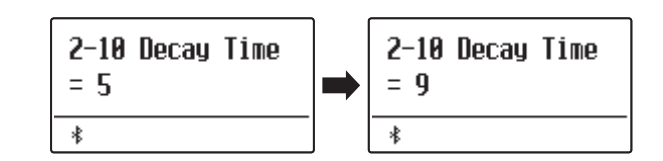

### **2-11 Minimum Touch (Tocco minimo)**

**Questa impostazione consente di regolare la velocità minima del tasto necessaria per produrre un suono. Di default questa impostazione cerca di ricreare la sensibilità al tocco di un pianoforte a coda da concerto consentendo di produrre un suono molto morbido premendo con estrema delicateza i tasti. Tuttavia, potrebbe essere opportuno ridurre questa sensibilità, quando si desidera ricreare la sensazione di pianoforte a coda da concerto o di un pianoforte verticale.**

\* Questa impostazione Virtual Technician influisce sui suoni del pianoforte acustico e su E.PIANO (escluso Modern E.P.).

#### **Regolare il volume Minimum Touch**

*Dopo essere entrati nel menu Virtual Technician ([pag. 63\)](#page-62-0):*

Premere i pulsanti MENU  $\vee$  o  $\wedge$  per selezionare l'impostazione Minimum Touch.

Premere i pulsanti VALUE  $\vee$  o  $\wedge$  per regolare il volume dll'impostazione Minimum Touch.

\* Il valore di Minimum Touch può essere regolato in un intervallo 1~20, dove I valori più ampi richiedomo maggior forza per produrre un suono. Per esempio, una valore di 10 richiederà una velocità di 10 o più per suonare la tastiera e produrre un suono.

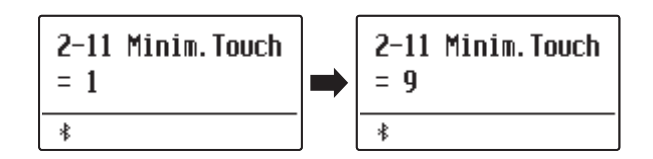

# **2-12 Temperament (Impostazione dei temperamenti)**

**L'impostazione dei temperamenti permette di variare il sistema di accordatura utilizzato dal pianoforte digitale ES520 dal moderno Temperament' standard ad uno qualsiasi dei vari temperamenti popolari durante i periodi rinascimentale e barocco. E' inoltre possibile ottenere temperamenti personalizzati utilizzando la funzione User Temperaments.**

#### **Tipi di temperamento**

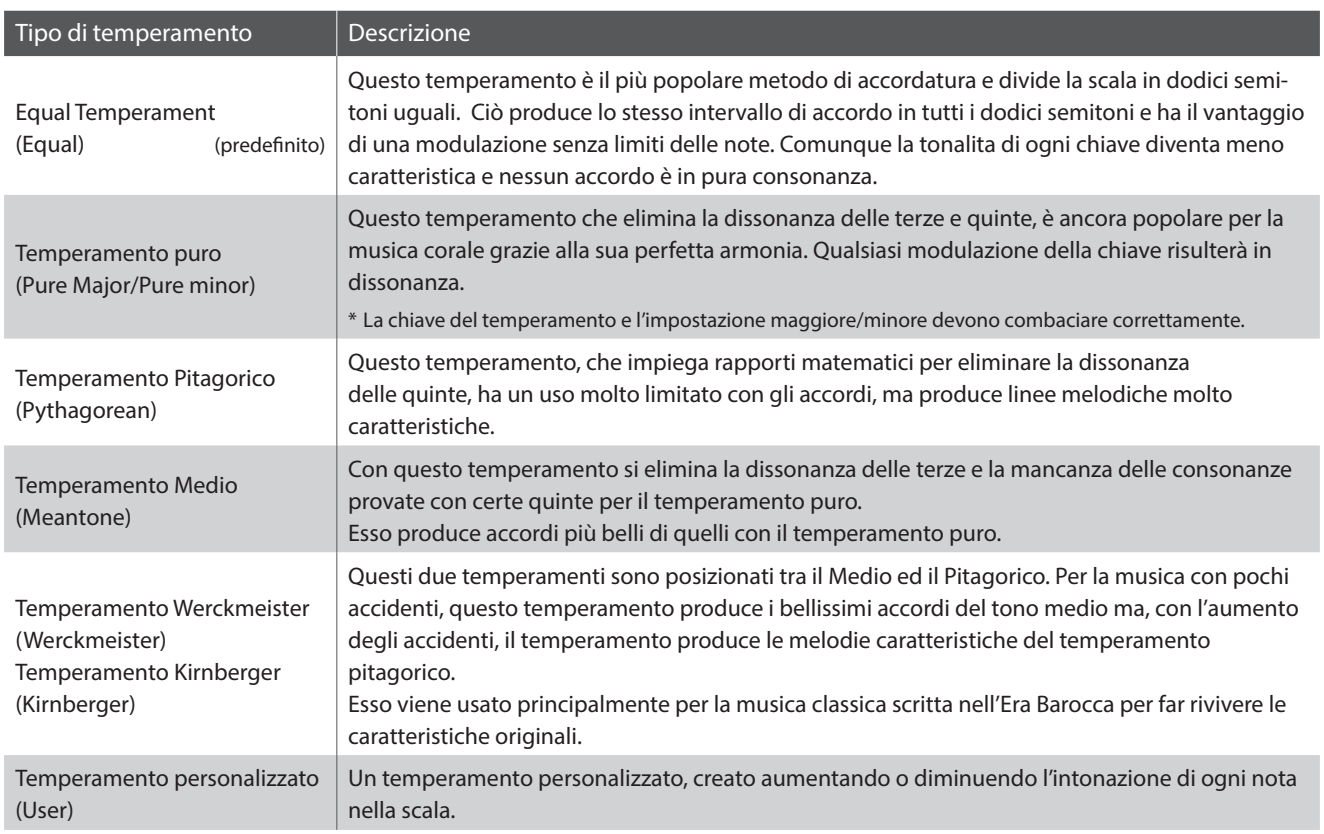

## <span id="page-73-0"></span>**Variare il tipo di temperamento**

*Dopo essere entrati nel menu Virtual Technician ([pag. 63\)](#page-62-0):*

Premere i pulsanti MENU  $\vee$  o  $\wedge$  per selezionare l'impostazione Temperament.

premere i pulsanti VALUE  $\vee$  o  $\wedge$  per scorrere i vari tipi di temperamento.

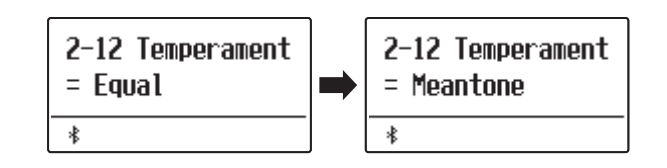

### **Stretch Tuning (Estensione dell'accordatura)**

**L'impostazione estensione dell'accordatura indica se tale tipo di accordatura può essere applicato solo per i suoni di pianoforte acustico, per tutti i suoni o totalmente disattivato.**

**L'estensione dell'accordatura un particolare metodo usato dai tecnici di pianoforti acustici in cui l'accordatura delle note più basse vengono leggermente abbassate e quelle più alte leggermente innalzate per uguagliare le armoniche naturali di un pianoforte acustico.**

\* Questa impostazione è attiva solo se il temperamento è impostato su Equal.

#### **Impostazioni di estensione dell'accordatura**

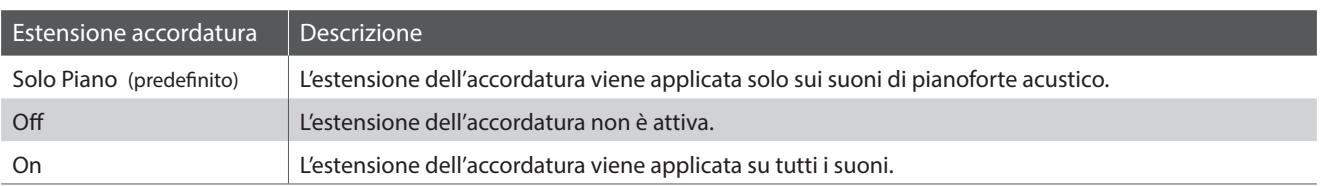

#### **Selezionare il tipo di Stretch Tuning**

*Dopo aver selezionato il tipo Equal Temperament ([pag. 74](#page-73-0)):*

Premere i pulsanti MENU  $\vee$  o  $\wedge$  per selezionare l'impostazione Stretch Tuning.

Premere i pulsanti VALUE  $\vee$  o  $\wedge$  per scorrere l'impostazione Stretch Tuning.

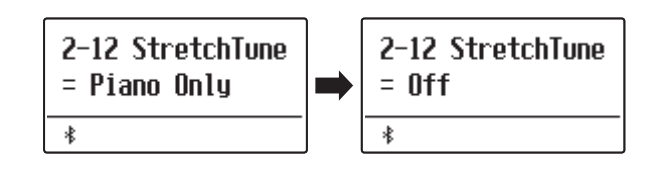

### **Stretch Curve (Curva dell'accordatura)**

**L'impostazione di estensione della curva, specifica il livello di estensione dell'accordatura applicato al suono. E' inoltre possibile creare metodi di accordatura personalizzati utilizzando uno dei quattro tipi di User Tuning.**

\* Questa impostazione è attiva solo quando Stretch Tuning è impostato su Piano Only, e il temperamento su Equal.

### **Impostazione Stretch Curve**

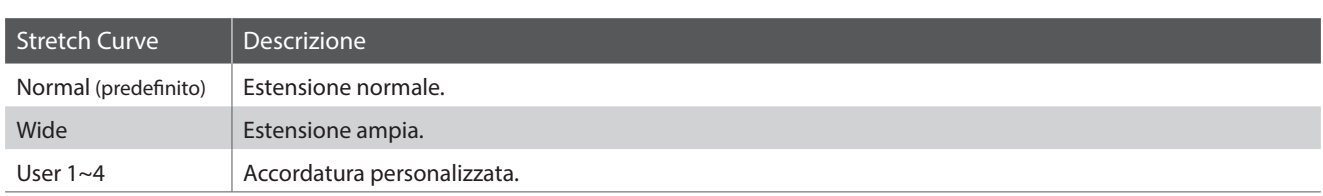

2-12 S. Curve

 $= Normal$ 

 $\ast$ 

#### **Selezionare il tipo di Stretch Curve**

*Dopo essere entrati nel menu Virtual Technician ([pag. 63\)](#page-62-0):*

Premere i pulsanti MENU  $\vee$  o  $\wedge$  per selezionare l'impostazione Stretch Curve.

Premere i pulsanti VALUE  $\vee$  o  $\wedge$  per scorrere i diversi tipi di Stretch Curve.

Premere il pulsante EXIT per uscire dall'impostazione e tornare al menu principale delle impostazioni.

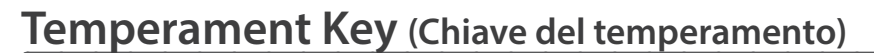

**L'impostazione chiave del temperamento permette di specificare la chiave del temperamento selezionato. In caso di utilizzo di un temperamento diverso da Equal, usare questa impostazione per specificare l'indicazione della chiave del pezzo.**

\* Questa impostazione potrà influre solo sul bilanciamento dell'accordatura, l'intonazione della tastiera resterà inalterata.

#### **Variare l'impostazione chiave del temperamento**

*Dopo aver selezionato un temperamento diverso da Equal :*

Premere i pulsanti MENU  $\vee$  o  $\wedge$  per selezionare l'impostazione Temperament Key.

Premere i pulsanti VALUE  $\vee$  o  $\wedge$  per selezionare la chiave di temperamento desiderata.

\* La chiave di temperamento può essere impostata in un range da DO a SI.

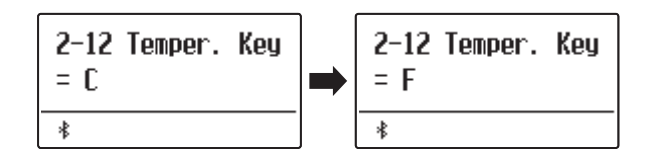

2-12 S. Curve

 $=$  Wide

 $\ast$ 

### **User Temperament (Temperamento personalizzato)**

#### **L'impostazione temperamento personalizzato consente all'utilizzatore di creare un personale tipo di temperamento.**

\* Questa funzione è attiva solo quando Stretch Tuning è impostato su Piano Only, il temperamento su Equal, e Stretch Curve su User 1~4.

#### **Selezionare la nota, regolare il valore del temperamento personalizzato**

*Dopo essere entrati nel menu Virtual Technician ([pag. 63\)](#page-62-0):*

Premere il pulsante MENU  $\triangle$ .

Premere i pulsanti MENU  $\vee$  o  $\wedge$  per selezionare la nota da regolare.

Premere i pulsanti VALUE  $\vee$  o  $\wedge$  per regolare il valore in centesimi della nota selezionata.

\* Il valore può essere regolato entro un range di –50~+50.

Premere il pulsante EXIT per uscire dall'impostazione e tornare al menu principale delle impostazioni.

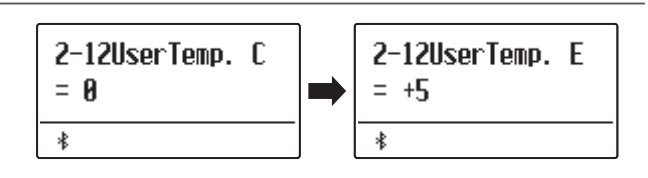

## **2-13 User Key Volume (Volume personalizzato della chiave)**

**Questa impostazione consente di regolare individualmente il volume di ognuno degli 88 tasti.**

#### **Selezionare la nota, regolare il volume personalizzato della chiave**

*Dopo essere entrati nel menu Virtual Technician ([pag. 63\)](#page-62-0):*

Premere i pulsanti MENU  $\vee$  o  $\wedge$  per selezionare l'impostazione User Key Volume.

Premere i pulsanti VALUE  $\vee$  o  $\wedge$  per selezionare la memoria del volume della chiave personalizzato.

Premere il pulsante (REC) per regolare la memoria User Key Volume.

Premere la nota da regolare, quindi premere i pulsanti VALUE  $\vee$ o  $\bigwedge$  per selezionare il volume desiderato.

E' possibile selezionare la nota anche premendo i pulsanti MENU  $\vee$  o $\wedge$ .

Premere il pulsante STOP per uscire dall'impostazione User Key Volume e tornare alla selezione delle memorie User Key Volume.

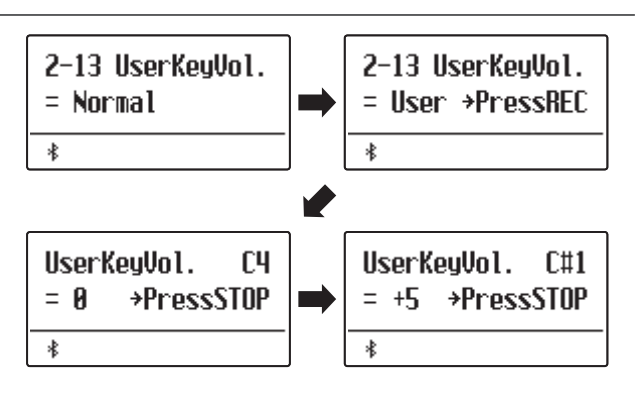

## **2-14 Half-Pedal Adjust (Regolazione mezzo-pedale)**

**Questa impostazione consente di regolare il punto in cui il pedale del forte/tonale diventa attivo (quando gli smorzatori del pianoforte iniziano ad alzarsi dalle corde). Questa impostazione può essere utile a quei pianisti che abitualmente tengono il loro piede destro sul pedale ma non desiderano necessariamente sostenere il suono.**

\* Questa impostazione di Virtual Technician influirà su tutti i suoni.

#### **Impostazione regolazione mezzo-pedale**

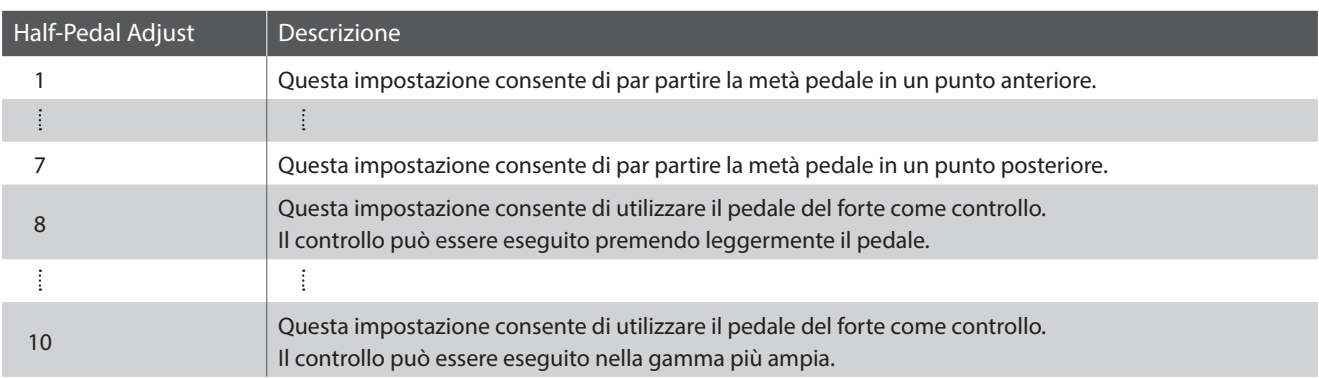

#### **Regolare il volume di regolazione mezzo-pedale**

*Dopo essere entrati nel menu Virtual Technician ([pag. 63\)](#page-62-0):*

Premere i pulsanti MENU  $\vee$  o  $\wedge$  per selezionare l'impostazione Half-Pedal Adjust.

Premere i pulsanti VALUE  $\vee$  o  $\wedge$  per regolare il volume dell'impostazione Half-Pedal Adjust.

\* Il volume può essere regolato entro un range di 1~10.

Premere il pulsante EXIT per uscire dall'impostazione e tornare al menu principale delle impostazioni.

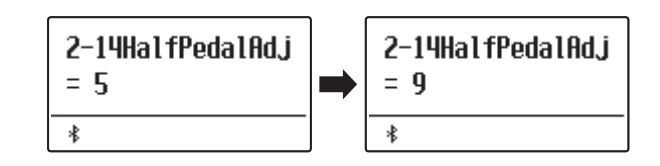

## **2-15 Soft Pedal Depth (Profondità pedale del piano)**

**Questa impostazione regola l'efficiacia (profondità/forza) del pedale del piano.**

\* Questa impostazione di Virtual Technician influirà su tutti i suoni.

### **Regolare il volume della profondità del pedale del piano**

*Dopo essere entrati nel menu Virtual Technician ([pag. 63\)](#page-62-0):*

Premere i pulsanti MENU  $\vee$  o  $\wedge$  per selezionare l'impostazione Soft Pedal Depth.

Premere i pulsanti VALUE  $\vee$  o  $\wedge$  per regolare il volume dell'impostazione Soft Pedal Depth.

\* Il volume può essere regolato entro un range di 1~10, i valori più alti produrranno un suono più morbido.

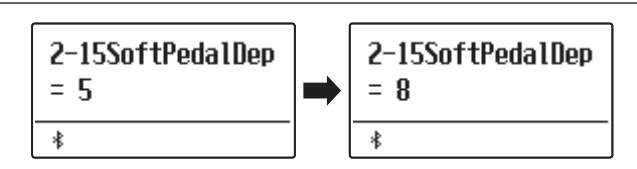

#### **Il menu delle impostazioni della chiave contiene impostazioni utili a regolare l'azione dello strumento quando si sta suonando in modalità Dual o Split.**

\* Eventuali modifiche applicate da questa operazione rimarranno fino allo spegnimento. Le impostazioni preferite possono essere archiviate in una memoria Registration o Startup Setting. Ulteriori informazioni sono disponibili a [pagine](#page-36-0) [37](#page-36-0) e [58.](#page-57-0)

### **Key Settings (Impostazioni della chiave)**

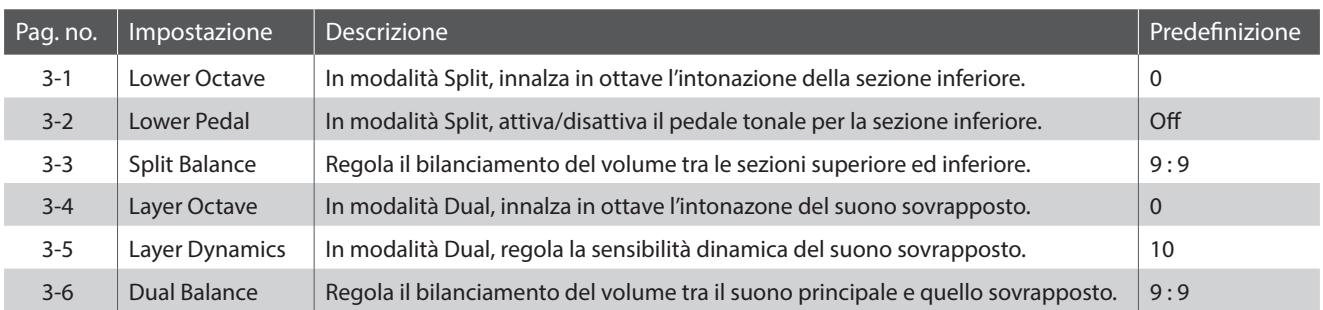

#### <span id="page-78-0"></span>**Entrare nel menu impostazioni della chiave**

*Mentre sul display è visualizzata la normale operatività:*

Premere i pulsanti MENU  $\vee$  o  $\wedge$  per selezionare il menu Key Settings menu.

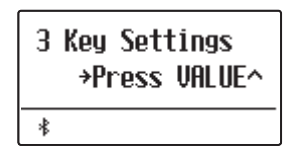

Premere il pulsante VALUE  $\triangle$  per entrare nel menu.

Sul display apparirà la prima pagina del menu delle impostazioni della chiave.

#### **Selezionare l'impostazione desiderata**

*Dopo essere entrati nel menu Key Settings:*

Premere i pulsanti MENU  $\vee$  o  $\wedge$  per scorrere le diverse pagine delle impostazioni.

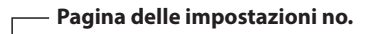

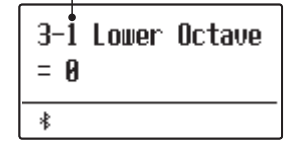

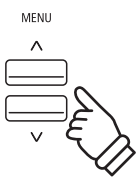

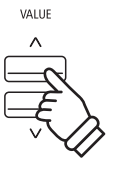

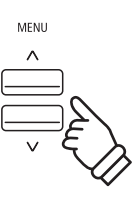

## **3-1 Lower Octave Shift (Innalzamento ottava nella parte inferiore)**

**L'impostazione innalzamento dell'ottava nella parte inferiore consente, quando si è in modalità Split, di incrementare in ottave l'intonazione della sezione inferiore.**

#### **Variare il valore di innalzamento dell'ottava nella parte inferiore**

*Dopo essere entrati nel menu Key Settings [\(pag. 79\)](#page-78-0):*

L'impostazione innalzamento dell'ottava nella parte inferiore verrà selezionata automaticamente.

Premere i pulsanti VALUE  $\vee$  o  $\wedge$  per diminuire o aumentare il valore dell'impostazione Lower Octave Shift.

\* L'intonazione della sezione inferiore può essere aumentata sino a 3 ottave.

Premere il pulsante EXIT per uscire dall'impostazione Lower Octave Shift e tornare al menu principale delle impostazioni.

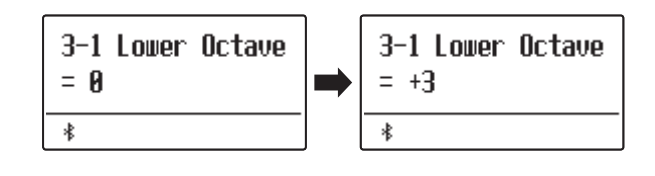

#### **Accedere direttamente all'impostazione innalzamento dell'ottava inferiore**

*E' possibile accedere direttamente a questa funzione quando si utilizzano le modalità Split o Quattro mani:*

Tenere premuti i pulsanti MENU  $\vee$  o  $\wedge$ .

Sul display apparirà l'impostazione Lower Octave Shift.

Premere i pulsanti VALUE  $\vee$  o  $\wedge$  per regolare l'impostazione.

Premere due volte il pulsante EXIT per uscire dall'impostazione e tornare alla videata precedente.

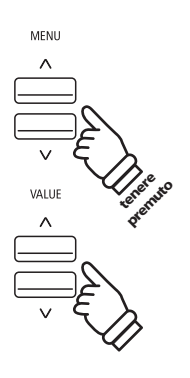

# **3-2 Lower Pedal (Pedale del forte per i suoni bassi)**

**Questa impostazione determina se quando si è in modalità Split il pedale del forte influisce o meno sui suoni bassi.**

#### **Impostazioni del pedale del forte per i suoni bassi**

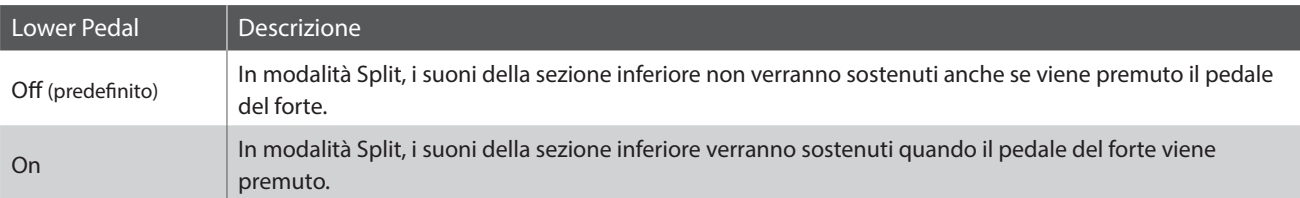

#### **Variare l'impostazione del pedale del forte per i suoni bassi**

*Dopo essere entrati nel menu Key Settings [\(pag. 79\)](#page-78-0):*

Premere i pulsanti MENU  $\vee$  o  $\wedge$  per selezionare l'impostazione Lower Pedal.

Premere i pulsanti VALUE  $\vee$  o  $\wedge$  per impostare Lower Pedal su on o su off.

Premere il pulsante EXIT per uscire dall'impostazione Lower Pedal e tornare al menu principale delle impostazioni.

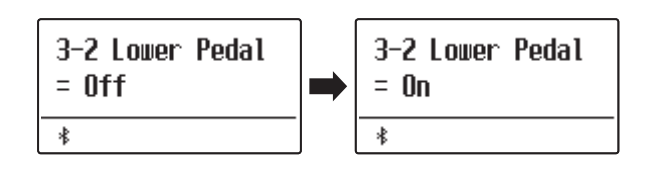

### **3-3 Split Balance (Bilanciamento Split)**

**In modalità Split, questa impostazione consente di regolare il bilanciamento del volume tra la sezione superiore e quella inferiore.**

\* La regolazione di questa impostazione è possibile anche mentre la modalità Split è già in uso. Per ulteriori informazioni consultare [pag. 21](#page-20-0).

#### **Regolare l'impostazione bilanciamento Split**

*Dopo essere entrati nel menu Key Settings [\(pag. 79\)](#page-78-0):*

Premere i pulsanti MENU  $\vee$  o  $\wedge$  per selezionare l'impostazione Split Balance.

Premere i pulsanti VALUE  $\vee$  o  $\wedge$  per regolare il bilanciamento del volume tra le sezioni superiore ed inferiore.

Dopo aver aumentato al volume massimo (9) di una sezione, il volume dell'altra sezione inizierà a diminuire.

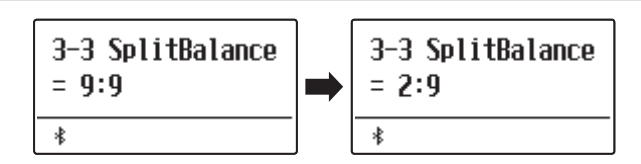

### **Key Settings (Impostazioni chiave)**

## **3-4 Layer Octave Shift (Variazione di ottava di un suono sovrapposto)**

**L'impostazione variazione di ottava di un suono sovrapposto consente, quando si è in modalità Dual, di aumentare o diminuire in ottave l'intonazione del suono sovrapposto.**

#### **Cambiare il valore di variazione di ottava di un suono sovrapposto**

*Dopo essere entrati nel menu Key Settings [\(pag. 79\)](#page-78-0):*

Premere i pulsanti MENU  $\vee$  o  $\wedge$  per selezionare l'impostazione Layer Octave Shift.

Premere i pulsanti VALUE  $\vee$  o  $\wedge$  per diminuire o aumentare il valore dell'impostazione.

- \* L'intonazione del suono sovrapposto può essere aumentata o diminuita sino a 2 ottave.
- \* Alcuni suoni sovrapposti potrebbero non produrre tonalità se l'ottava è aumentata oltre un certo valore.

Premere il pulsante EXIT per uscire dall'impostazione Layer Octave Shift e tornare al menu principale delle impostazioni.

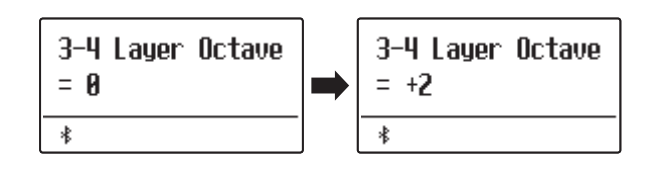

#### **Accedere direttamente all'impostazione variazione di ottava di un suono sovrapposto**

*E' possibile accedere direttamente a questa impostazione quando la modalità Dual è attiva:*

Tenere premuti i pulsanti MENU  $\vee$  o  $\wedge$ .

Sul display apparirà l'impostazione Layer Octave Shift.

Premere i pulsanti VALUE  $\vee$  o  $\wedge$  per regolare l'impostazione.

Premere due volte il pulsante EXIT per tornare alla videata precedente.

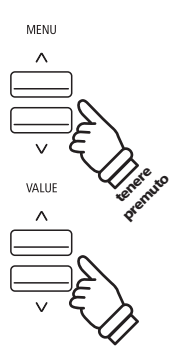

# **3-5 Layer Dynamics (Sovrapposizione dinamica dei suoni)**

**Alcune volte, quando si utilizza la modalità Dual, non è sufficiente la semplice regolazione del bilanciamento del volume tra i due suoni sovrapposti per creare il carattere timbrico desiderato, in particolar modo se entrambi i suoni sono molto dinamici. Sovrapporre due suoni di identica dinamicità può causare difficoltà nel controllo e nel suonare agevolmente.**

**La funzione di sovrapposizione dinamica consente di ridurre la sensibilità dinamica del suono sovrapposto, al fine di migliorare l'armonizzazione dei due suoni. Oltre a ridurre il volume del suono sovrapposto, limitando la sua sensibilità dinamica, questa funzione consente anche di controllare più facilmente il suono sovrapposto in relazione al suono principale.**

#### **Regolare l'impostazione di sovrapposizione dinamica**

*Dopo essere entrati nel menu Key Settings [\(pag. 79\)](#page-78-0):*

Premere i pulsanti MENU  $\vee$  o  $\wedge$  per selezionare l'impostazione Layer Dynamics.

Premere i pulsanti VALUE  $\vee$  o  $\wedge$  per diminuire o aumentare il valore dell'impostazione Layer Dynamics.

\* Il valore di sovrapposizione dinamica può essere regolato in un range di off, 1~10.

Premere il pulsante EXIT per uscire dall'impostazione Layer Dynamics e tornare al menu principale delle impostazioni.

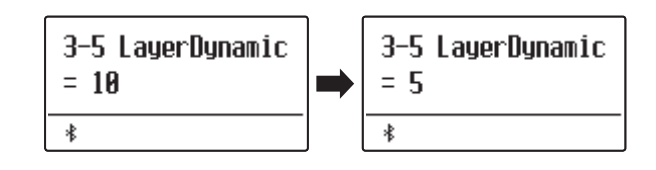

## **3-6 Dual Balance (Bilanciamento Dual)**

**Quando si utilizza la modalità Dual, l'impostazione bilanciamento Dual consente di regolare il bilanciamento del volume tra il suono principale e quello sovrapposto.**

\* L'impostazione di bilanciamento Dual può anche essere utilizzata direttamente regolata mentre la modalità Dual è in uso. Per ulteriori informazioni consultare [pag. 19.](#page-18-0)

#### **Regolare l'impostazione di bilanciamento Dual**

*Dopo essere entrati nel menu Key Settings [\(pag. 79\)](#page-78-0):*

Premere i pulsanti MENU  $\vee$  o  $\wedge$  per selezionare l'impostazione Dual Balance.

Premere i pulsanti VALUE  $\vee$  o  $\wedge$  per regolare il bilanciamento del volume tra le sezioni principale e sovrapposta.

Dopo aver aumentato al volume massimo (9) di un suono, il volume dell'altro suono inizierà a diminuire.

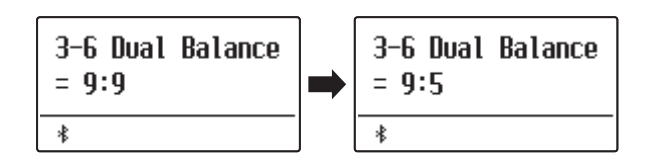

**Il menu delle impostazioni delle cuffie contiene ulteriori impostazioni per la selezione della modalità SHS (Suono spaziale in cuffia), del tipo di cuffie da utilizzare, e il volume di uscita delle cuffie collegate.**

\* Eventuali modifiche applicate da questa operazione rimarranno fino allo spegnimento. Le impostazioni preferite possono essere archiviate in una memoria Registration o Startup Setting. Ulteriori informazioni sono disponibili a [pagine](#page-36-0) [37](#page-36-0) e [58.](#page-57-0)

### **Impostazioni cuffie**

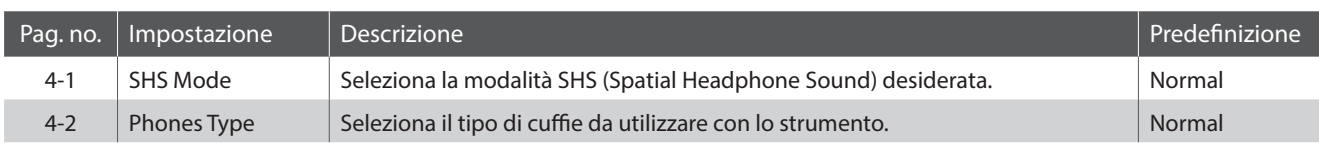

#### <span id="page-83-0"></span>**Entrare nel menu impostazioni della cuffie**

*Mentre sul display è visualizzata la normale operatività:*

Premere i pulsanti MENU  $\vee$  o  $\wedge$  per selezionare il menu Phones Settings menu.

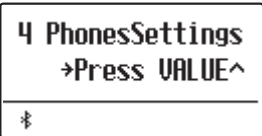

Premere il pulsante VALUE  $\triangle$  per entrare nel menu.

Sul display apparirà la prima pagina del menu delle impostazioni della cuffie.

#### **Selezionare l'impostazione desiderata**

*Dopo essere entrati nel menu Phones Settings:*

Premere i pulsanti MENU  $\vee$  o  $\wedge$  per scorrere le diverse pagine delle impostazioni.

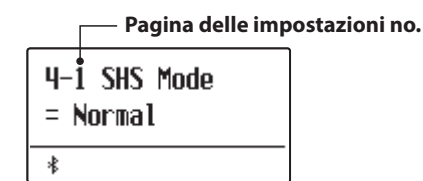

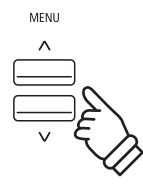

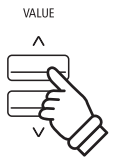

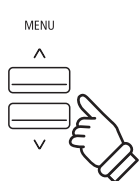

**Regolazione e impostazioni**

Regolazione e impostazioni

# **4-1 SHS Mode (Modalità SHS)**

**Il suono spaziale in cuffia (SHS) è una funzione speciale del pianoforte digitale ES520 che migliora la profondità e il realismo del suono di pianoforte acustico in cuffia.**

**Questa impostazione consente di selezionare uno dei tre diversi presets acustici che regolano la posiziona spaziale del suono, aiutando anche a ridurre l'affaticamento auditivo durante un uso prolungato delle cuffie.**

\* Questa impostazione non influisce sugli altoparlanti del suono Line Out.

#### **Impostazione SHS**

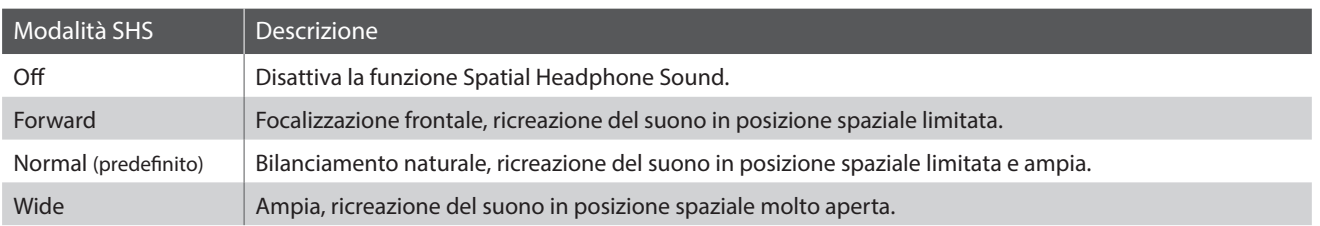

#### **Variare l'impostazione della modalità SHS**

*Dopo essere entrati nel menu Phones Settings ([pag. 84](#page-83-0)):*

Premere i pulsanti MENU  $\vee$  o  $\wedge$  per selezionare l'impostazione SHS Mode.

Premere i pulsanti VALUE  $\vee$  o  $\wedge$  per scorrere i diversi tipi della modalità SHS.

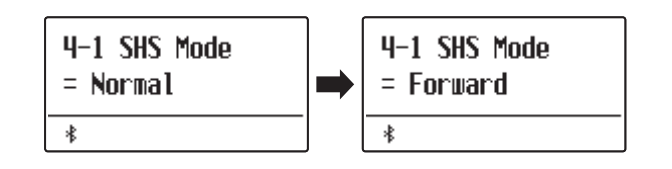

## **4-2 Phones Type (Tipo di cuffie)**

#### **Questa impostazione ottimizza il suono del pianoforte digitale ES520 durante l'ascolto attraverso diversi tipi di cuffia.**

\* Questa impostazione non influisce sul suono dell'altoparlante Line Out.

### **Impostazione tipi di cuffia**

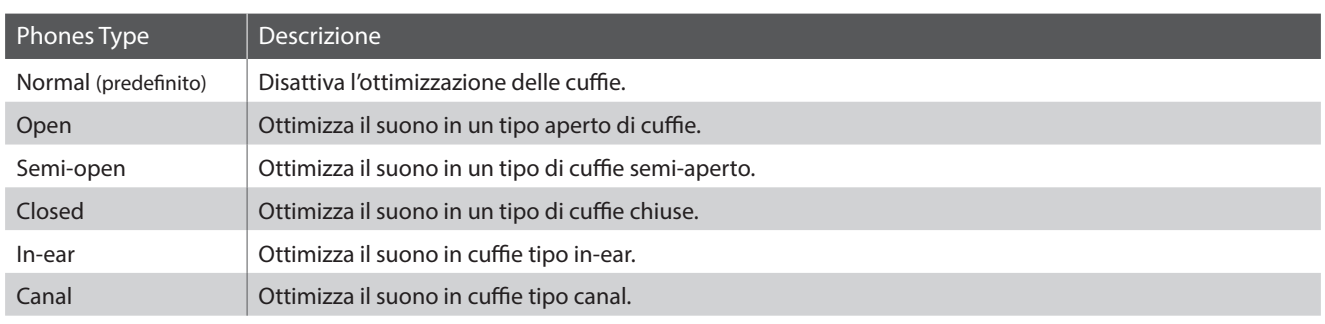

#### **Variare l'impostazione del tipo di cuffie**

*Dopo essere entrati nel menu Phones Settings ([pag. 84](#page-83-0)):*

Premere i pulsanti MENU  $\vee$  o  $\wedge$  per selezionare l'impostazione Phones Type.

Premere i pulsanti VALUE  $\vee$  o  $\wedge$  per scorrere i diversi tipi di cuffia.

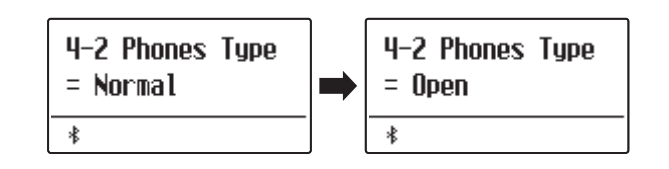

### <span id="page-86-1"></span>**MIDI Settings (Impostazioni MIDI)**

#### **Il menu delle impostazioni MIDI contiene varie funzioni e impostazioni relative a MIDI.**

\* Per ulteriori informazioni relative alle funzioni e impostazioni MIDI, si prega scaricare il manuale supplementare in formato PDF dal sito Kawai: https://www.kawai-global.com/support/manual/

## **Bluetooth Settings (Impostazioni Bluetooth)**

**Il menù Bluetooth Settings contiene impostazioni per abilitare/disabilitare Bluetooth MIDI e Bluetooth Audio, e per regolare il volume dell'input di Bluetooth Audio.**

\* La disponibilità della funzione Bluetooth MIDI dipende del luogo di mercato.

#### **Impostazioni Bluetooth**

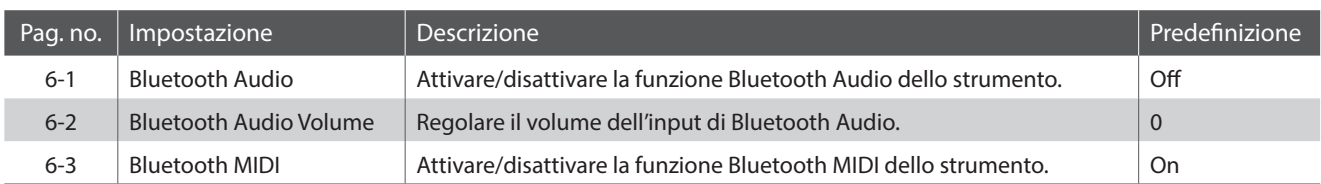

#### <span id="page-86-0"></span>**Entrare nel menu impostazioni della Bluetooth**

*Mentre sul display è visualizzata la normale operatività:*

Premere i pulsanti MENU  $\vee$  o  $\wedge$  per selezionare il menu Bluetooth Settings menu.

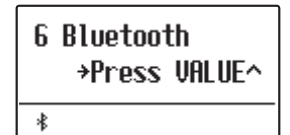

Premere il pulsante VALUE  $\triangle$  per entrare nel menu.

Sul display apparirà la prima pagina del menu delle impostazioni della Bluetooth.

#### **Selezionare l'impostazione desiderata**

*Dopo essere entrati nel menu Bluetooth Settings:*

Premere i pulsanti MENU  $\vee$  o  $\wedge$  per scorrere le diverse pagine delle impostazioni.

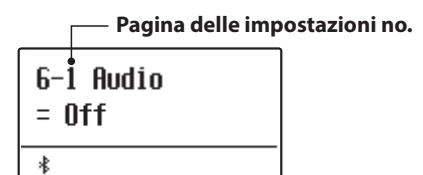

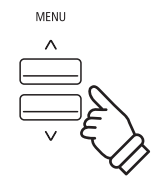

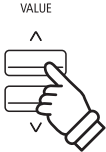

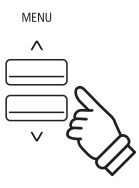

## **6-1 Bluetooth Audio**

**L'impostazione Bluetooth Audio viene usata per attivare/disattivare la funzione Bluetooth Audio del pianoforte digitale ES520. Se attiva, il pianoforte digitale ES520 può essere connesso a smartphone, tablet e altri dispositivi smart per facilitare la comunicazione audio wireless, consentendo la riproduzione della musica memorizzata su un dispositivo usando l'altoparlante/le cuffie dello strumento.**

\* Questa impostazione verrà archiviata automaticamente e richiamata ad ogni riaccensione dello strumento.

#### **Impostazioni Bluetooth Audio**

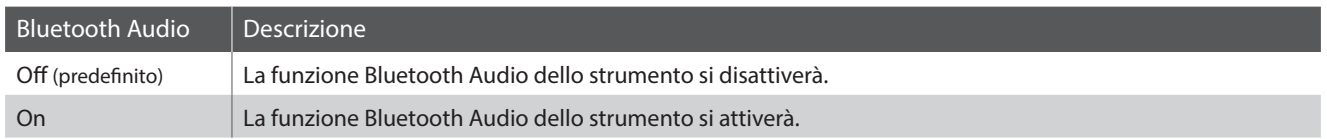

6-1 Audio

 $=$   $n$ ff

 $\ast$ 

6-1 Audio

 $= \n *n*n$ 

 $\ast$ 

#### **Variare l'impostazione Bluetooth Audio**

*Dopo essere entrati nel menu Bluetooth Settings ([pag. 87](#page-86-0)):*

Premere i pulsanti MENU  $\vee$  o  $\wedge$  per selezionare l'impostazione Bluetooth Audio.

Premere i pulsanti VALUE  $\vee$  o  $\wedge$  per attivare o disattivare l'impostazione Bluetooth Audio.

Premere il pulsante EXIT per uscire dall'impostazione Bluetooth Audio e tornare al menu principale delle impostazioni.

#### **Connettere il pianoforte digitale ES520 ad un dispositivo intelligente usando Bluetooth Audio**

Una volta attivata la funzione Bluetooth Audio del pianoforte digitale ES520, attivare le comunicazioni Bluetooth sul dispositivo smart. Dopo pochi secondi, viene visualizzato "ES520 Audio" nell'elenco dei dispositivi delle impostazioni Bluetooth del dispositivo smart. Toccare la voce "ES520 Audio" per collegare lo strumento al dispositivo smart. Ora è possibile riprodurre l'audio dal dispositivo smart usando gli altoparlanti/le cuffie dello strumento.

- \* Se si verifica una perdita dell'audio/connettività o viene prodotto un rumore, verificare la compatibilità di Bluetooth Audio con il produttore del dispositivo smart.
- \* Per un elenco di potenziali problemi e soluzioni consigliate per le comunicazioni Bluetooth, fare riferimento alla [pag. 95](#page-94-0) di questo manuale utente.
- \* L'impostazione Auto Power Off verrà comunque osservata durante la riproduzione audio via Bluetooth Audio.

# **6-2 Bluetooth Audio Volume**

**L'impostazione Bluetooth Audio Volume serve per aumentare o diminuire il livello del volume della riproduzione del Bluetooth Audio.**

**Sebbene solitamente sia preferibile regolare il volume audio direttamente sul dispositivo smart, questa impostazione può essere comunque utile in determinate situazioni.**

\* Questa impostazione verrà archiviata automaticamente e richiamata ad ogni riaccensione dello strumento.

#### **Regolazione dell'impostazione del volume di Bluetooth Audio Volume**

*Dopo essere entrati nel menu Bluetooth Settings ([pag. 87](#page-86-0)):*

Premere i pulsanti MENU  $\vee$  o  $\wedge$  per selezionare l'impostazione Bluetooth Audio Volume.

Premere i pulsanti VALUE  $\vee$  o  $\wedge$  per aumentare o diminuire il livello dell'impostazione di Bluetooth Audio Volume.

\* L'impostazione Bluetooth Audio Volume può essere regolata in una gamma compresa tra –16~+15.

Premere il pulsante EXIT per uscire dall'impostazione Bluetooth Audio Volume e tornare al menu principale delle impostazioni.

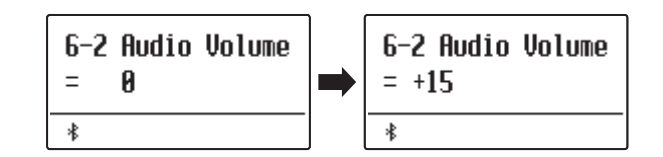

### **MIDI Settings (Impostazioni MIDI)**

# **6-3 Bluetooth MIDI**

**L'impostazione Bluetooth MIDI viene utilizzata per attivare/disattivare la funzione Bluetooth MIDI del pianoforte digitale ES520. Quando è attivata, il pianoforte digitale ES520 può essere connesso a smart phones, tablets, e altri dispositivi intelligenti per facilitare le comunicazioni wireless MIDI, permettendo di usufruire di una vasta gamma di applicazioni musicali per divertirsi suonando lo strumento.**

\* Questa impostazione sarà memorizzata automaticamente e richiamata ogni volta che si accende lo strumento.

#### **Impostazioni Bluetooth MIDI**

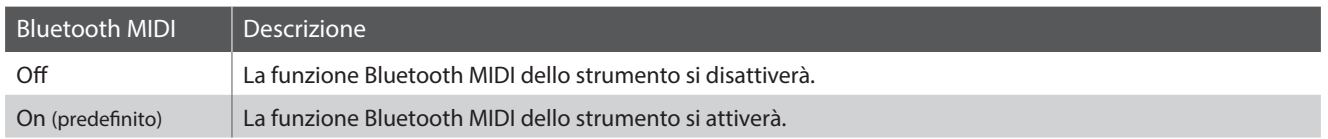

#### **Variare l'impostazione Bluetooth MIDI**

*Dopo essere entrati nel menu Bluetooth Settings ([pag. 87](#page-86-0)):*

Premere i pulsanti MENU  $\vee$  o  $\wedge$  per selezionare l'impostazione Bluetooth MIDI.

Premere i pulsanti VALUE  $\vee$  o  $\wedge$  per attivare o disattivare l'impostazione Bluetooth MIDI.

Premere il pulsante EXIT per uscire dall'impostazione Bluetooth MIDI e tornare al menu principale delle impostazioni.

#### **Connettere il pianoforte digitale ES520 ad un dispositivo intelligente usando Bluetooth MIDI**

Dopo aver attivato la funzione Bluetooth MIDI del pianoforte digitale ES520, attivare la comunicazione Bluetooth sul dispositivo intelligente, quindi aprire l'app MIDI desiderata. Dopo pochi secondi, dovrebbe apparire "ES520" nell'elenco dei dispositivi dell'app. Toccare l'invio di "ES520" per connettere lo strumento al dispositivo intelligente. Ora dovrebbe essere possibile la comunicazione wireless tra le app MIDI e il pianoforte digitale ES520.

- \* Quando il pianoforte digitale ES520 è connesso ad un dispositivo intelligente via Bluetooth MIDI, i connettori USB MIDI e MIDI IN/OUT saranno disattivati.
- \* Si prega verificare la compatibilità Bluetooth MIDI con il produttore del dispositivo intelligente e con lo sviluppatore dell'applicazione.
- \* Per un elenco di potenziali problemi e soluzioni consigliate durante l'uso delle comunicazioni Bluetooth consultare la [pag. 95](#page-94-0) di questo manuale utente.
- \* Per istruzioni più dettagliate circa l'accoppiamento Bluetooth, consultare il manuale integrativo Bluetooth® Connectivity Guide, disponibile sul sito web della Kawai Global: http://www.kawai-global.com/support/manual

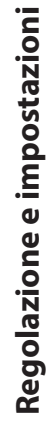

**90**

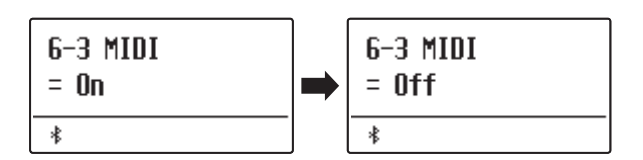

### **Connessione ad Altri Dispositivi**

**Sulla parte posteriore del pianoforte digitale ES520 sono posizionate diverse prese che permettono di connettere lo strumento a dispositivi MIDI, computers, altoparlanti e mixers. E' inoltre possibile collegare al sistema di altoparlanti e amplificatori di ES520 sorgenti audio esterne, quali un riproduttore MP3, tablet, o una tastiera secondaria. L'illustrazione sotto riportata offre una panoramica visiva dei connettori dello strumento con le tipiche applicazioni.**

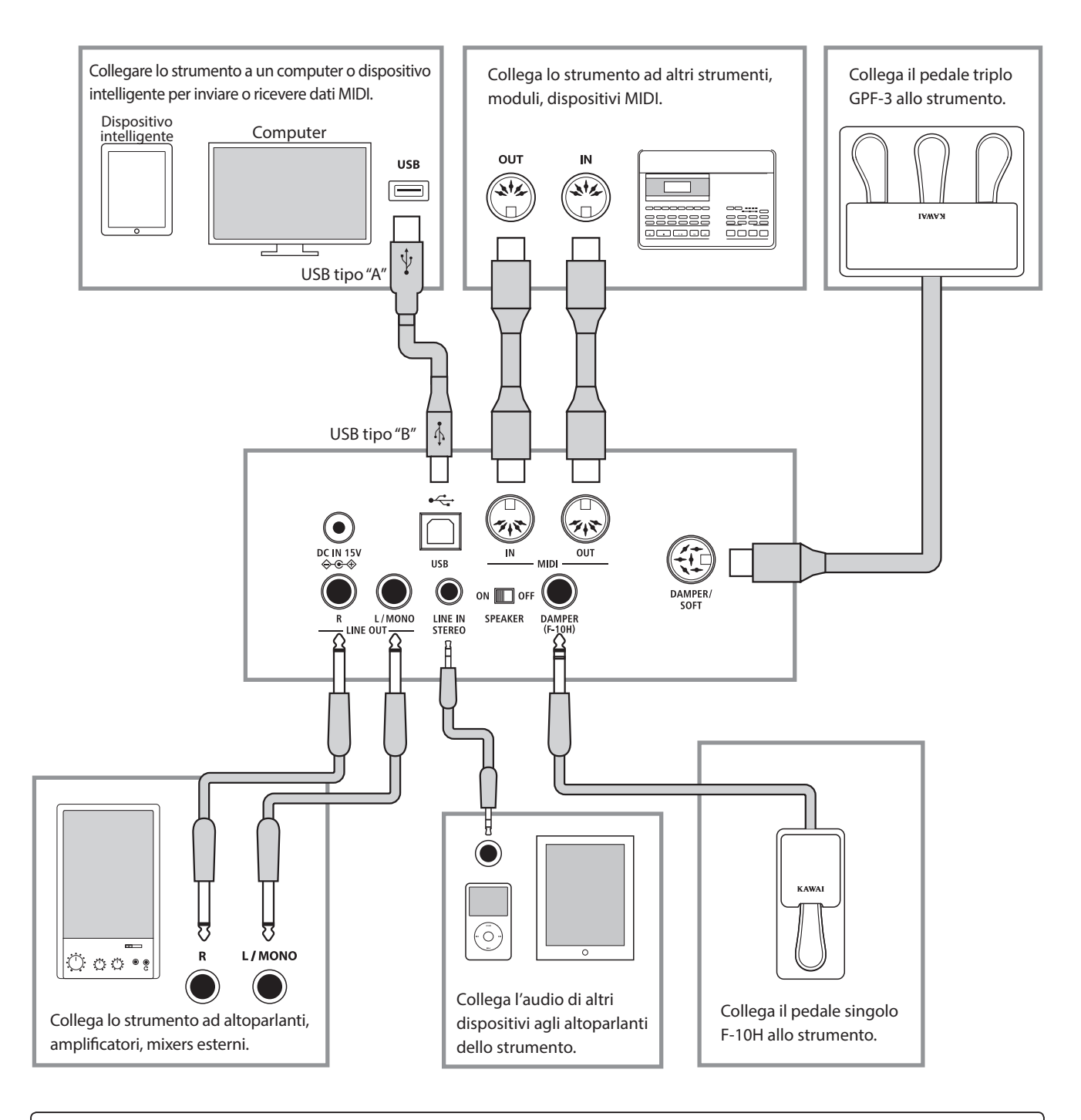

**Prima di collegare il pianoforte digitale ES520 ad altri dispositivi, assicurarsi che le apparecchiature e gli altri dispositivi siano spente. Se i collegamenti sono stati già fatti al momento dell'accensione, i rumori estranei che potrebbero danneggiare il pianoforte digitale ES520 farebbero probabilmente attivare la protezione del circuito di amplificazione bloccando la produzione del suono. In questo caso, spegnere e riaccendere per re-impostare il circuito di protezione dell'amplificazione.**

**Non collegate le prese LINE IN STEREO e LINE OUT del pianoforte digitale ES520 con lo stesso cavo. Potrebbe verificarsi un audio loop (oscillazione del suono) che danneggia l'unità.**

### **Connettori posteriori**

#### **Prese LINE OUT (prese cuffie 1/4")**

Queste prese vengono utilizzate per collegare le uscite stereo dello strumento a altoparlanti, amplificatori,mixers, registratori e apparecchi simili esterni, I segnali Mono verranno emessi solo se si collega un cavo alla presa L/MONO.

#### **Presa LINE IN STEREO (presa mini 1/8")**

Questa presa viene utilizzata per collegare l'uscita stereo di un dispositivo audio esterno quale un CD, un lettore MP3 all'amplificatore (incl. LINE OUT) e al sistema degli altoparlanti dello strumento. Utilizzare i controlli volume del dispositivo per regolare il livello LINE IN.

#### **Prese MIDI IN/OUT**

Queste prese sono usate per collegare il pianoforte digitale ES520 ad un'apparecchiatura MIDI esterna quali un modulo sonoro o un computer con interfaccia MIDI.

\* Ulteriori informazioni su MIDI sono disponibili a [pag. 87](#page-86-1).

#### <span id="page-91-0"></span> **Commutatore SPEAKER ON/OFF**

Questo commutatore viene utilizzato per attivare o disattivare gli altoparlanti incorporati del pianoforte digitale ES520, oltre a poter tornare utile quando si collega lo strumento ad altoparlanti esterni o ad un sistema di amplificazione via LINE OUT. Indipendentemente dalla posizione del commutatore SPEAKER, nessun suono viene prodotto dagli altoparlanti integrati quando le cuffie sono collegate.

#### **Prese DAMPER e DAMPER/SOFT**

Queste prese vengono utilizzate per collegare allo strumento il pedale singolo F-10H, il pedale triplo GFP-3 o F-302.

\* Ulteriori informazioni sulle funzioni del pedale sono disponibili a [pag.](#page-13-0) [14](#page-13-0).

### **Porta USB a Host (tipo "B")**

Questa porta USB viene utilizzata per collegare il pianoforte digitale ES520 ad un computer per mezzo di un cavo USB. Una volta collegato, lo strumento può essere utilizzato come un dispositivo standard MIDI per inviare e ricevere dati MIDI. Collegare un connettore USB di tipo "B" allo strumento e un connettore USB di tipo "A" al computer.

Con adattatori di conversione aggiuntivi, questa porta può essere utilizzata per collegare il pianoforte digitale ES520 a tablet quali Apple iPad e altri dispositivi mobile.

\* Ulteriori informazioni su USB MIDI sono disponibili a [pag. 93.](#page-92-0)

### **Connettori superiori**

#### **Porta USB a Device (tipo "A" )**

Questa porta USB viene utilizzata per collegare un dispositivo di memoria USB al pianoforte digitale ES520. Ciò permette di riprodurre direttamente i brani in files SMF. E' inoltre possibile salvare i brani registrati archiviati nella memoria interna.

- \* Collegare i dispositivi di memoria USB solo alla porta "USB to Device".
- \* Collegare direttamente il dispositivo di memoria USB, senza utilizzare una prolunga USB.

#### <span id="page-91-1"></span> **Informazioni sul dispositivo USB**

■ La funzionalità "USB a dispositivo" del piano digitale ES520 è conforme alle norme USB 2.0 Hi-Speed. E' possibile utilizzare ancora i vecchi dispositivi USB, tuttavia la velocità di trasferimento dei dati sarà limitata alla velocità di trasferimento massima del dispositivo.

### **Connettori anteriori**

#### **Prese PHONES (prese cuffie 1/4" e 1/8")**

Queste prese vengono usate per connettere cuffie stereo al pianoforte digitale ES520. E' possibile collegare ed usare contemporaneamente due paia di cuffie. Quando le cuffie sono collegate, il suono non verrà emesso dagli altoparlanti.

- Evitare la rimozione del dispositivo USB durante il caricamento o salvataggio dei dati, la ridenominazione o cancellazione dei files o la formattazione del dispositivo.
- Con questo strumento non è possibile utilizzare altri dispositivi USB quali il mouse del computer, tastiere, ricarica batterie, ecc.

### <span id="page-92-0"></span>**USB MIDI (USB a connettore Host)**

**Il pianoforte digitale ES520 dispone di un connettore "USB to Host", che permette di collegare lo strumento ad un computer per essere utilizzato come dispositivo MIDI. A seconda del tipo di computer e sistema operativo installati, potrebbe essere richiesto un driver software supplementare per consentire una corretta funzionalità delle comunicazioni USB MIDI.**

**Per ulteriori informazioni sul driver USB MIDI, visitare il sito web seguente:**

**https://www.kawai-global.com/support/downloads/**

#### **Informazioni USB MIDI**

- Assicurarsi che lo strumento sia spento prima di collegare il cavo USB MIDI.
- Quando lo strumento viene collegato ad un computer tramite porta USB MIDI, potrebbe esserci un breve ritardo sull'inizio delle comunicazioni.
- Se con lo strumento collegato al computer via USB hub, la comunicazione USB MIDI diventa instabile, si prega collegare il cavo USB MIDI direttamente ad una delle porte USB del computer.
- In caso di scollegamento brusco del cavo USB MIDI, o di accensione/spegnimento dello strumento mentre si utilizza USB MIDI il computer potrebbe diventare instabile nelle seguenti situazioni:
	- durante l'installazione del driver USB MIDI
	- durante il processo d'inizio delle operazioni di sistema del computer
	- quando MIDI è in funzione
	- quando il computer è in modalità di economizzazione energetica
- In caso di ulteriori problemi durante le comunicazioni USB MIDI con lo strumento collegato, controllare attentamente tutte le connessioni e le principali impostazioni MIDI nel sistema operativo del computer.

#### **Diritti di proprietà intellettuale**

- "Windows" è un marchio commerciale registrato di Microsoft Corporation.
- "Mac" è un marchio commerciale registrato di Apple Computer, Inc.
- Alcuni campioni © PREMIER Engineering Inc.
- Il marchio e il logo Bluetooth® sono marchi commerciali registrati di proprietà di Bluetooth SIG, Inc. e qualsiasi impiego di tali marchi da parte di Kawai Musical Instruments Mfg. Co., Ltd. è soggetto a licenza.
- Qualcomm aptX è un prodotto di Qualcomm Technologies International, Ltd.

Qualcomm è un marchio commerciale di Qualcomm Incorporated, registrato negli Stati Uniti e in altri Paesi, utilizzato previa autorizzazione.

aptX è un marchio commerciale di Qualcomm Technologies International, registrato negli Stati Uniti e in altri Paesi, utilizzato previa autorizzazione.

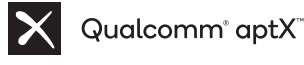

- Le altre denominazioni delle società e dei prodotti citati o mostrati in queste pagine sono marchi commerciali registrati o marchi commerciali dei rispettivi proprietari.
- Kawai Musical Instruments Mfg. Co., Ltd. declina ogni responsabilità legata alla violazione della Legge sul Copyright a carico degli utenti di questo prodotto.

### .<br>Consultare le informazioni seguenti su Bluetooth. Please refer to the following information about Bluetooth.

#### **■A** proposito di Bluetooth<br>├──────── Please refer to the following information about Bluetooth. ।<br>प्राप्त स्टब्स् अपूर्णलेखाः स्टब्स् अपूर्णलेखाः स्टब्स् अपूर्णलेखाः स्टब्स् अपूर्णलेखाः स्टब्स्

- · Marchio e logo Bluetooth<sup>®</sup> sono marchi registrati di proprieta della Bluetooth SIG, Inc. e l'uso di tali marchi da parte di Kawai Musical Instruments Mfg. Co., Ltd. è sotto licenza. ▮ About Bluetooth Marchio e logo Bluetooth® sono marchi registrati di proprieta della Bluetooth SIG, Inc. e l'uso di tali marchi da parte di Kawai Music: ▮
- · Banda di frequenza radio: 2400~2483,5 MHz Potenza di trasmissione massima: 2,5 mW (Bluetooth Low Energy), 4,5mW (A2DP) . not aments migi ed., Etal e sotto hechea.<br>• Banda di frequenza radio: 2400~2483,5 MHz Potenza di trasmissione massima: 2,5 mW (Bluetooth Low Energy), 4,5i Pundu of Radio: 2400 ~2400 ~2483.5 MHz Maximum Transmit Power: 2.5mW (Bluetooth Low Energy), 4.5mW (A2DP)
- La disponibilità della funzione Bluetooth dipende dall'area di mercato. La disponsiona dena funzione bluetooth dipende dun urea di l • La disponibilità della funzione Bluetooth dipende dall'area di mercato. ・Availability of Bluetooth function dependent on market location. ・Availability of Bluetooth function dependent on market location.

#### **Per USA, Canada** ▮ For USA, Canada ▮ For USA, Canada **Per Messico** ▮ For USA, Canada ▮ For USA, Canada

।<br>प्राप्त स्थिति स्थिति ।

It is strictly forbidden to use antenna except designated. This equipment must not be co-located or operated in conjunction with any other antenna or transmitter. it is safely forbiddent to use antenna except designated:<br>This equipment must not be co-located or operated in This equipment must not be co-located or operated in conjunction with any other antenna or transmitter. ▮ For USA, Canada It is strictly forbidden to use antenna except designated. conjunction with any other antenna or transmitter. <u> For USA, Canada e Canada e Const</u> conjunction with any other antenna or transmitter.

#### ▮ For Canada **Per Canada** ▮ For Canada  $\frac{1}{1}$  For Canada ▮ For Canada

▮ For Canada ・This device complies with Industry Canada's licence-exempt ・This device complies with Industry Canada's licence-exempt ・This device complies with Industry Canada's licence-exempt RSSs. Operation is subject to the following two conditions: - This device complies with Industry Canada's licence-exempt RSSs. Operation is subject to the following two conditions: <u> For Canada Canada</u>

(1) This device may not cause interference; and (1) This device may not cause interference; and<br>(1) This device may not cause interference; and

(2) This device must accept any interference, including interference that may cause undesired operation of the device. (2) This device must accept any interference, including  $\frac{1}{2}$  interference that may cause undesired operation of the device.

· Le présent appareil est conforme aux CNR d'Industrie Canada applicables aux appareils radio exempts de licence. L'exploitation<br>est autorisée aux deux conditions suivantes : est autorisée aux deux conditions suivantes : menerence that may cause undesired operation of the device.<br>• Le présent appareil est conforme aux CNR d'Industrie Canada applicables aux appareils radio exempts de licence. L'exploitation est autorisée aux deux conditions suivantes :<br>est autorisée aux deux conditions suivantes : Le présent appareil est conforme aux CNR d'Industrie Canada ・Le présent appareil est conforme aux CNR d'Industrie Canada applicables aux appareils radio exempts de licence. L'exploitation

est autorisée aux deux conditions suivantes : (1) l'appareil ne doit pas produire de brouillage; (1) l'appareil ne doit pas produire de brouillage; (1) l'appareil ne doit pas produire de brouillage; est autorisée aux deux conditions suivantes : (1) l'appareil ne doit pas produire de brouillage; est autorisée aux deux conditions suivantes :

(2) l'utilisateur de l'appareil doit accepter tout brouillage radioélectrique subi,même si le brouillage est susceptible d'en compromettre le fonctionnement. (1) l'appareil ne doit pas produire de brouillage;<br>(2) l'utilisateur de l'appareil doit accepter tout brouillage radioélectrique subi,même si le brouillage est susceptible d'en compromettre le fonctionnement. comprometer le fonctionnement. (2) l'utilisateur de l'appareil doit accepter tout brouillage (1) l'appareil ne doit pas produire de brouillage; (2) l'utilisateur de l'appareil doit accepter tout brouillage radioélectrique subi,même si le brouillage est susceptible d'en

#### ■Per Sudafrica −− <del>−− *−*−−−−−−−</del> ▮For South Africa

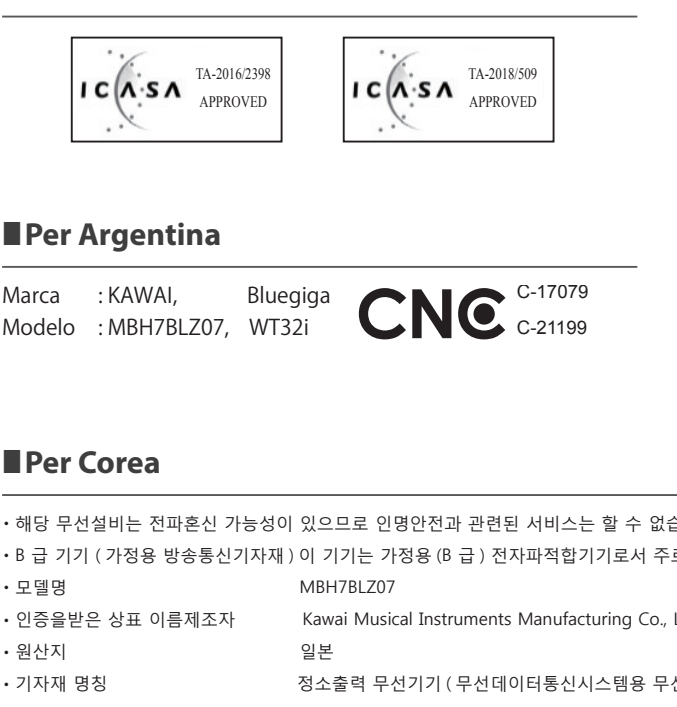

### **■**Per Argentina

<mark>For Argentina and</mark> CC .<br>Madele : MPUTRIZOT MERCI Modelo : MBH7BLZ07, WT32i Marca : Kawai, Bluegiga, Bluegiga, Bluegiga, Bluegiga, Bluegiga, Bluegiga, Bluegiga, Bluegiga, Bluegiga, Blueg Marca :KAWAI, Bluegiga<br>Modelo :MBH7BLZ07, WT32i Marca : KAWAI, Bluegiga Marca : KAWAI, Bluegiga Marca : KAWAI, Bluegiga Marca : KAWAI, Bluegiga Marca : Kawai, Bluegiga, Bluegiga, Bluegiga, Bluegiga, Bluegiga, Bluegiga, Bluegiga, Bluegiga, Bluegiga, Blueg

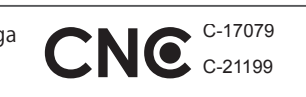

#### $\blacksquare$  For Mexico ▮ For Mexico

PIANO DIGITA MARCA :KAW  $\overline{\phantom{a}}$  For  $\overline{\phantom{a}}$ MARCA : KAWAI **PIANO DIGITAL**  $\overline{\phantom{a}}$  For  $\overline{\phantom{a}}$   $\overline{\phantom{a}}$ 

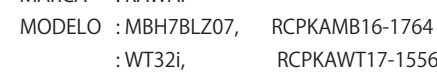

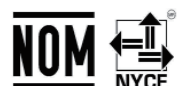

: WT32i, RCPKAWT17-15 La operación de este equipo está sujeta a las siguientes do La operación de este equipo está sujeta a las siguientes dos condiciones: condiciones: condiciones:  $\frac{1}{2}$   $\frac{1}{2}$  La operación de este equipo está sujeta a las siguientes dos La operación de este equipo está sujeta a las siguientes dos condiciones: estados está sujeta a las siguientes dos estás sujetas dos estás sur elementes dos estás dos está La operación de este equipo está sujeta a las siguientes dos

(1) es posible que este equipo o dispositivo no cause interferencialismente este equipo o dispositivo no cause interferencialismente este equipo o dispositivo no cause interferencialismente este equipo o dispositivo no cau perjudicialy este equipo o dispositivo no cause interferencia e que este equipo o dispositivo no cause interfer condiciones.<br>(1) es posible que este equipo o dispositivo no cause interferencia (1) es posible que este equipo o dispositivo no cause interferencia  $(1)$  conocide (1) es posible que este equipo o dispositivo no cause interferencia

(2) este equipo o dispositivo debe aceptar cualquier interferenci perjudicialy (2) este equipo o dispositivo debe aceptar cualquier interferencia, (2) este equipo o dispositivo debe aceptar cualquier interferencia,  $\mathcal{L}^{\text{2D}}$  este equipo o dispositivo debe aceptar cualquier interferencia,  $\mathcal{L}^{\text{2D}}$ (2) este equipo o dispositivo debe aceptar cualquier interferencia, periodicial  $\frac{1}{2}$ (2) este equipo o dispositivo debe aceptar cualquier interferencia,

#### ▮ For Brazil ▮ For Brazil ▮ For Brazil ▮ For Brazil **Per Brasile** ▮ For Brazil  $\frac{1}{2}$   $\frac{1}{2}$  $\frac{1}{2}$

▮ For Brazil Este equipamento opera em caráter secundário, isto é, não Este equipamento opera em caráter secundário, isto é, não Este equipamento opera em caráter secundário, isto é, não Este equipamento opera em caráter secundário, isto é, não Este equipamento opera em caráter secundário, isto é, não Este equipamento opera em caráter secundário, isto é, não Este equipamento opera em caráter secundário, isto é, não tem direito a proteção contra interferência prejudicial, mesmo de estações do mesmo tipo e não pode causar interferência a sistemas operando em caráter primário. Para consultas, visite: sistemas operando em caráter primário. Para consultas, visite: www.anatel.gov.br www.anatel.gov.br www.anatel.gov.br www.anatel.gov.br www.anatel.gov.br www.anatel.gov.br www.anatel.gov.br

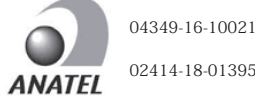

### ▮ For Taiwan ▮ For Taiwan ▮ For Taiwan ▮ For Taiwan ▮ For Taiwan **Per Taiwan** ▮ For Taiwan

 $\frac{1}{\sqrt{2}}$ 

▮ For Taiwan 第十二條 經型式認證合格之低功率射頻電機,非經許可,公司、商號或使 第十二條 經型式認證合格之低功率射頻電機,非經許可,公司、商號或使 第十二條 經型式認證合格之低功率射頻電機,非經許可,公司、商號或使 第十二條 經型式認證合格之低功率射頻電機,非經許可,公司、商號或使 第十二條 經型式認證合格之低功率射頻電機,非經許可,公司、商號或使 第十二條 經型式認證合格之低功率射頻電機,非經許可,公司、商號或使 第十二條 經型式認證合格之低功率射頻電機,非經許可,公司、商號或使 第十二條 經型式認證合格之低功率射頻電機,非經許可,公司、商號或使 用者均不得擅自變更頻率、加大功率或變更原設計之特性及功能。 用者均不得擅自變更頻率、加大功率或變更原設計之特性及功能。 用者均不得擅自變更頻率、加大功率或變更原設計之特性及功能。 用者均不得擅自變更頻率、加大功率或變更原設計之特性及功能。 用者均不得擅自變更頻率、加大功率或變更原設計之特性及功能。 用者均不得擅自變更頻率、加大功率或變更原設計之特性及功能。 用者均不得擅自變更頻率、加大功率或變更原設計之特性及功能。用者均不得擅自變更頻率、加大功率或變更原設計之特性及功能。 第十四條 低功率射頻電機之使用不得影響飛航安全及干擾合法通信;經發 第十四條 低功率射頻電機之使用不得影響飛航安全及干擾合法通信;經發 第十四條 低功率射頻電機之使用不得影響飛航安全及干擾合法通信;經發 第十四條 低功率射頻電機之使用不得影響飛航安全及干擾合法通信;經發 第十四條 低功率射頻電機之使用不得影響飛航安全及干擾合法通信;經發 第十四條 低功率射頻電機之使用不得影響飛航安全及干擾合法通信;經發 現有干擾現象時,應立即停用,並改善至無干擾時方得繼續使用。 前項合法<br>※信 指佐電信辻担宝佐業之無領電通信 低功率計指電機須刃采会注释 現有干擾現象時,應立即停用,並改善至無干擾時方得繼續使用。 前項合法 通信,指依電信法規定作業之無線電通信。 低功率射頻電機須忍受合法通 通信,指依電信法規定作業之無線電通信。 低功率射頻電機須忍受合法通 通信,指依電信法規定作業之無線電通信。 低功率射頻電機須忍受合法通 通信,指依電信法規定作業之無線電通信。 低功率射頻電機須忍受合法通 通信,指依電信法規定作業之無線電通信。 低功率射頻電機須忍受合法通 通信,指依電信法規定作業之無線電通信。 低功率射頻電機須忍受合法通<br>信或工業、科學及醫療用電波輻射性電機設備之干擾。

#### **■Per Corea** ■ Per Corea ・해당 무선설비는 전파혼신 가능성이 있으므로 인명안전과 관련된 서비스는 할 수 없습니다 ・해당 무선설비는 전파혼신 가능성이 있으므로 인명안전과 관련된 서비스는 할 수 없습니다 ・해당 무선설비는 전파혼신 가능성이 있으므로 인명안전과 관련된 서비스는 할 수 없습니다

- •해당 무선설비는 전파혼신 가능성이 있으므로 인명안전과 관련된 서비스는 할 수 없습니다 - <del>- 기술 문신 가능성이 있으</del>므로 인명안전과 관련된 전파혼신 가능성이 있으므로 인명안전과 관련된 서비스는 한 ・해당 무선설비는 전파혼신 가능성이 있으므로 인명안전과 관련된 서비스는 할 수 없습니다 ・B 급 기기 ( 가정용 방송통신기자재 ) 이 기기는 가정용 (B 급 ) 전자파적합기기로서 주로 가정에서 사용하는 것을 목적으로 하며 , 모든 지역에서 사용할 수 있습니다 . ・해당 무선설비는 전파혼신 가능성이 있으므로 인명안전과 관련된 서비스는 할 수 없습니다 ・해당 무선설비는 전파혼신 가능성이 있으므로 인명안전과 관련된 서비스는 할 수 없습니다 에 이 그 급 기는 근처는 다 이 이 있는 그 그 그 다이고 다 그 그 그 그 기기는 다 글 다 없습니다.<br>이 기대로서 주로 가장에서 사용하는 것은 그 기대로서 사용할 수 있습니다. 그 그 사용할 수 있습니다.
- B 급 기기 ( 가정용 방송통신기자재 ) 이 기기는 가정용 (B 급 ) 전자파적합기기로서 주로 가정에서 사용하는 것을 목적으로 하며 , 모든 지역에서 사용할 수 있습니다 . ・에ㅎ 구분들이는 단파논문 41ㅎㅎ이 났으므로 단층단단과 된단된 시이므는 할 구 없답니다.<br>▪B 급 기기 ( 가정용 방송통신기자재 ) 이 기기는 가정용(B 급 ) 전자파적합기기로서 주로 가정에서 사용하는 것을 목적으로 하며 , 모든 지역에서 사용할 수 있습니다 . ・모델명 MBH7BLZ07 WT32i-A 마탑 기사 (사용용 공공공군사계께 ) 와 시시는 사용용 [마탑 / 관계파극합시시로서 구도 사용에서 사용하는 것을<br>-・모델명 MBH7BLZ07 WT32i-A
- 
- 
- 
- 
- 
- ・모델명 MBH7BLZ07 WT32i-A • 인증을받은 상표 이름제조자 Kawai Musical Instruments Manufacturing Co., Ltd. Suegiga Technologies Oy •원산지 일본 일본 일본 기간이 있는 민란드 일본 일본 기간이 있다. • 기자재 명칭 ٢ MA 제조 제조출력 무선기기 (무선데이터통신시스템용 무선기기) ・제조년 월 제품에 붙어있는 라벨을 확인하시기 바랍니다 . ・제조년 월 제품에 붙어있는 라벨을 확인하시기 바랍니다 . ・인증을받은 상표 이름제조자 Kawai Musical Instruments Manufacturing Co., Ltd. Bluegiga Technologies Oy • 워산지 ) ( 무선기기 ) 이 모든 모든 무선기기 이 의 무선기 ) ( 무선기기 ) ( 무선기기 ) ( 무선기기 ) ( 무선기기 ) ( 무선기기 ) ( 무선기기 ) ( 무선기 ・인증을받은 상표 이름제조자 Kawai Musical Instruments Manufacturing Co., Ltd. Bluegiga Technologies Oy ・기자재 명칭 정소출력 무선기기 ( 무선데이터통신시스템용 무선기기 ) ・인증을받은 상표 이름제조자 Kawai Musical Instruments Manufacturing Co., Ltd. Bluegiga Technologies Oy • 권신시<br>1984년 - 대한민국의 무선기기 및 기자재 방송 무선기기 및 무선기기 및 무선기기 및 무선기 ・인증을받은 상표 이름제조자 Kawai Musical Instruments Manufacturing Co., Ltd. Bluegiga Technologies Oy ・원산지 일본 핀란드 ・원산지 일본 핀란드 ・원산지 일본 핀란드・원산지 일본 핀란드 ・기자재 명칭 정소출력 무선기기 ( 무선데이터통신시스템용 무선기기 ) ・제조년 월 제품에 붙어있는 라벨을 확인하시기 바랍니다 . ・제조년 월 제품에 붙어있는 라벨을 확인하시기 바랍니다 . ・인증을받은 상표 이름제조자 Kawai Musical Instruments Manufacturing Co., Ltd. Bluegiga Technologies Oy ・기자재 명칭 정소출력 무선기기 ( 무선데이터통신시스템용 무선기기 ) エ글 G., Ltd. Bluegista Instruments Manufacturing Co., Ltd. Bluegiga Technologies Oyuncus Technologies Oyuncus<br>Technologies Oyuncus Technologies Oyuncus Technologies Oyuncus Technologies Oyuncus Technologies Oyuncus Techn - 기자재 정소출력 무선기기 ( 무선기기 ) 이러한 분석이 있는 모든 기자재 정소출력 무선기기 ) ( 무선기기 ) ( 무선기기 ) ( 무선기기 ) ( 무선기기 ) ( 무선기기 ) ( 무선기기 ) ( 는 인증을 하는 것이다. External Instruments Manufacturing Co., Ltd. Bluegiga Technologies Oyuncus Technologies Oyuncus<br>- Ltd. Bluegiga Technologies Oyuncus Technologies Oyuncus Technologies Oyuncus Technologies Oyuncus Technologi - 기자재 명칭 정소출력 무선기기 ( 무선기기 ) 이러한 무선기<br>기자재 명칭 정소출력 무선기기 ) 이러한 무선기기 ( 무선기기 ) ) 이러한 모든 기자재 ( 무선기기 ) ) 이러한 부선기기 ( 무선기기 ) ) ) ) ) ) ) ) ) ) ( 무선기기 ) ( 무선

**Appendice**

Appendice

<span id="page-94-0"></span>**Questo prospetto riassume situazioni che potrebbero verificarsi con il pianoforte digitale ES520 spiegandone la causa(e) indicandone la soluzione(i).**

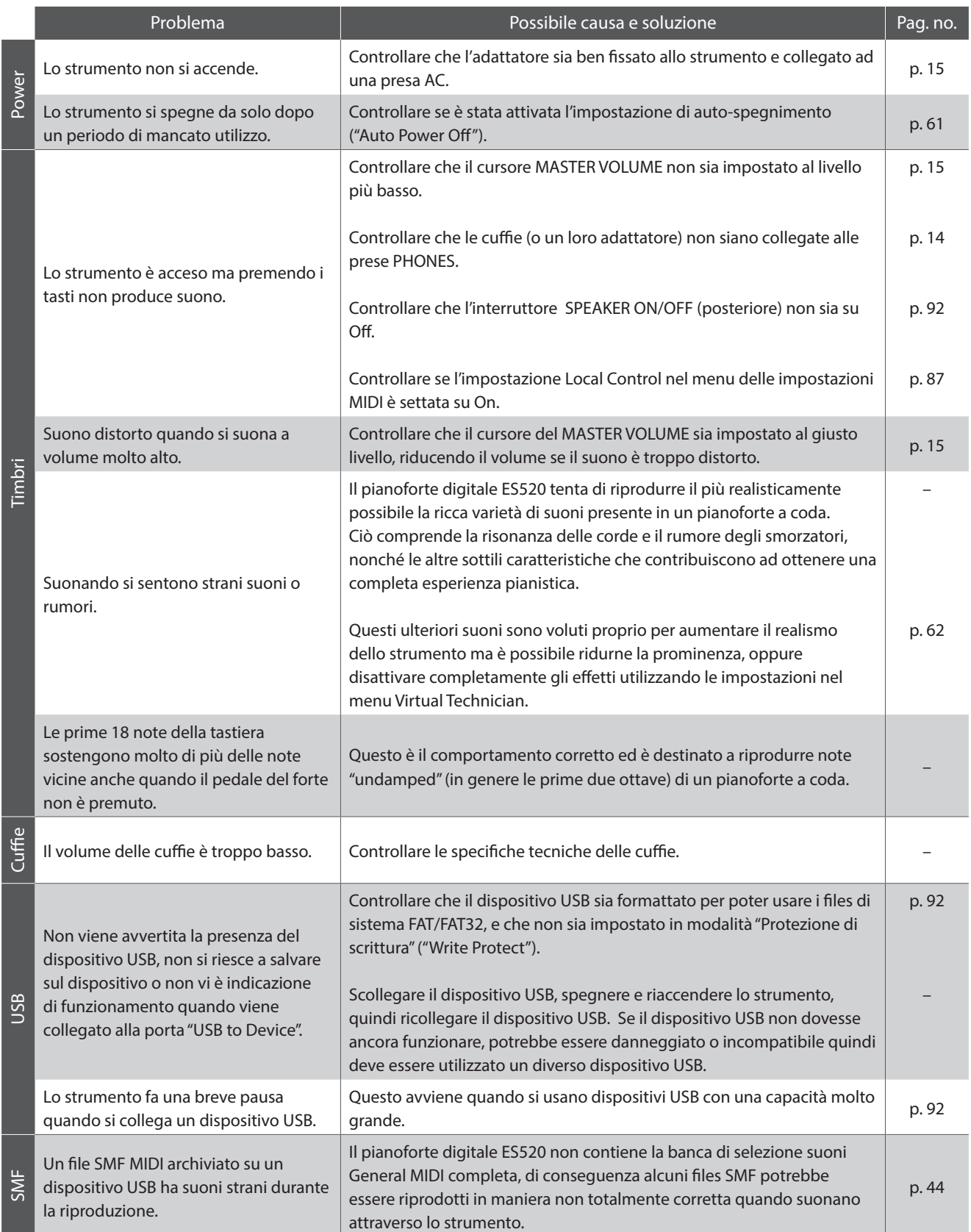

## **Elenco brani dimostrativi**

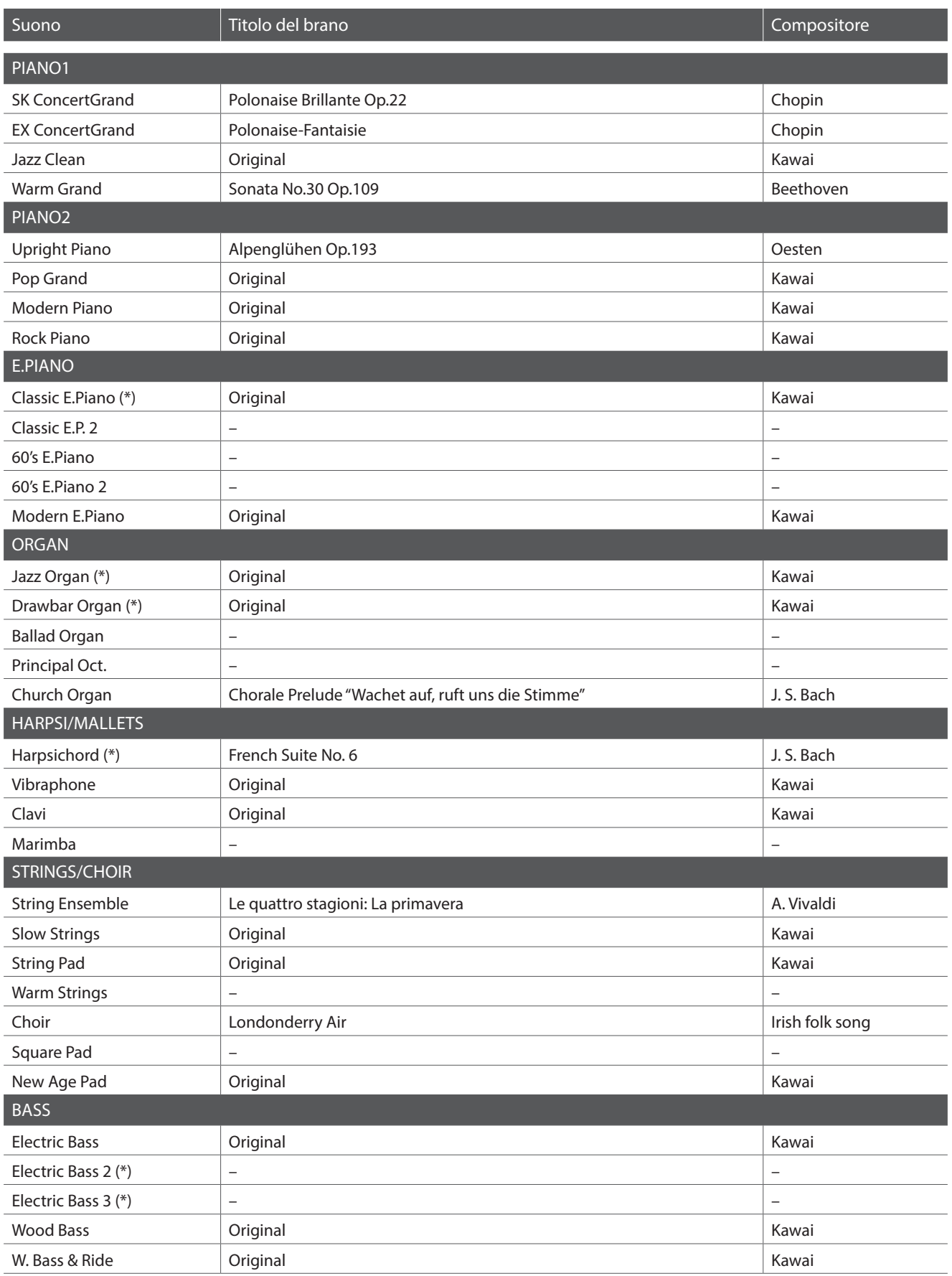

(\*) PREMIER Sound Copyright©PREMIER Engineering Inc.2018 PREMIER SOUND FACTORY

## **Dichiarazione di conformità UE**

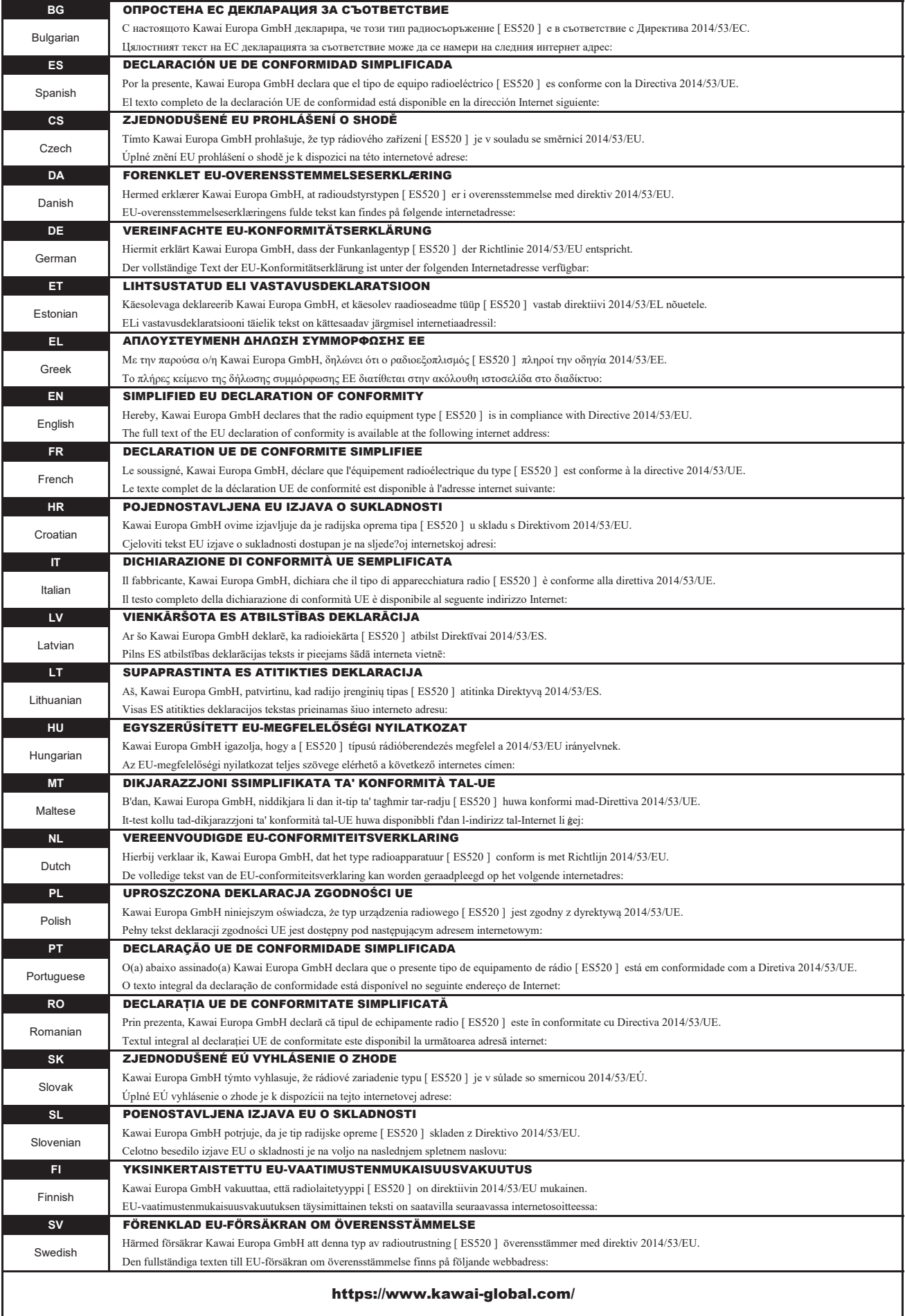

## **Caratteristiche tecniche di Kawai ES520**

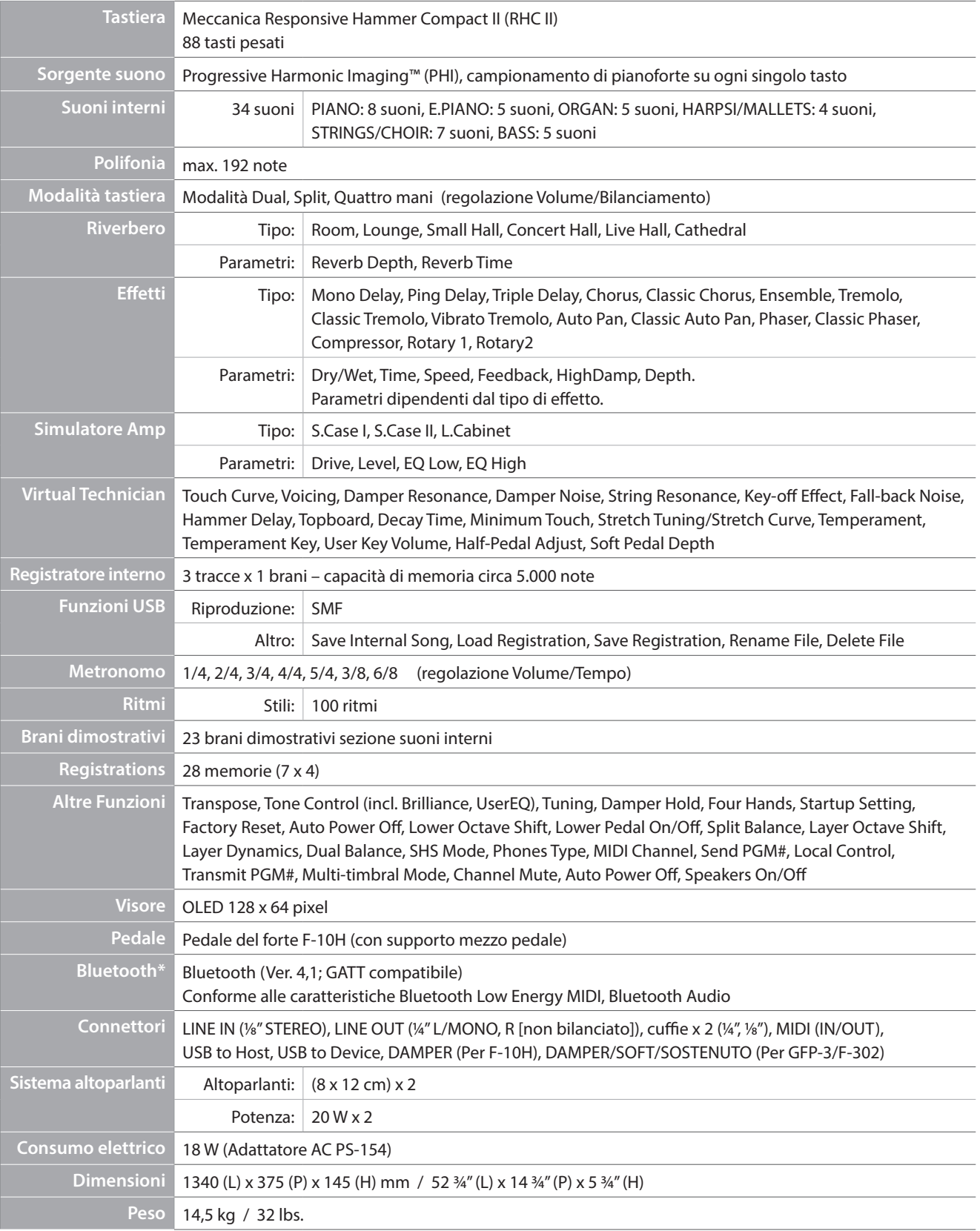

Le caratteristiche possono essere variate senza preavviso.

\* La disponibilità della funzione Bluetooth dipende dall'area di mercato.

### **Illustrazioni convenzionali**

**Questo manuale utilizza una serie di illustrazioni convenzionali per spiegare le varie funzioni dell'ES520. Gli esempi seguenti offrono una panoramica dello stato degli indicatori LED, il tipo di pressioni, e l'immagine dei diversi tipi di testo.**

### **Stato degli indicatori LED**

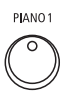

**Indicatore LED spento:** Non è stato selezionato alcun suono o funzione.

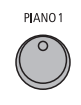

**Indicatore LED acceso:** E' stato selezionato il suono o funzione.

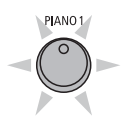

**Indicatore LED lampeggiante:** Selezione temporanea di un suono o funzione.

### **Pressione pulsanti**

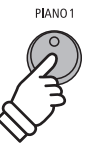

**Premere una volta:** selezione di un suono o di una funzione.

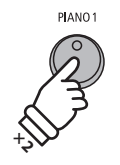

**Premere due volte:** selezione di un suono o di una funzione.

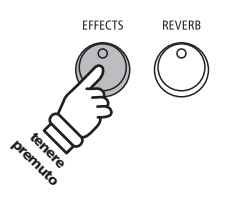

**Tenere premuto:** Selezione delle impostazioni di una funzione.

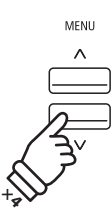

**Premere più volte:** Scorrimento dei suoni o delle impostazioni.

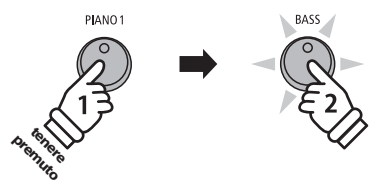

**Tenere premuto, quindi premere X:** Combina due suoni, archivia memorie registration, ecc..

#### **Immagine del testo**

Per le normali istruzioni e spiegazioni il testo viene scritto in carattere regolare dimensione 9 pt.

- **Le didascalie che spiegano il display o i pulsanti delle funzioni, sono scritte in grassetto in dimensione 8.5 pt.**
- \* Le note relative alle funzioni sono segnalate con un asterisco e scritte in dimensione 8 pt.

*Gli esempi relativi alle operazioni sono scritte in italic dimensione 8 pt.ed è racchiuso in un settore grigio.*

*I promemoria relativi a precedenti operazione sono scritti in carattere italic dimensione 9 pt.*

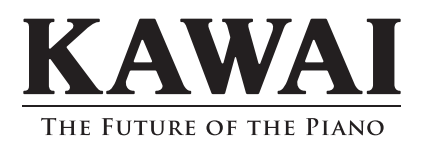

ES520 Manuale utente 3000003427 SP00000403 R101 OW1139I-S2004 Printed in Indonesia

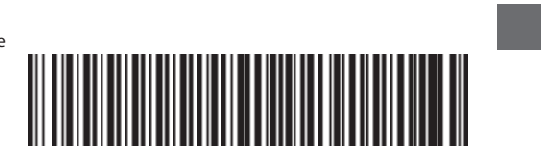